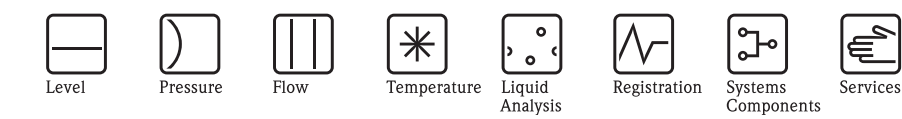

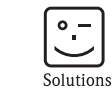

# Руководство по эксплуатации Micropilot S FMR540

## Радар для измерения уровня

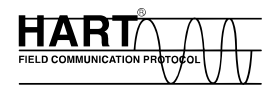

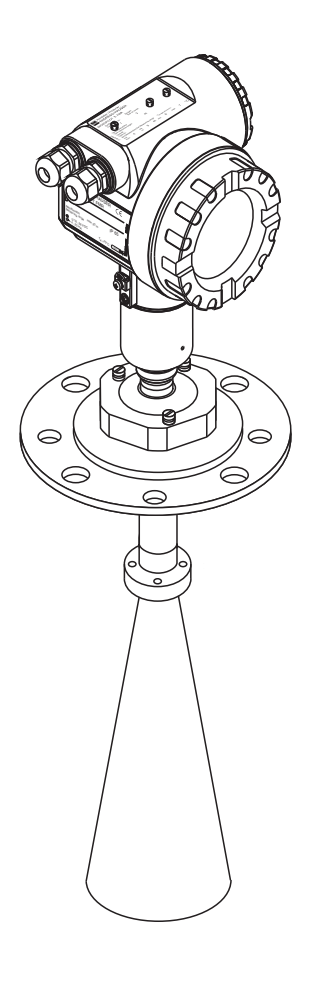

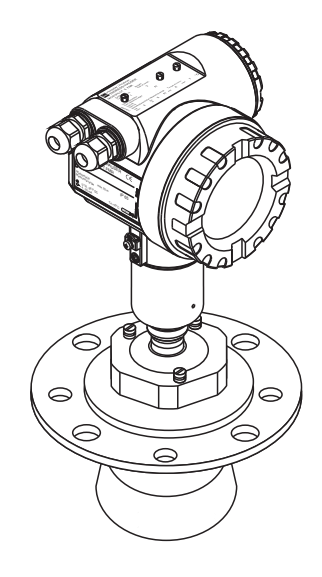

BA326F/00/ru/04.09 71093763

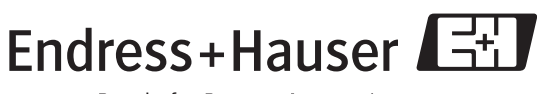

People for Process Automation

Действительно начиная с версии ПО: V 01.01.xx (усилитель) V 01.01.xx (коммуникация)

## **Краткие указания по настройке**

Для быстрого и простого ввода в эксплуатацию:

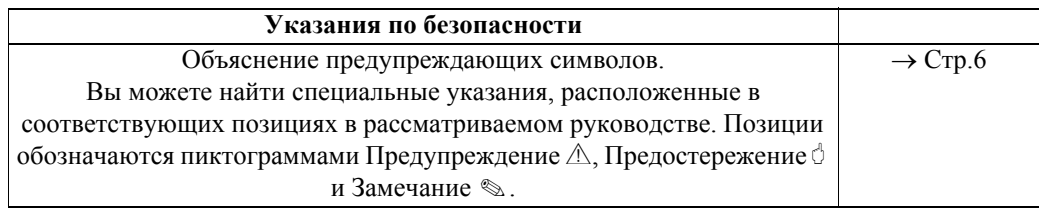

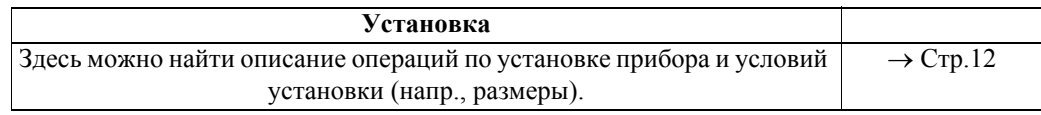

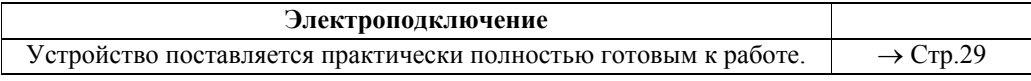

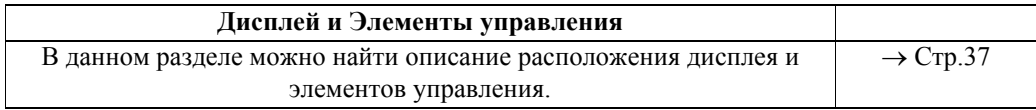

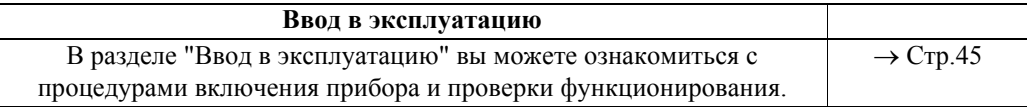

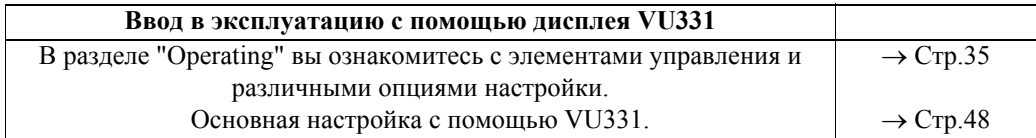

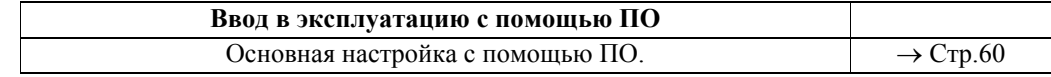

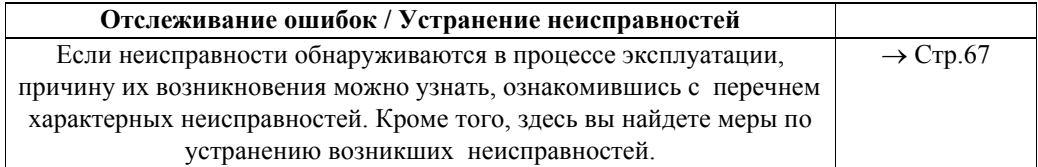

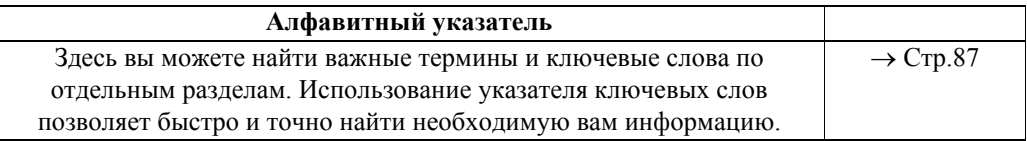

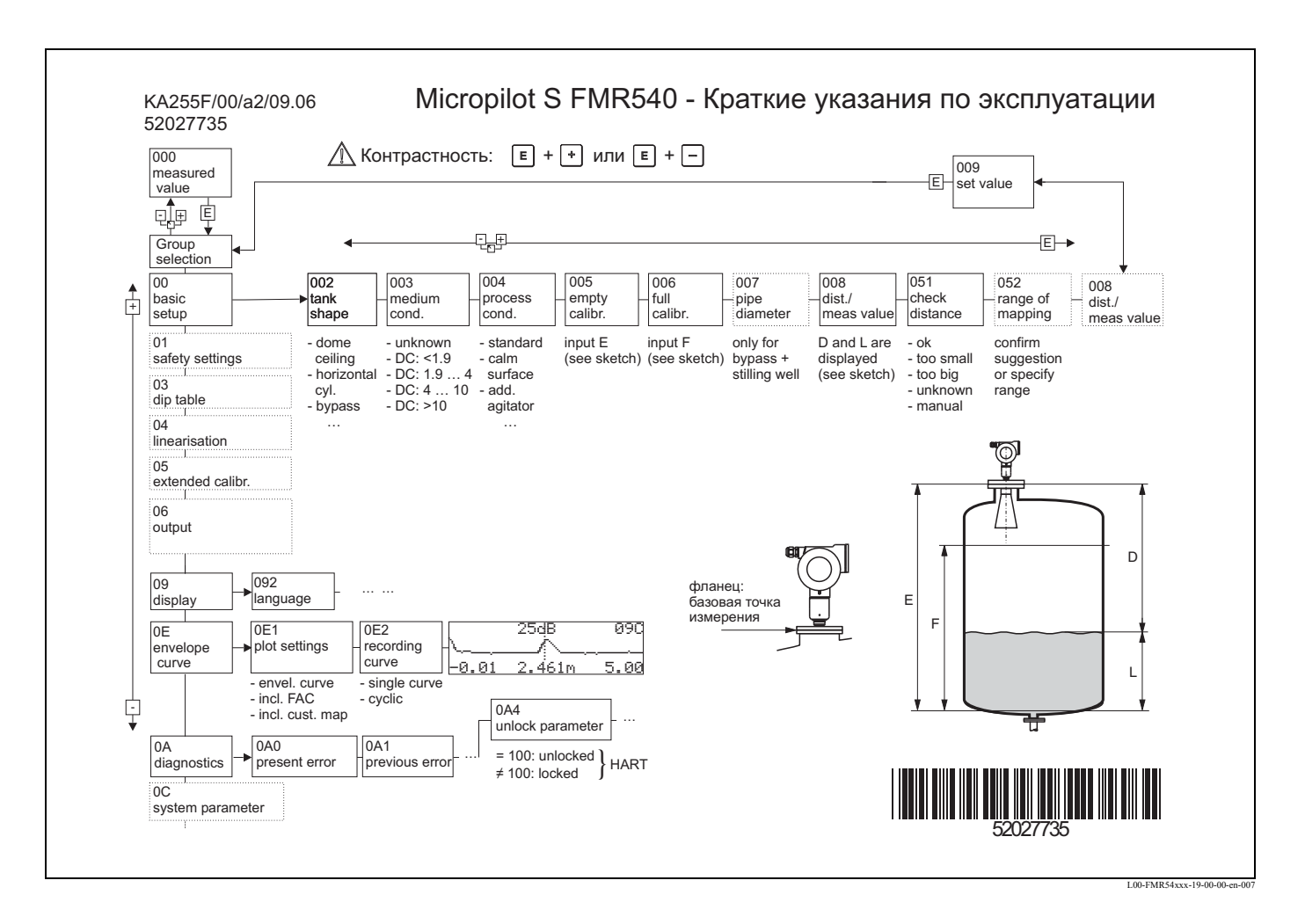

### Краткие указания по эксплуатации

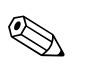

#### Замечание!

Настоящее Руководство по эксплуатации объясняет установки и первоначальный запуск прибора для измерения уровня в эксплуатацию. Рассматриваются все функции, необходимые для выполнения обычных задач измерения. Кроме того, Micropilot M может выполнять ряд других функций, которые не включены в настоящее Руководство, напр., функция оптимизации точки измерения и преобразования измеренных значений.

### Краткое описание всех функций можно найти  $\rightarrow$  Стр.80.

В руководстве ВАЗ41F/00/ "Описание функций прибора Micropilot S", которое можно найти на прилагаемом CD-ROM, дано подробное описание всех функций прибора.

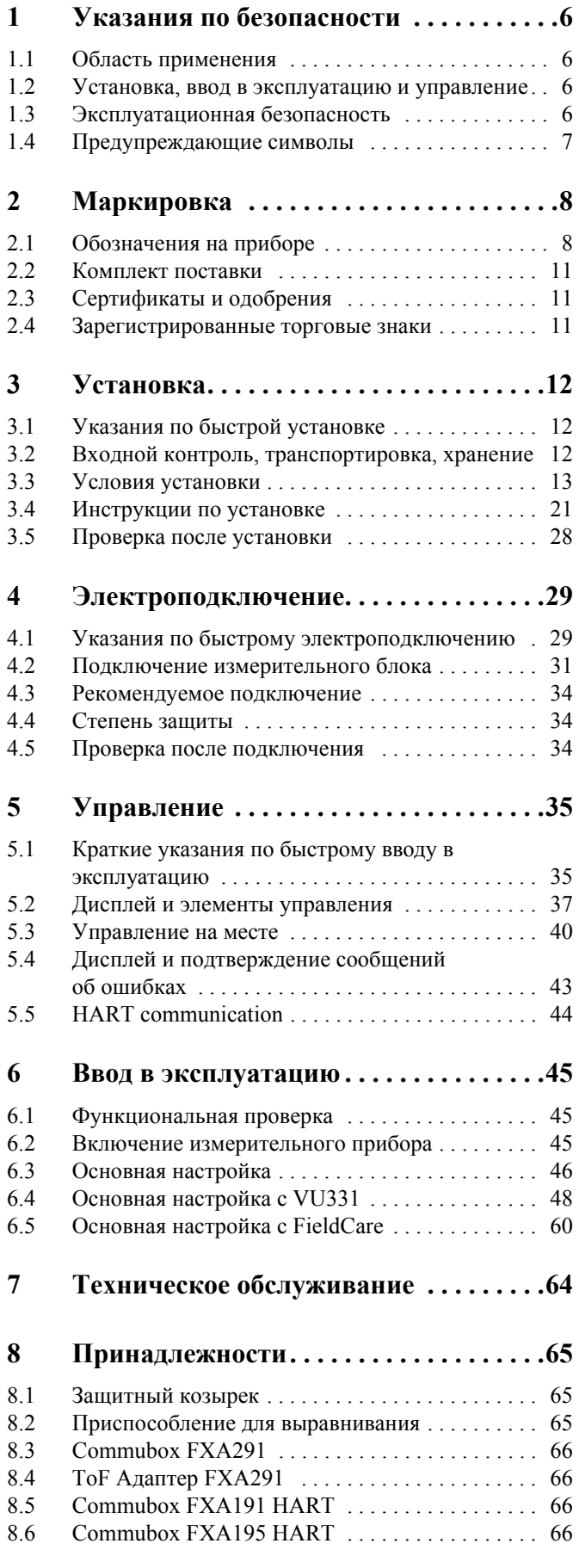

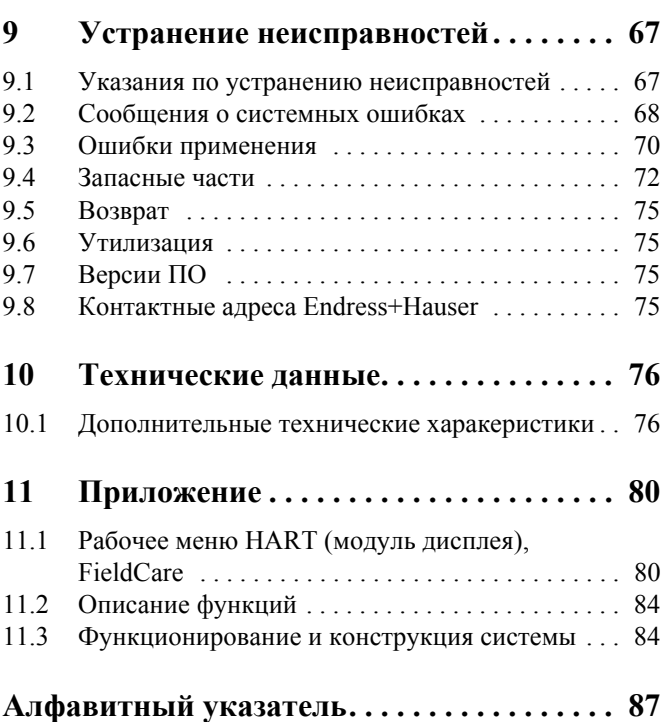

## **1 Указания по безопасности**

### **1.1 Область применения**

Micropilot S FMR540 является компактным радаром преимущественно для непрерывного, безконтактного измерения уровня жидких продуктов. Кроме того, прибор легко монтируется снаружи закрытых металлических емкостей, поскольку его рабочая частота находится в К-диапазоне и максимальная мощность импульсов излучения составляет 1мВт (средняя выходная мощность составляет 1 мкВт). Работа прибора абсолютно безопасна для людей и животных.

## **1.2 Установка, ввод в эксплуатацию и управление**

Micropilot S создан для обеспечения безопасной эксплуатации в соответствии с действующими техническими нормами, правилами безопасности и ЕС стандартами. Однако при неправильном монтаже или использовании прибора не по назначению возможно возникновение различных проблем, напр., перелив продукта вследствие неправильной калибровки или установки. Поэтому, прибор должен быть смонтирован, подключен, введен в эксплуатацию и обслужен в соответствии с инструкциями данного руководства: к выполнению работ допускается только специально подготовленный и квалифицированный персонал. Специалисты предварительно должны изучить настоящее Руководство и в последующем соблюдать содержащиеся в нем указания. Модификация прибора и его ремонт разрешены только, если это допускает настоящее Руководство по эксплуатации определенно.

### **1.3 Эксплуатационная безопасность**

### **1.3.1 Взрывоопасные зоны**

Измерительные системы для использования во взрывоопасных зонах сопровождаются отдельной документацией по взрывозащищенности, являющейся неотъемлемой частью настоящего Руководства по эксплуатации. Строгое соблюдение указаний по монтажу и номинальных значений, приведенных в этой дополнительной документации, является обязательным.

- Убедитесь, что весь обслуживающий персонал имеет соответствующую квалификацию.
- Соблюдайте требования, указанные в сертификатах, таких как государственные и региональные нормы и правила.

### **1.3.2 FCC одобрение**

Прибор соответствует части 15 Правил FCC. Эксплуатация разрешена при соблюдении следующих условий: (1) прибор не является источником вредного излучения, и (2) прибор не восприимчив к внешнему излучению, включая помехи, которые могут вызвать сбои в его работе.

#### Предостережение!

Модификация прибора без согласования с ответственной стороной может привести к лишению права на эксплуатацию оборудования.

## **1.4 Предупреждающие символы**

Для выделения операций, существенных с точки зрения безопасности, или альтернативных операций, в данном руководстве были приняты следующие указания по технике безопасности; при этом каждое из указаний помечается соответствующей пиктограммой.

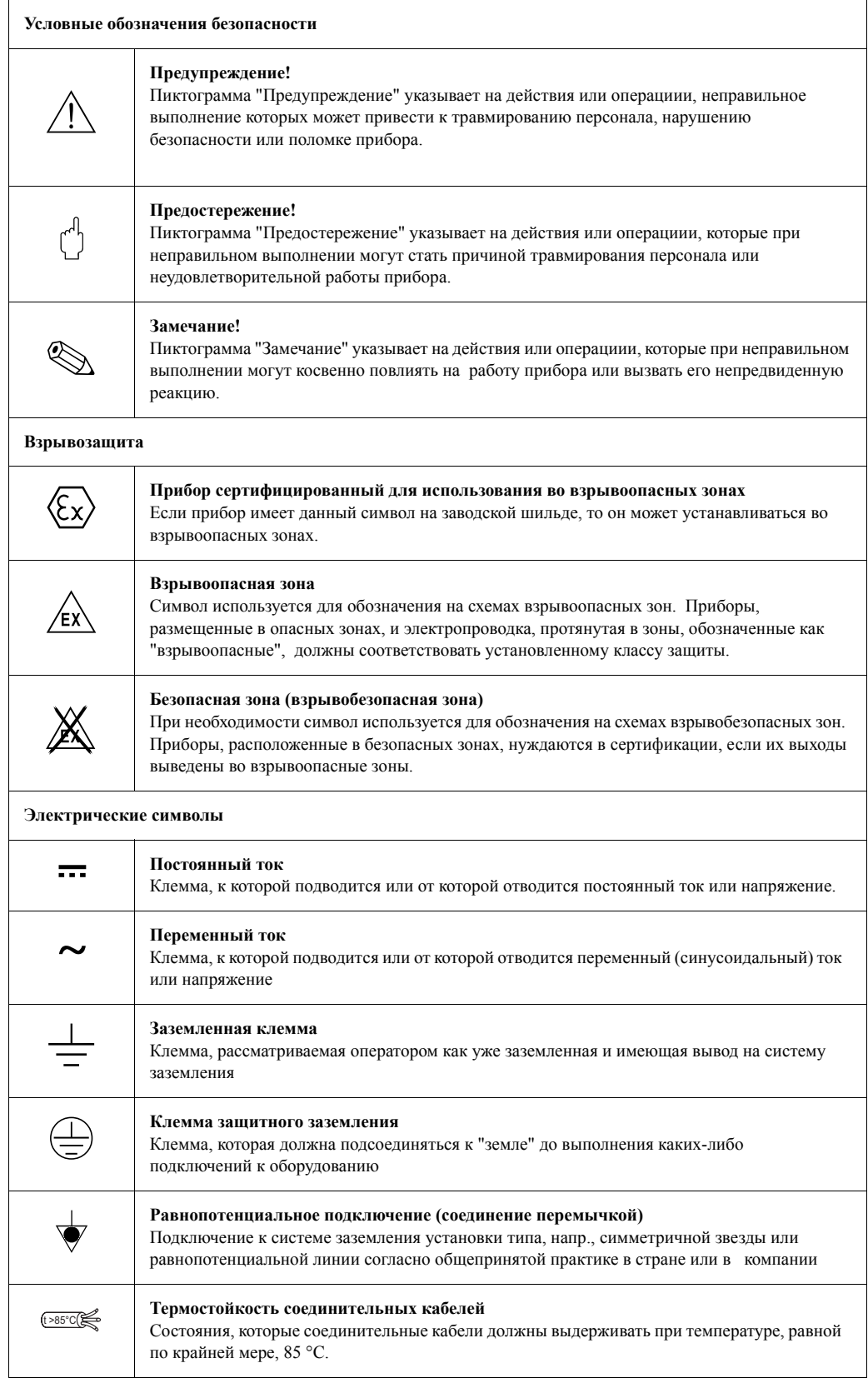

#### $\overline{2}$ Маркировка

#### $2.1$ Обозначения на приборе

#### $2.1.1$ Заводская шильда

На заводской шильде прибора можно найти следующие технические данные:

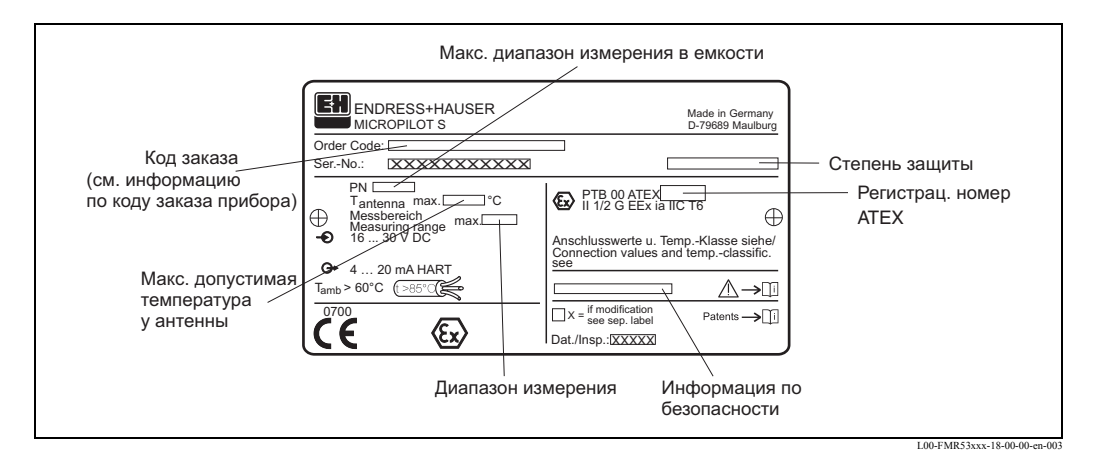

Puc.  $1$ : Информация на заводской шильде Micropilot S FMR540 (пример)

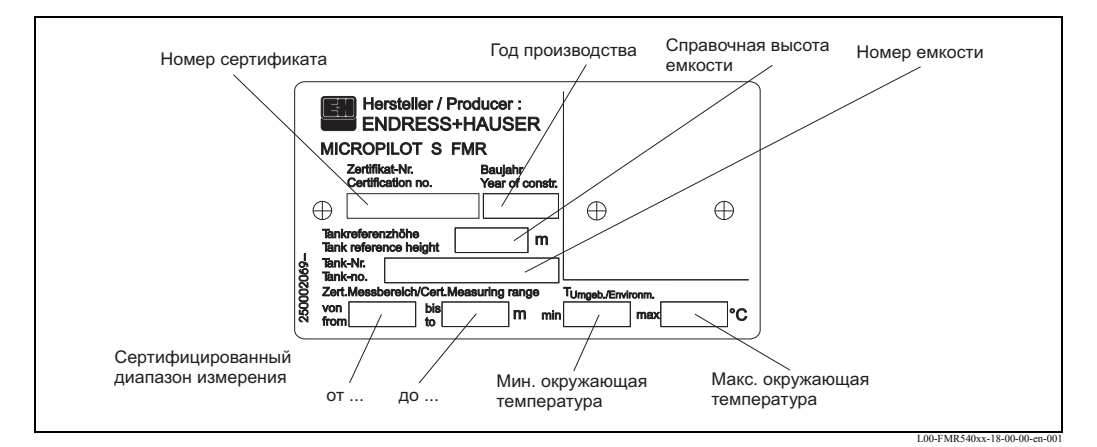

Информация на шильде типа NMi для применений в коммерческом учете Micropilot S FMR540 Puc. 2: (пример)

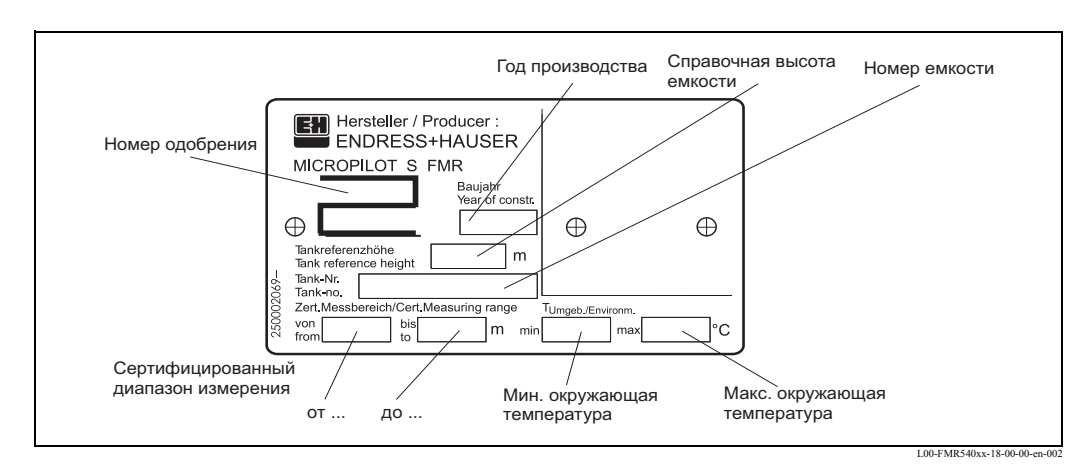

Puc.  $3$ : Информация на шильде типа PTB для применений в коммерческом учете Micropilot S FMR540 (пример)

## **2.1.2 Структура кода заказа**

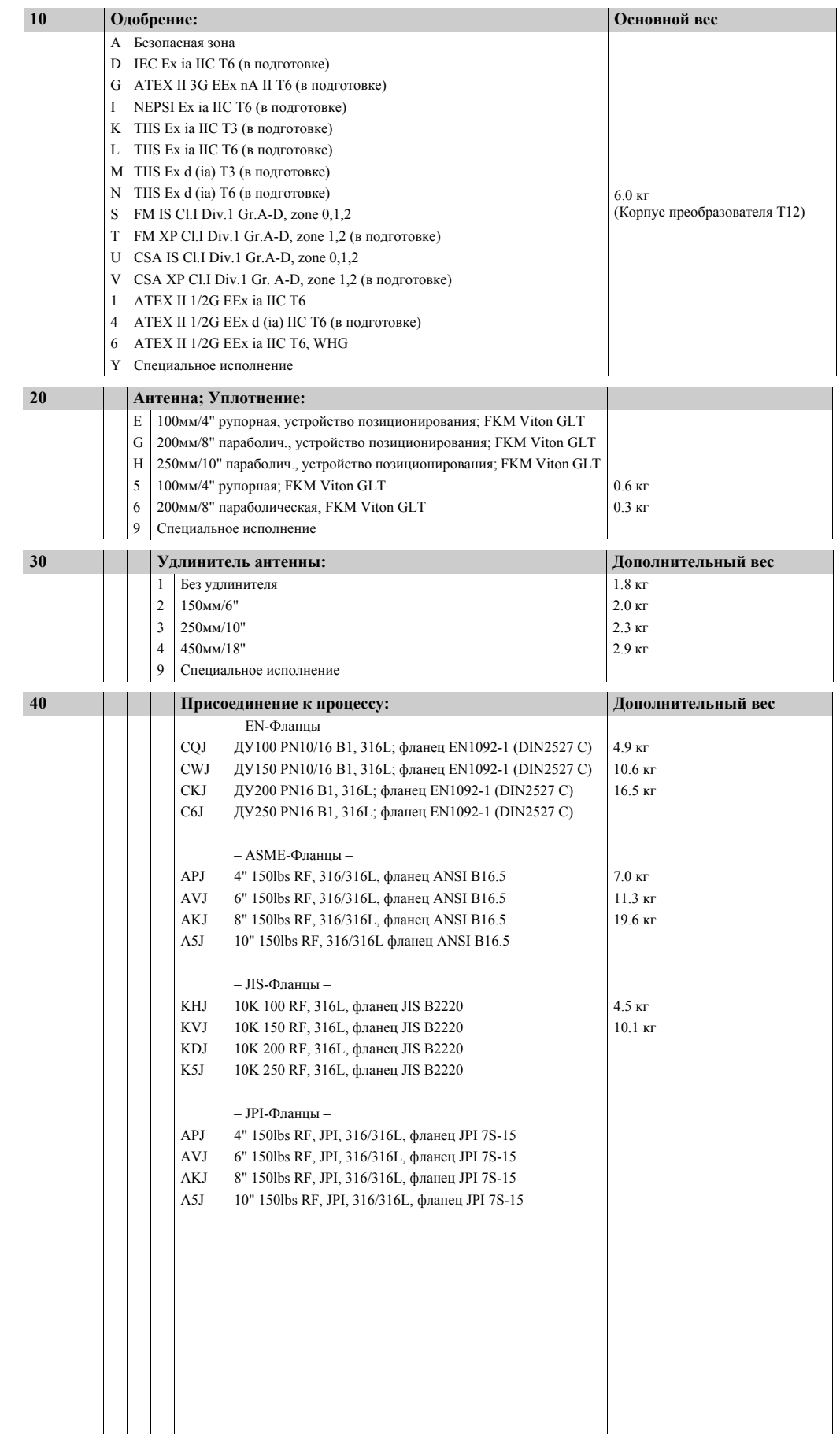

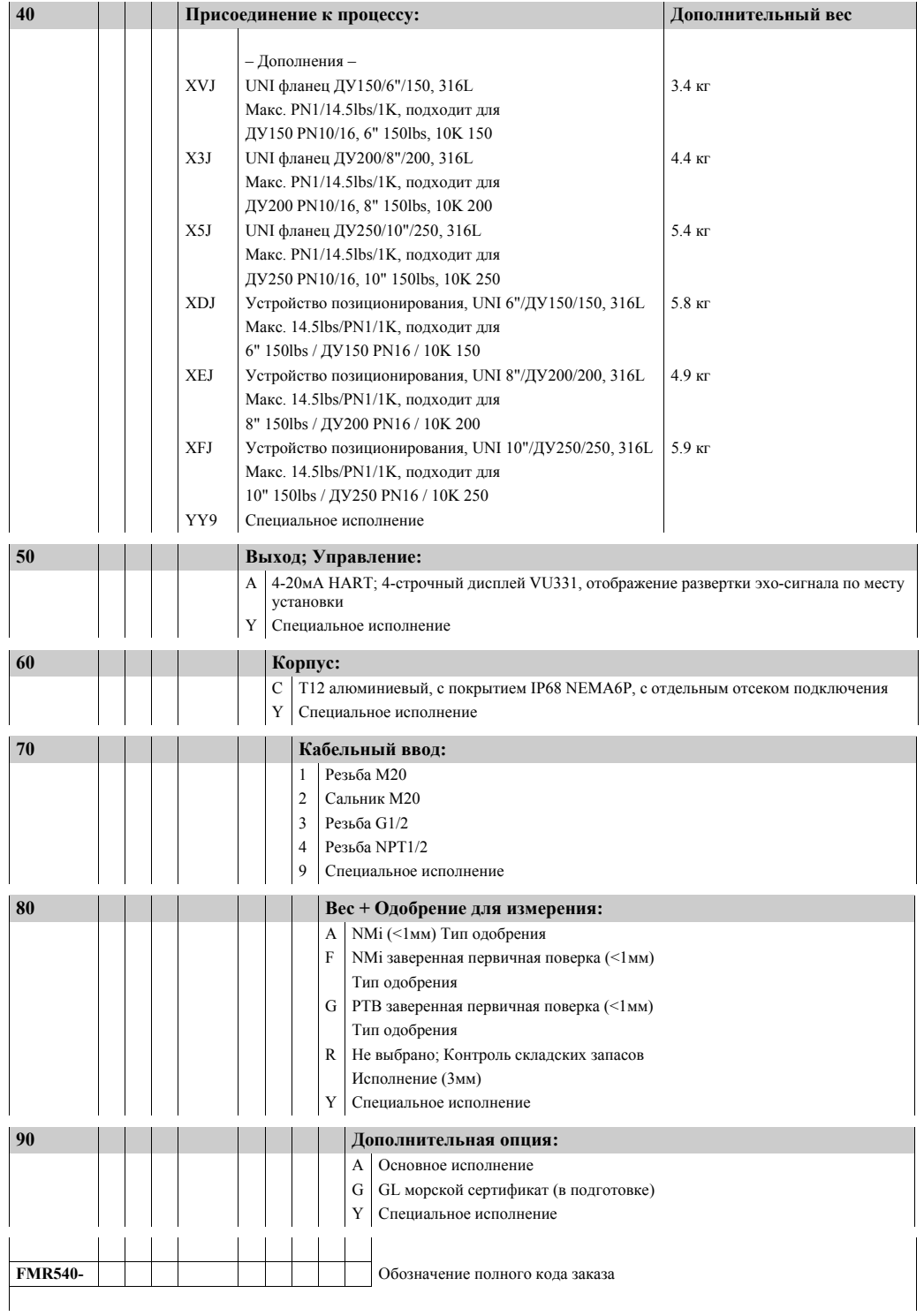

## **2.2 Комплект поставки**

### Предостережение!

Неукоснительно соблюдайте приведенные в разделе "Входной контроль, транспортировка, хранение" указания по распаковыванию, транспортировке и хранению измерительных приборов  $\rightarrow$  Crp.12!

В комплект поставки входит:

- Прибор в сборе
- Рабочая программа Endress+Hauser (на прилагаемом CD-ROM)
- 2 уплотнения
- Принадлежности ( $\rightarrow$  Стр.65)

Сопроводительная документация:

- Краткое руководство (основная настройка/устранение неисправностей)
- Руководство по эксплуатации (настоящий документ)
- Сертификаты: если это не включено в Руководство по эксплуатации.

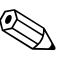

Замечание!<br>Руководство "Описание функций прибора" вы можете найти на прилагаемом CD-ROM.

## **2.3 Сертификаты и одобрения**

### **Маркировка CE, декларация соответствия**

Прибор разработан в соответствии с современными требованиями к безопасности, успешно прошел испытания и выпущен с завода в состоянии, гарантирующим его безопасную эксплуатацию. Прибор подчиняется соответствующим стандартам и регламентам, перечисленным в EC декларации соответствия, и, таким образом, соответствует законодательным требованиям, содержащимся в директивах Европейского Сообщества. Endress+Hauser подтверждает, что прибор успешно прошел проверку нанесением маркировки CE.

## **2.4 Зарегистрированные торговые знаки**

#### KALREZ®, VITON®, TEFLON®

Зарегистрированные торговые знаки фирмы E.I. Du Pont de Nemours & Co., Вилмингтон, США

#### TRI-CLAMP®

Зарегистрированный торговый знак фирмы Ladish & Co., Inc., Кенома , США

#### HART®

Зарегистрированный торговый знак HART Communication Foundation, Остин, США ToF®

Зарегистрированный торговый знак фирмы Endress+Hauser GmbH+Co. KG, Мальбург, Germany

#### PulseMaster®

Зарегистрированный торговый знак фирмы Endress+Hauser GmbH+Co. KG, Мальбург, Germany

#### PhaseMaster®

Зарегистрированный торговый знак фирмы Endress+Hauser GmbH+Co. KG, Мальбург, Germany

#### FieldCare®

Зарегистрированный торговый знак фирмы Endress+Hauser Flowtec AG, Райнах, Швейцария

#### $\overline{3}$ Установка

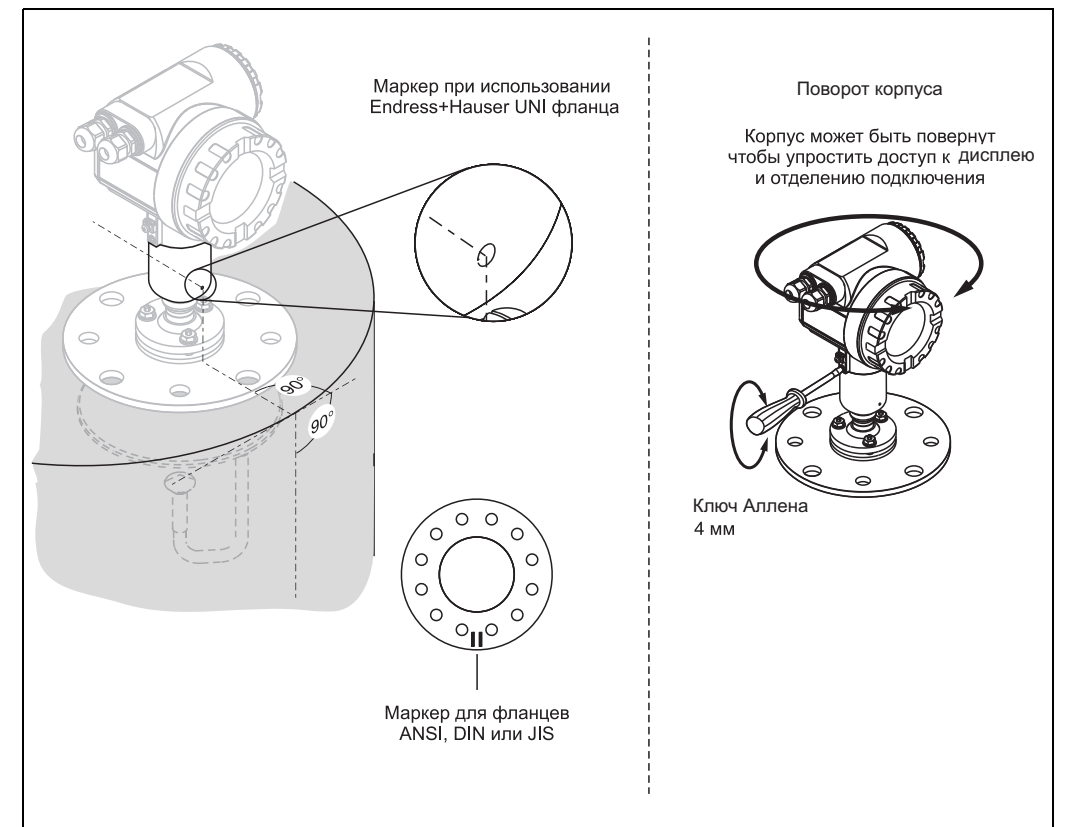

#### $3.1$ Указания по быстрой установке

L00-FMR54xxx-17-00-0

#### $3.2$ Входной контроль, транспортировка, хранение

#### $3.2.1$ Входной контроль

Проверьте упаковку и ее содержимое на наличие механических повреждений. Проверьте комплектность и убедитесь, что объем поставки соответствует вашему сделанному заказу.

#### $3.2.2$ Транспортировка

Предостережение!

Соблюдать указания по безопасности и транспортировке приборов весом свыше 18 кг.

При транспортировке измерительного прибора запрещается поднимать его за корпус.

#### $3.2.3$ Хранение

Упаковывайте прибор, чтобы защитить его от ударов при транспортировке и во время хранения. Оригинальная упаковка обеспечивает оптимальную защиту. Допустимая температура хранения составляет -40 °С...+80 °С.

## **3.3 Условия установки**

## **3.3.1 Размеры**

**Размеры корпуса**

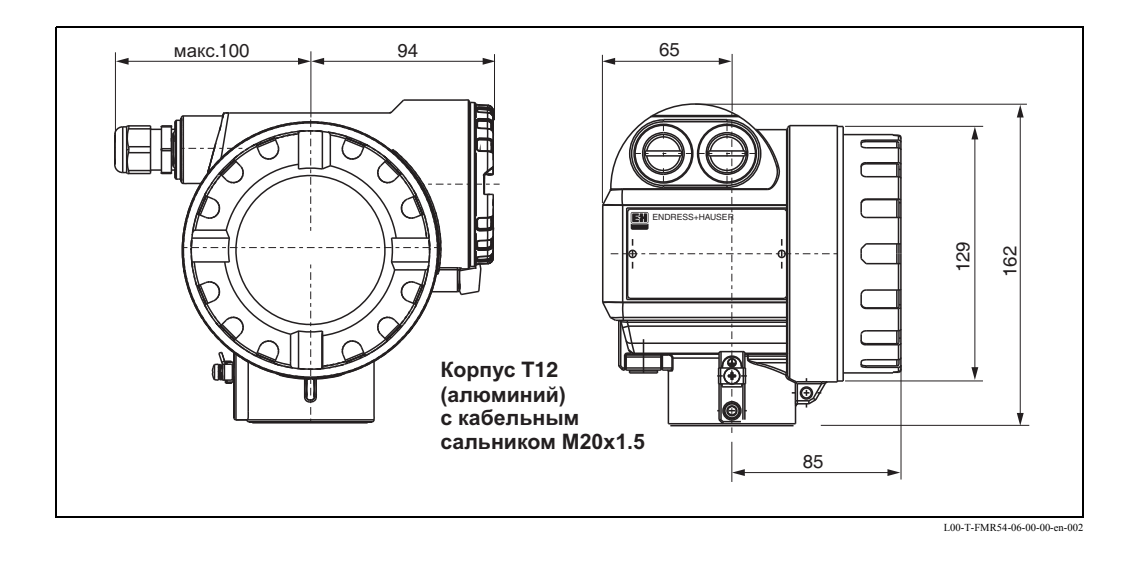

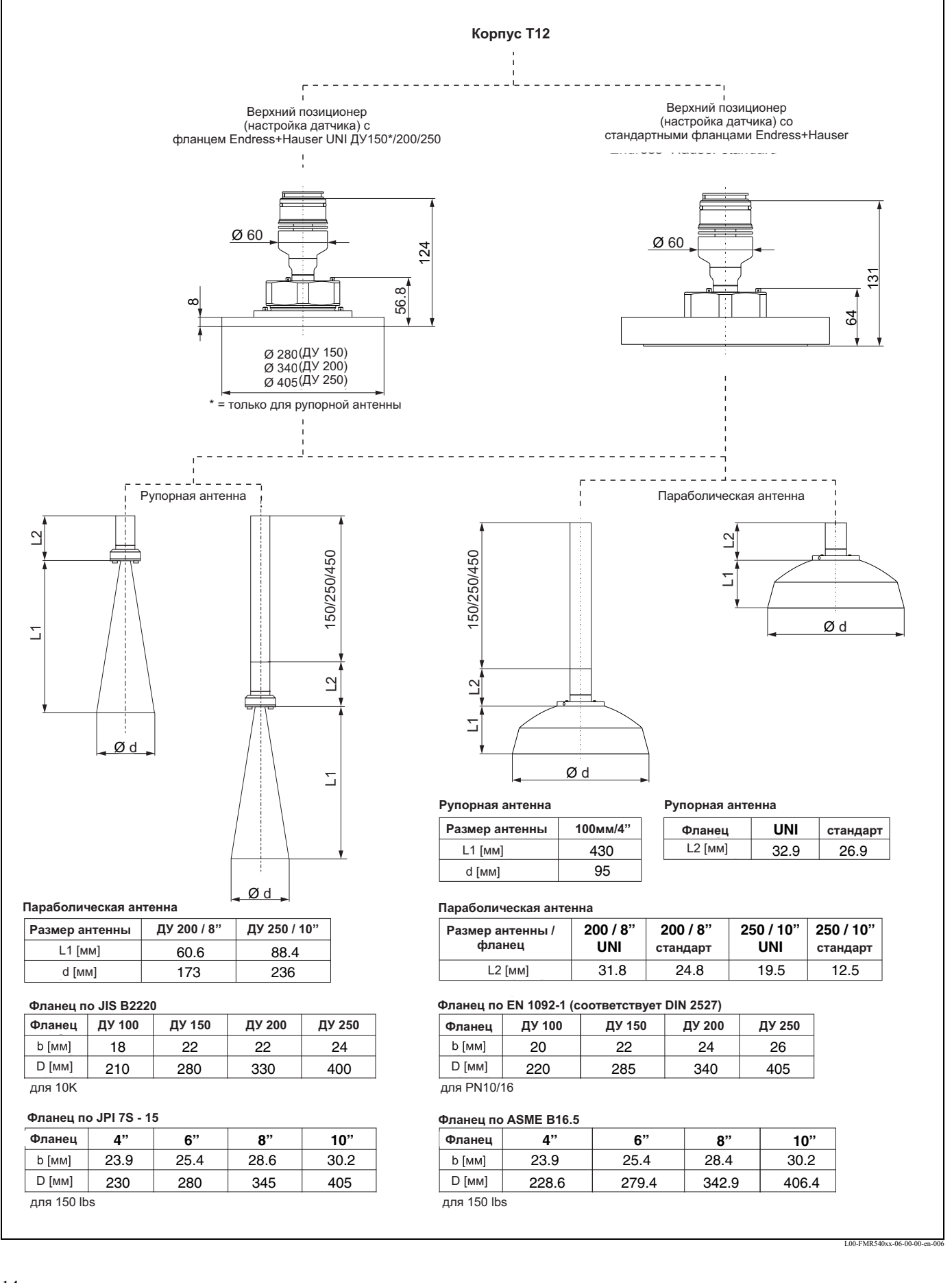

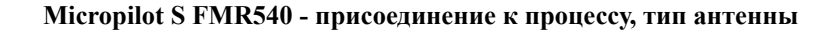

#### **UNI фланец Endress+Hauser**

Количество болтов иногда уменьшается. Отверстия под болты расширены для подгонки размеров, следовательно, фланцы необходимо надлежащим образом выравнять с помощью контрфланца, прежде чем затянуть болты.

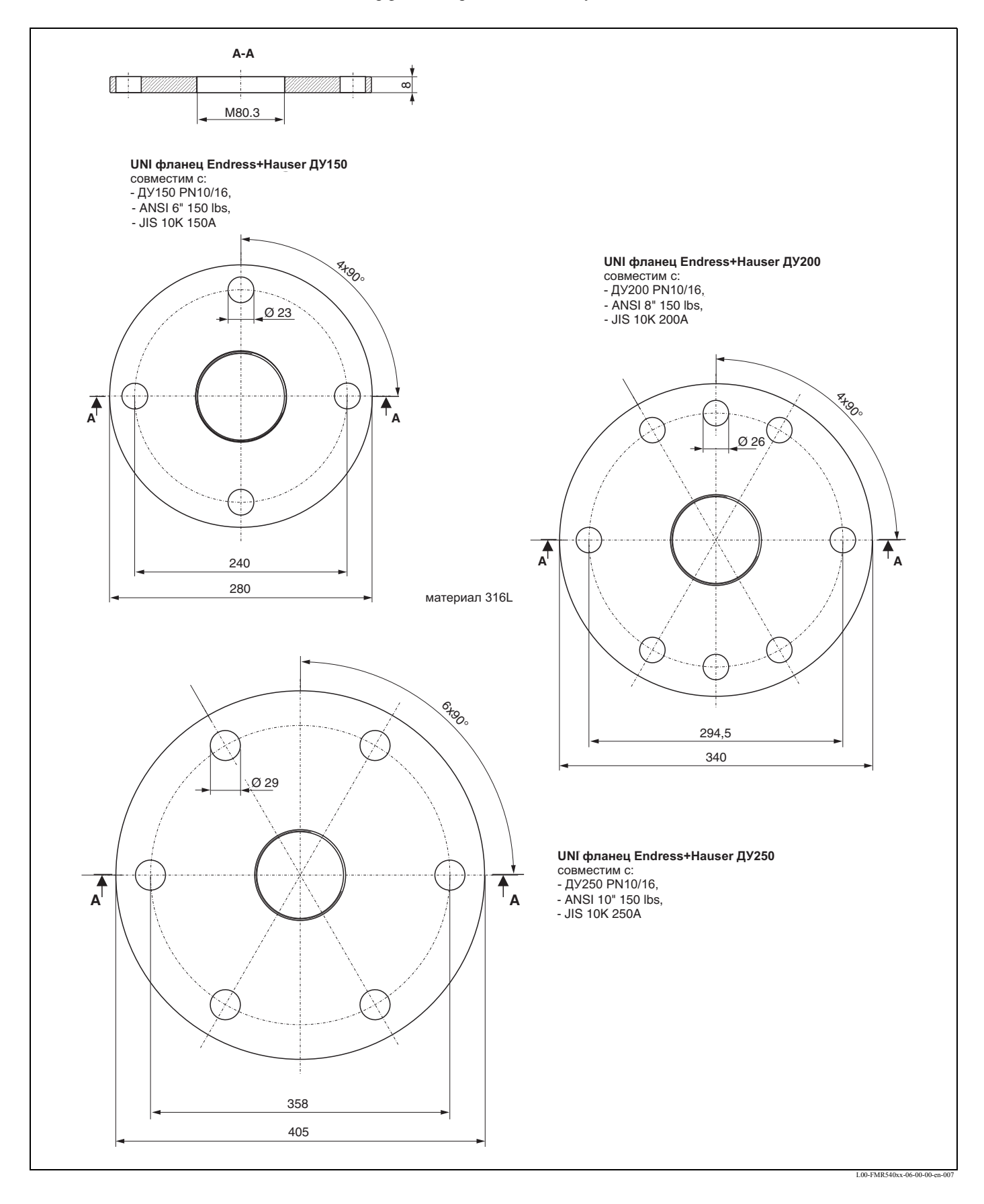

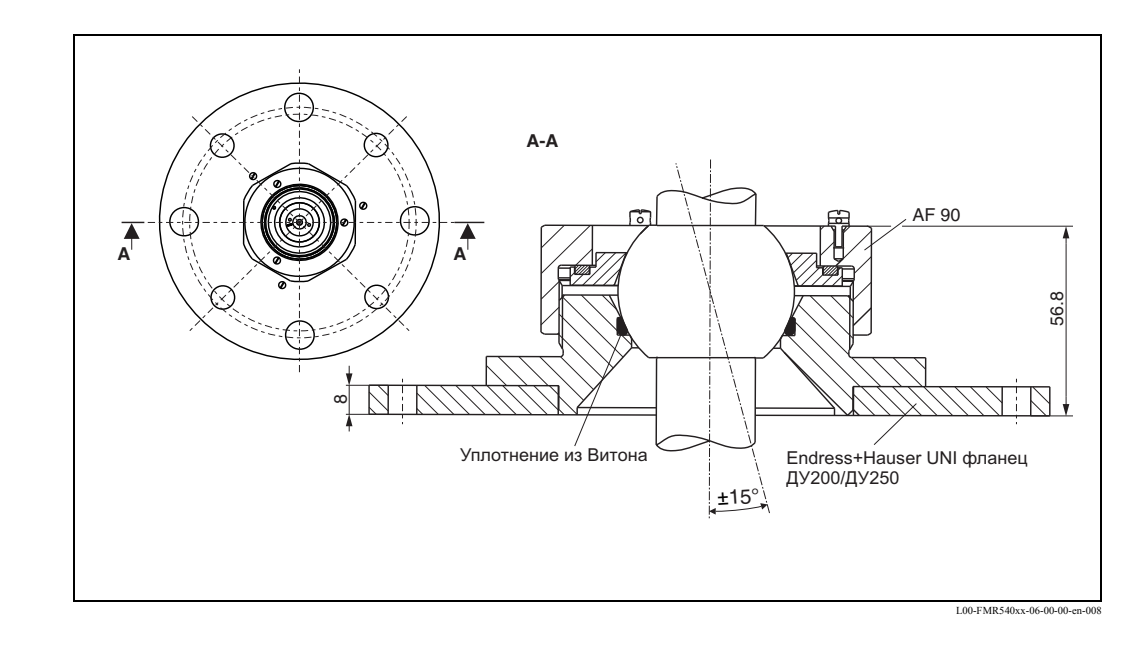

Устройство позиционирования с фланцем Endress+Hauser UNI

Пожалуйста, см. также приспособление для выравнивания  $\rightarrow$  Стр.65.

### **3.3.2 Указания по проектированию**

#### **Ориентация**

- Рекомендуемое расстояние от стенки (1) до внешней крайней точки установочного патрубка: минимум, как указано в таблице на (см. угол распространения луча  $\rightarrow$  Стр.18).
- Не по центру (3), так как интерференция может вызвать потерю сигнала.
- Не устанавливайте прибор над потоком загрузки (4).
- Рекомендуется использовать защитный кожух (2) для защиты преобразователя от прямых солнечных лучей и дождя. Сборка и разборка легко осуществляется с помощью зажимного хомута (см. Принадлежности на  $\rightarrow$  Стр.65).

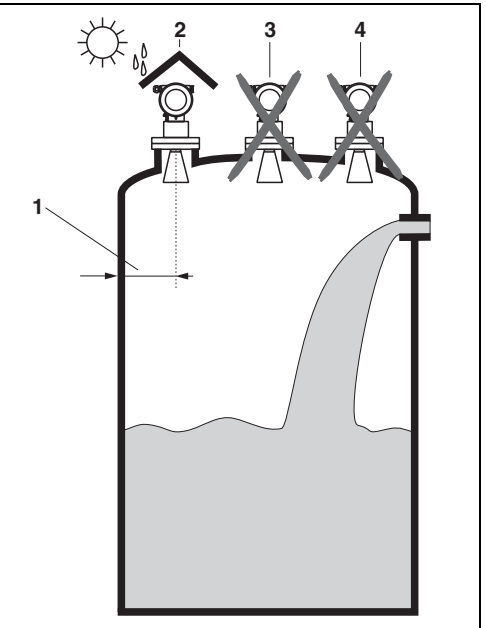

L00-FMR54xxx-17-00

#### **Оборудование в резервуаре**

- Избегайте установку любых других устройств (1) в пределах распространения сигнала, напр., предельные выключатели, датчики температуры и т.д. (данные по углу распространения луча (см. "Угол распространения луча" на  $\rightarrow$  Стр.18).
- Важно, чтобы датчик предельного уровня был ниже блокдистанции (BD) и дистанции безопасности (SD).
- Симметричные объекты (2), напр., вакуумные кольца, катушки подогрева, перегородки и т.п., также могут создавать помехи для измерения.

#### **Возможности оптимизации**

- Размер антенны: чем больше антенна, тем меньше угол распространения луча, и, следовательно, меньше паразитных эхосигналов.
- Функция "сканирования" емкости: измерение может быть оптимизировано подавлением электроникой паразитных эхо-сигналов.
- Оптимизация ориентации антенны: см. "оптимальную позицию монтажа".
- Направляющая труба: для исключения помех всегда может использоваться направляющая труба. Для установки в направляющей трубе ДУ 150 и более рекомендуется FMR 532 с планарной
- антенной.<br>Металлические экраны (3) установлены под наклоном к распространению сигналов радара и могут, поэтому, уменьшить паразитные эхо-сигналы.

Для получения дополнительной информации обращайтесь к Endress+Hauser.

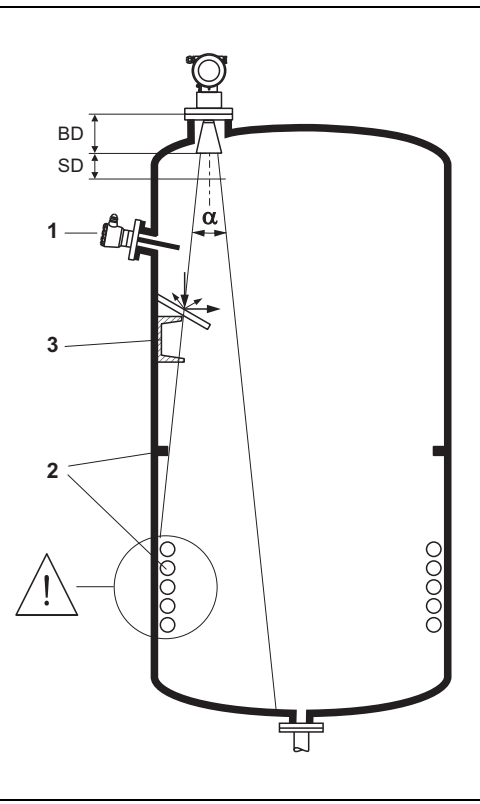

L00-FMR54xxx-17-00-00-yy-013

#### **Угол распространения луча**

Угол распространения сигнала определяется как угол a, в пределах которого плотность энергии волн радара достигает половину максимального значения плотности энергии (ширина 3дБ). Микроволны излучаюся также вне луча сигнала и могут отражаться от местных препятствий. Диаметр луча **W** является функцией от типа антенны (угол луча α) и измеряемой дистанции **D.** Рекомендуемое расстояние от стенки резервуара приведено в таблицах ниже. Настоятельно рекомендуется избегать любых механических препятствий в области распространения луча.

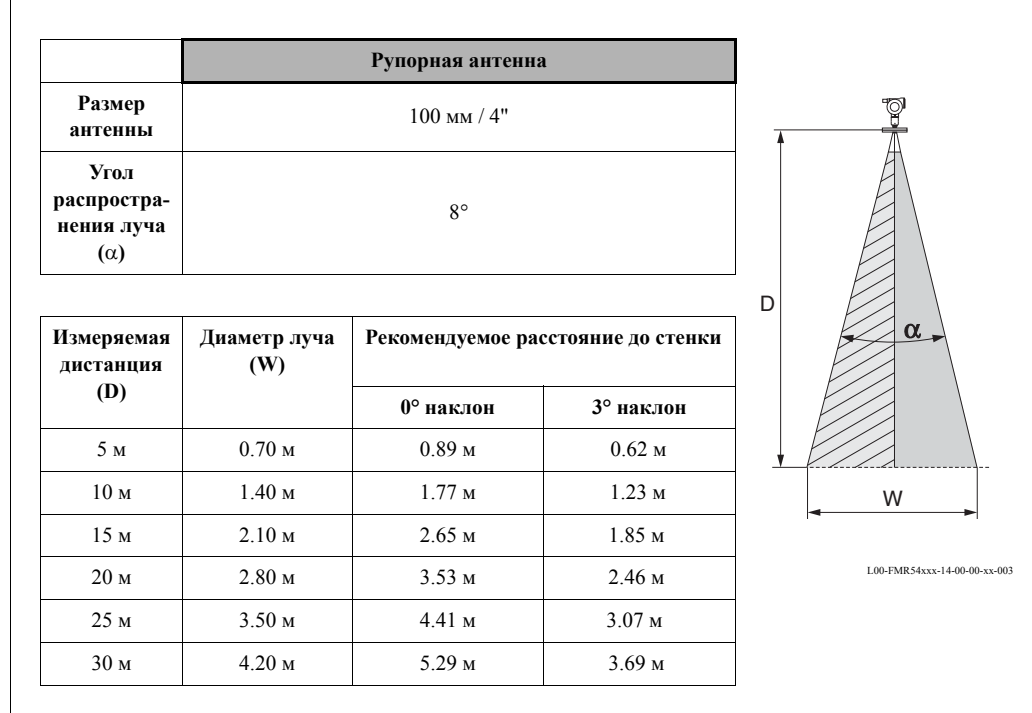

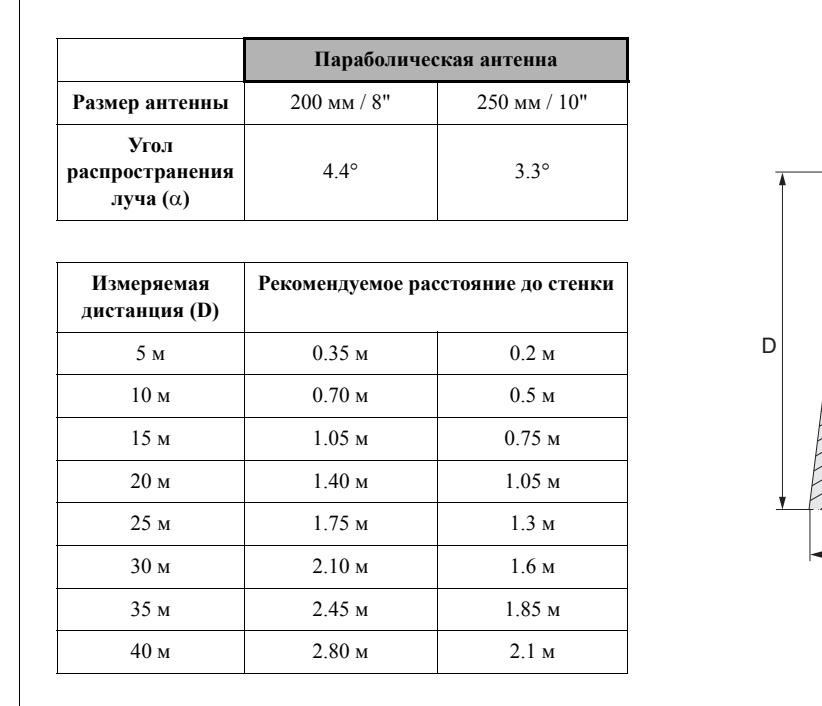

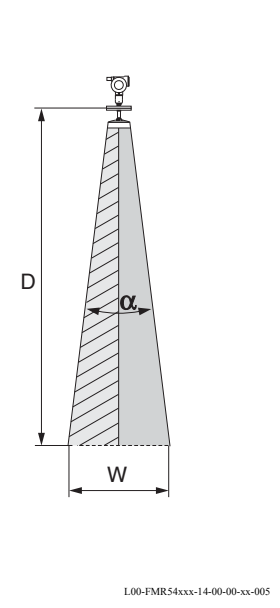

#### **Условия измерения**

- Диапазон измерений начинается там, где сигнал радара достигает дна емкости. В частности, в случае с выгнутым дном или коническим отверстием, уровень не может быть измерен ниже этой точки.
- В случае среды с низкой диэлектрической постоянной (группы А и В), дно емкости может быть видно сквозь среду при малых уровнях (нижняя высота **C**). В этом диапазоне необходимо ожидать снижение точности. Если это неприемлимо, то рекомендуется устанавливать нулевую точку на расстоянии **C** над дном емкости (см. рисунок).
- В принципе возможно измерять уровень до самого края антенны FMR540. Однако, в связи с предупреждением коррозии или нароста на антенне, предел диапазона измерений желательно выбирать дальше, чем **A** (см. рисунок).
- **B** требует наименьшего возможного диапазона измерений (см. рисунок).
- Диаметр резервуара и высота должны иметь, по крайней мере, такие размеры, чтобы можно было избегать отражений сигнала от обеих стенок резервуара.
- В зависимости от консистенции, пена на поверхности продукта может отражать или поглощать микроволны. Поэтому измерения возможны при определенных условиях.

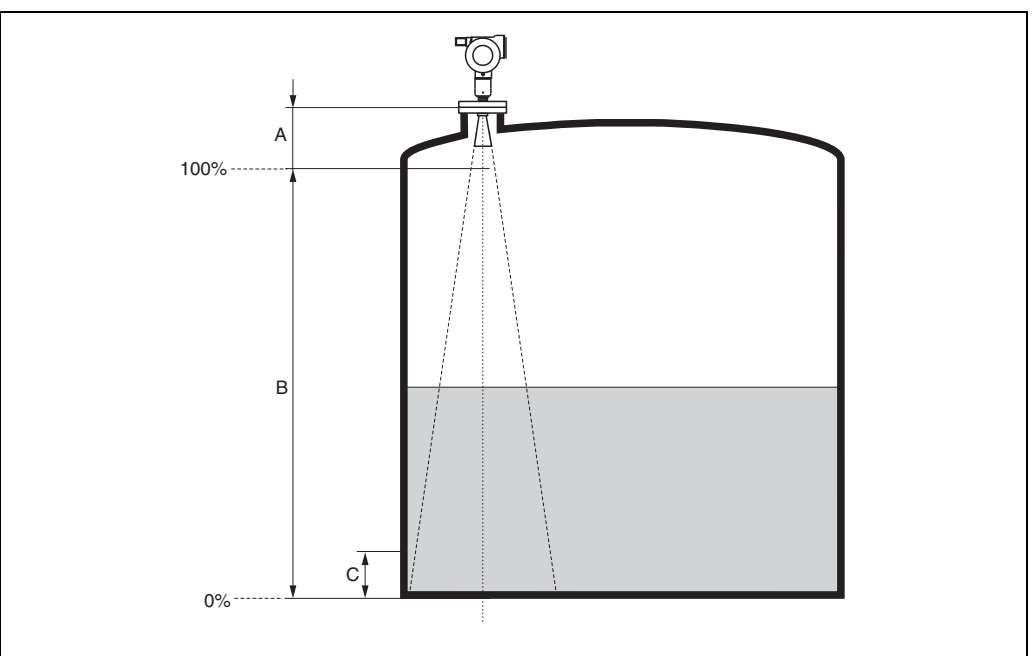

L00-FMR54xxx-17-00-00-yy-009

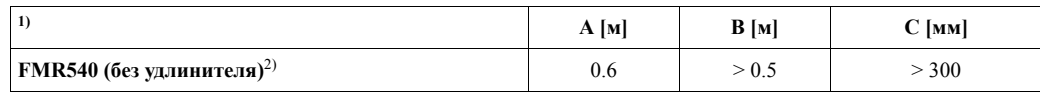

1) Все значения приведены для нормальных условий.

2) Длина удлинителя датчика должна быть добавлена к "A" при выборе опции удлинителя.

#### **Поведение при превышении диапазона измерения**

Реакция на превышение диапазона измерения может быть свободно настроена: по умолчанию установлен выходной ток 22 мА и генерируется цифровое предупреждение (E651).

#### **Диапазон измерения**

Диапазон измерения зависит от размера антенны, отражающей способности среды, места установки и возможных помех.

Для достижения оптимальной силы сигнала рекомендуется использовать антенну с максимальным возможным диаметром (ДУ200 или ДУ250 для параболической антенны). Следующие таблицы описывают группы сред, а также достижимые диапазоны измерения как функцию варианта применения и группы среды. Если диэлектрическая постоянная среды неизвестна, рекомендуется принимать в расчет группу В.

#### Таблица 1:

Следующая таблица описыват группы сред и их диэлектрическую постоянную εr.

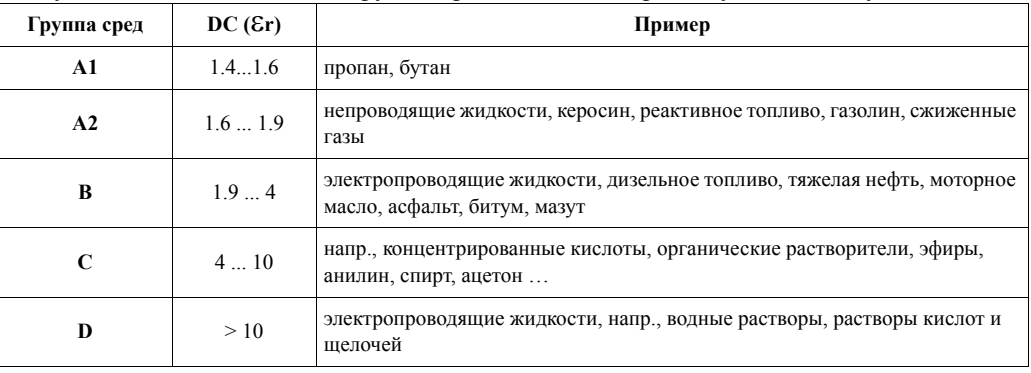

#### **Диапазон измерения зависит от типа датчика и группы среды**

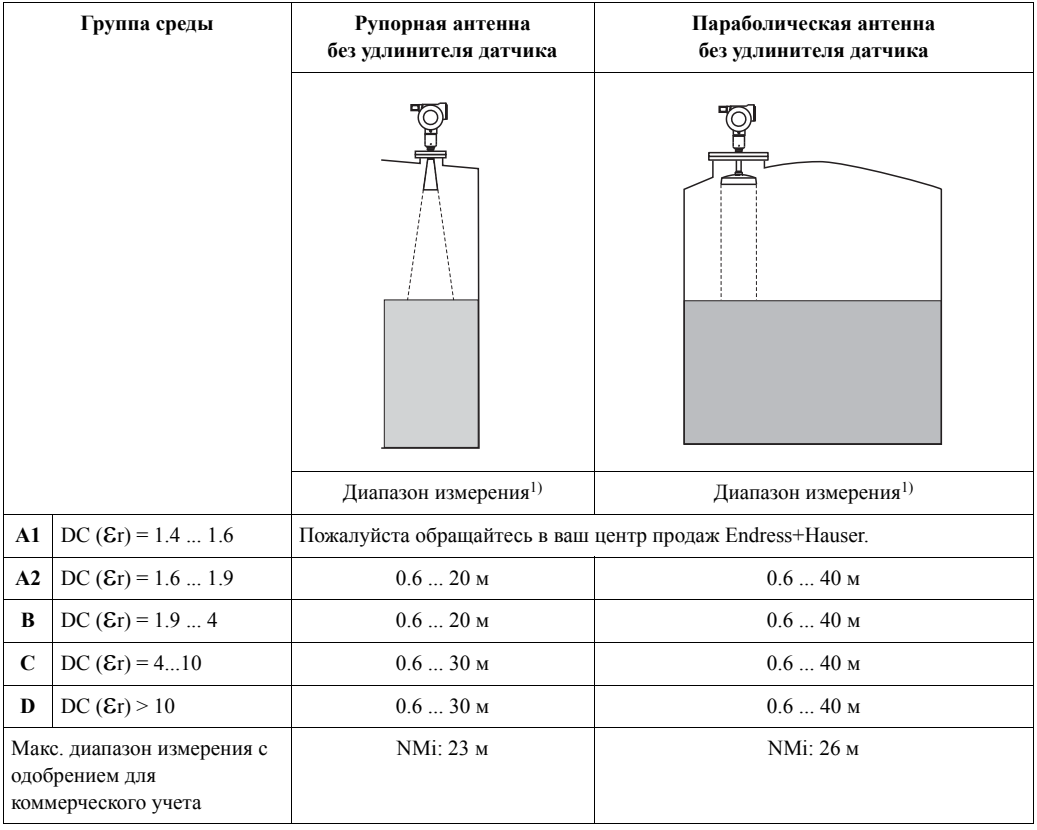

1) Все значения приведены для нормальных условий.

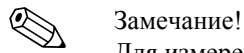

Для измерений в направляюшей трубе рекомендуется использовать Micropilot S FMR532 (см. Техническая информация TI344F).

## **3.4 Инструкции по установке**

### **3.4.1 Монтажный комплект**

Для выполнения монтажных работ вам необходим следующий иснтрумент:

- Инструмент для монтажа фланцев и
- Шестигранный ключ Аллена 4 мм для поворота корпуса.
- Гаечный ключ 90 мм для настройки позиционирования прибора (только для приборов с устройством позиционирования).

### **3.4.2 Установка в емкости**

**Оптимальное место для установки**

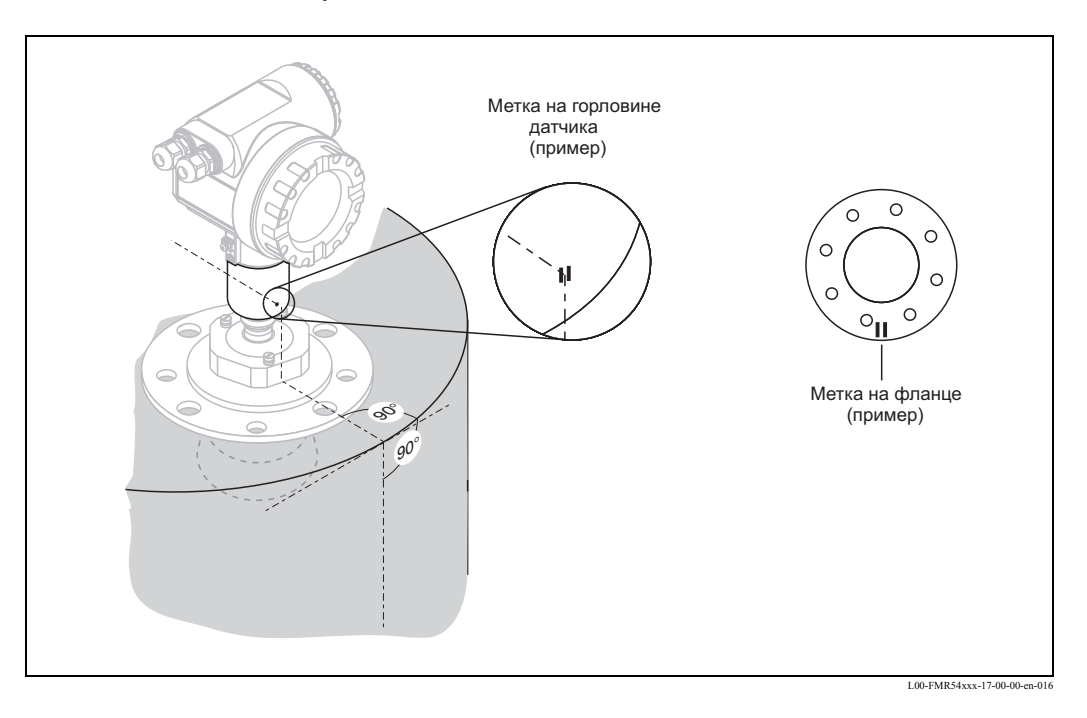

#### **Стандартная установка FMR540 с рупорной антенной**

- Ознакомьтесь с инструкцией по установке → Стр.17.
- Маркер должен располагаться напротив стенки емкости.
- Маркер расположен в видимом месте на горловине датчика или фланце.
- После монтажа корпус может быть повернут на 350° для облегчения доступа к дисплею и отсеку подключения.
- Выравняйте датчик по вертикали в случае, если фланец не параллелен поверхности среды.
- Рупорная антенна должна выступать из патрубка. При необходимости выбирайте исполнение с удлинителем антенны  $(\rightarrow$  Стр.14).

Замечание!

Для установки в более высоких патрубках свяжитесь с Endress+Hauser.

• Рупорную антенну следует установить с отклонением в 1° от центра резервуара. Для оптимального расположения антенны и избежания отражения от помех используйте FMR540 с опцией устройства позиционирования для наклона на 15° во всех направлениях от вертикали. Для получения информации смотрите инструкции в KA274F/00.

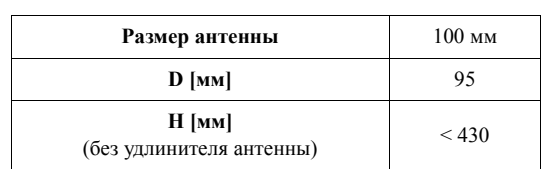

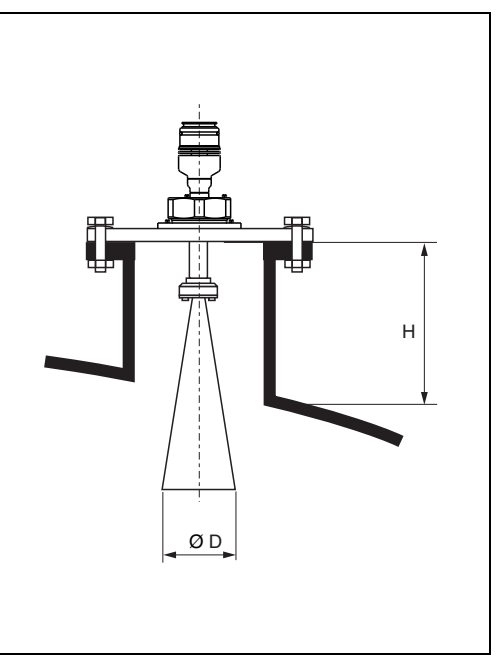

L00-FMR540xx-17-00-00-xx-001

#### **Стандартная установка FMR540 с параболической антенной**

- Ознакомьтесь с инструкцией по установке → Стр.17.
- Маркер должен располагаться напротив стенки емкости.
- Маркер расположен в видимом месте месте на горловине датчика или фланце.
- После монтажа корпус может быть повернут на 350° для облегчения доступа к дисплею и отсеку подключения.
- В идеальном случае параболическая антенна должна выступать из установочного патрубка (1). При использовании устройства позиционирования убедитесь, что параболическй отражатель выступает из установочного патрубка/крыши и нет помех для его перемещения. Замечание!

Для применения с длинным установочным патрубком параболическая антенна должна полностью находиться внутри патрубка (2), в том числе и микроволновой излучатель (3).

• Параболическая антенна должна монтироваться вертикально. Для оптимального расположения антенны и избежания отражения от помех используйте FMR540 с опцией устройства позиционирования для наклона на 15° во всех направлениях от вертикали.

Для получения информации смотрите инструкции в KA274F/00. Для настройки прибора обращайтесь в сервисную организацию Endress+Hauser.

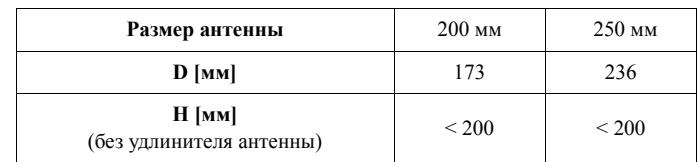

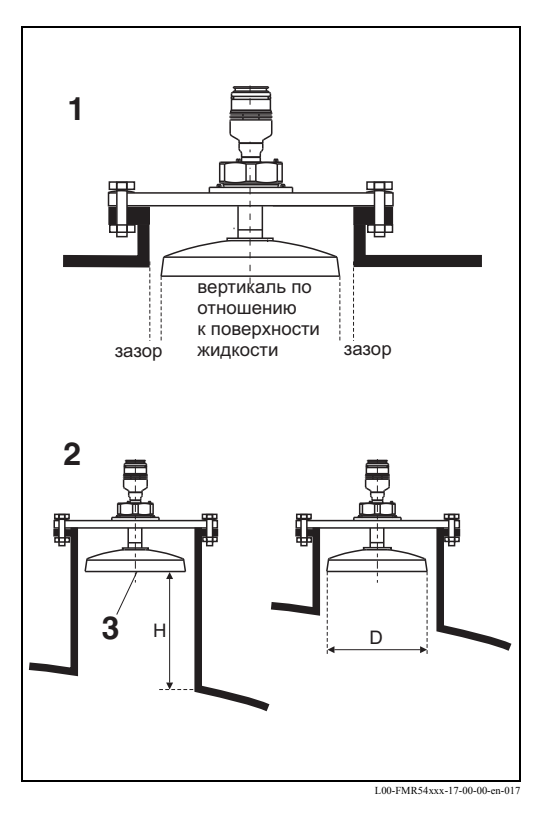

#### **FMR540 с устройством позиционирования**

Для обеспечения измерения с точностью ±1 мм Micropilot S должен быть установлен вертикально к поверхности жидкости. Используя устройство позиционирования можно наклонить ось антенны до 15 ° от вертикали во всех направлениях. Устройство позиционирования используется для оптимального выравнивания луча радара по отношению к поверхности жидкости.

Датчик должен быть расположен вертикально к поверхности жидкости с отклонением в 0° для параболической антенны и до 3° для рупорной антенны.

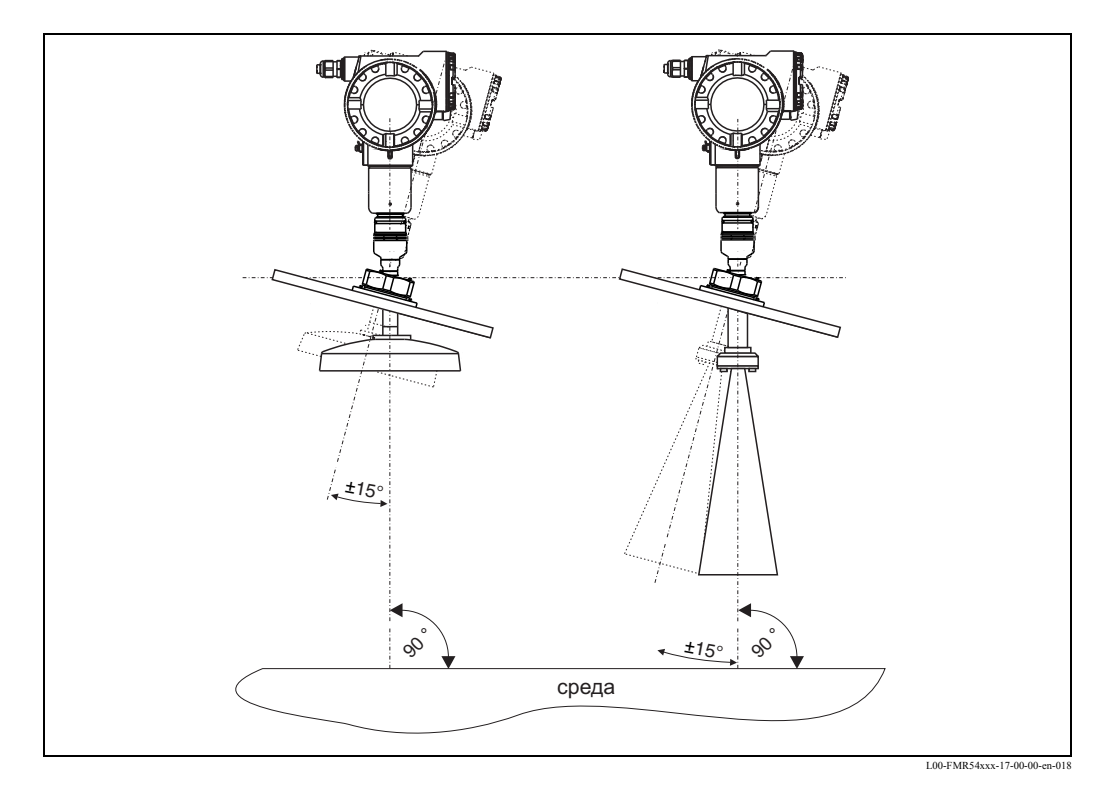

Чтобы выровнять антенну как можно более точно рекомендуется использовать устройство позиционирования датчика, которое доступен как принадлежность.

Для получения дополнительной информации смотрите KA274F/00.

В случае использования для коммерческого учета винты должны быть запломбированы.

### **Приспособление для выравнивания датчика с устройством позиционирования**

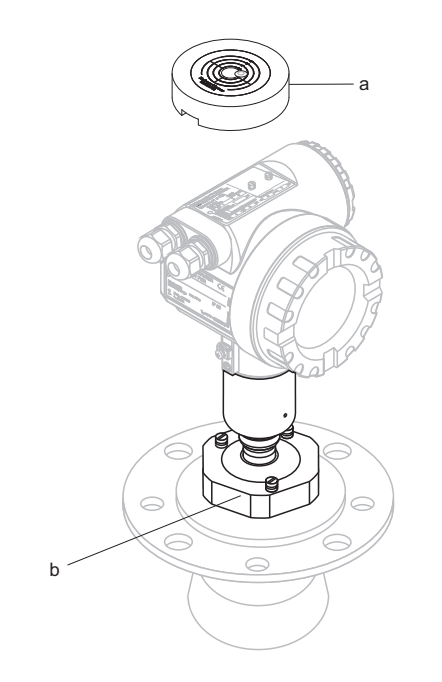

**d**  $\delta_{\rm Q}$  $\infty$ ±15°

L00-FMR540xx-00-00-00-yy-009

L00-FMR540xx-00-00-00-yy-008

Во время установки FMR540 с устройством позиционирования рекомендуется использовать приспособление для выравнивания (a). Код заказа: 52026756

#### **Процедура выравнивания** Замечание!

Данная процедура применима только к датчикам, снабженным устройством выравнивания (b). Для выполния этой процедуры необхома принадлежность от Endress+Hauser, код заказа 52026756, приспособление для выравнивания (a) для Micropilot S FMR540.

Перед началомпроцедуры, пожалуйста, проверьте, чтобы Micropilot S FMR540 был смонтирован на емкости в надлежащем положении и все фланцевые болты были затянуты.

Инструменты: гаечный ключ 90 мм

Пакет принадлежностей (52026756) содержит: Приспособление для выравнивания (код заказа 52026756),

Описание процедуры "Позиционирование датчика при помощи приспособления для выравнивания" (KA274F, код заказа 52027425)

- 1. Ослабьте гайку (b) так, чтобы FMR540 мог свободно наклоняться.
- 2. Обратите внимание, что датчик может плавно наклоняться в своем положении. Гайка не должна быть слишком сильно зажата.

Установите Micropilot S вертикально к поверхности среды (d) или к горизонтальной плоскости.

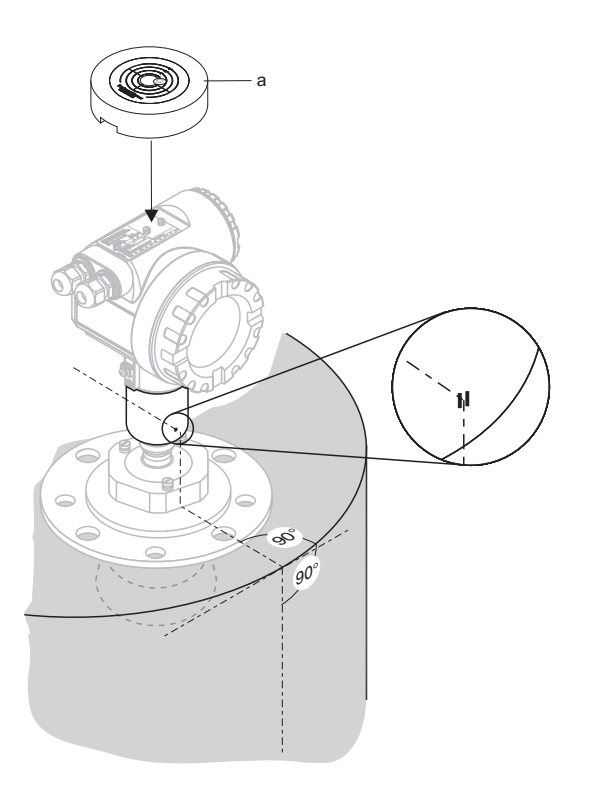

3. Поместите приспособление для выравнивания (a) на Micropilot S FMR540 (код заказа 52026756). Пожалуйста, убедитесь в отсутствии любых предметов между нижней стороной приспособления для выравнивания и заводской шильдой Micropilot S FMR540.

L00-FMR540xx-00-00-00-yy-010

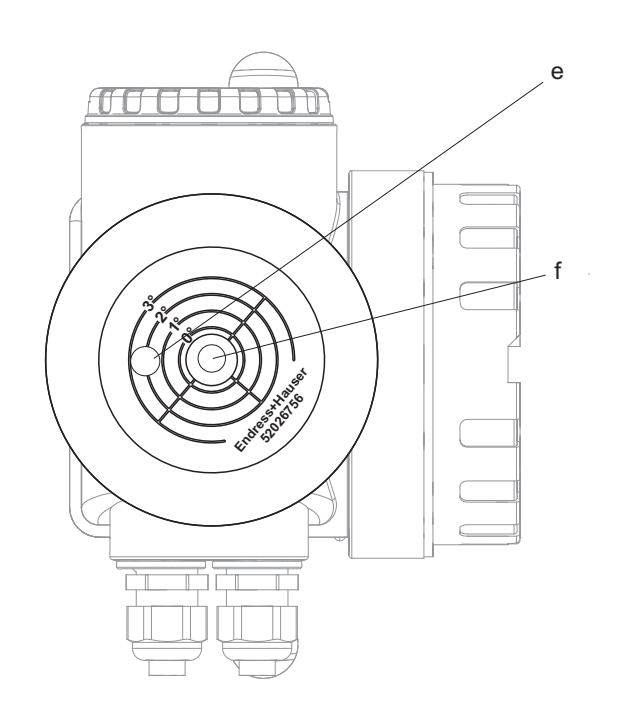

4. **Micropilot S FMR540 с рупорной антенной:** Выравнивайте FMR540, нацеленный в направлении центра емкости, до положения, когда индикатор уклона достигает окружности в 3° (е). Замечание: смещение индикатора далее, чем за окружность в 3<sup>о</sup>, может привести к ослаблению сигнала (или потере сигнала).

### **Micropilot S FMR540 с параболической антенной:**

Наклоняйте FMR540 до положения, когда пузырек смещается в центр (f) показателя наклона (0 град.).

Постепенно затяните гайку (b) устройства позиционирования и убедитесь в сохранении положения 0 градусов/3 градуса наклона.

После того, как затяните гайку, проверьте, не может ли датчик наклоняться и изменять свое положение.

Момент затяжки для гайки = 80 ... 85 Нм. Если это необходимо для узаконивания коммерческого учета, пожалуйста, опломбируйте устройство позиционирования путем опломбирования винтов (c) с использованием предназначенных для этого проводов и пломб.

#### **Пломбировка для применений в коммерческом учете**

Устройство позиционирования может быть опломбировано с использованием специальных болтов с отверстиями в голове. Провода для пломбировки должны быть протянуты в отверстия болтов для того, чтобы быть уверенным, что ослабление устройства позиционирования невозможно.

Рекомендуется опломбировать, по крайней мере две из трех точек, предназначенных для этого.

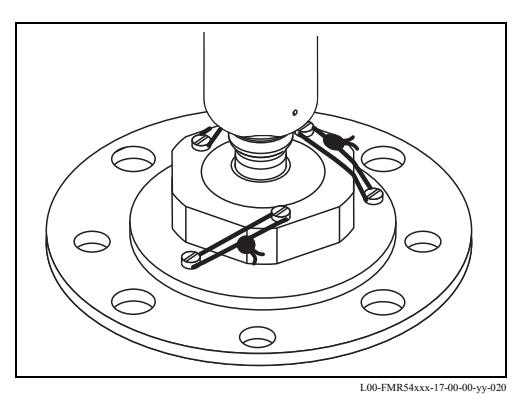

**Встроенное подключение для продувки**

В особо запыленных применениях подключение для продувки воздухом может предотвратить засорение антенны.

• При непрерывной продувке: рекомендуемое давление продувочного воздуха:

1.2...1.5 бар абс.

• При импульсной продувке: макс. давление продувочного воздуха: 6 бар абс.

#### **Предостережение!**

Обязательно используйте для продувки сухой воздух.

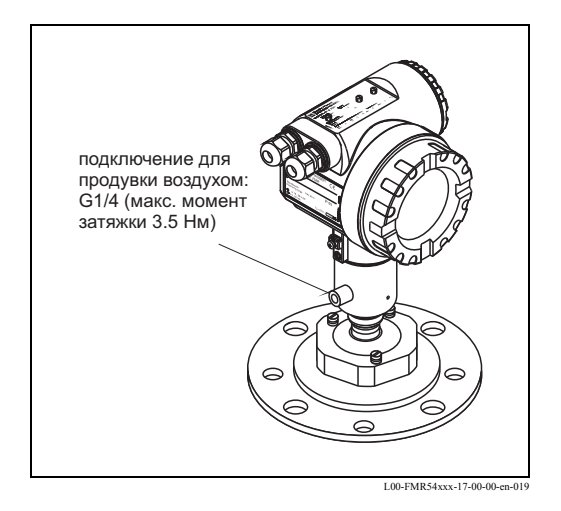

### **3.4.3 Разворот корпуса**

После установки корпус можно развернуть (до 350°), чтобы облегчить доступ к дисплею и к отсеку подключения. Корпус разворачивается в нужное положение следующим образом:

- выверните фиксирующие винты (1)
- поверните корпус (2) в нужном направлении
- затяните фиксирующие винты (1)

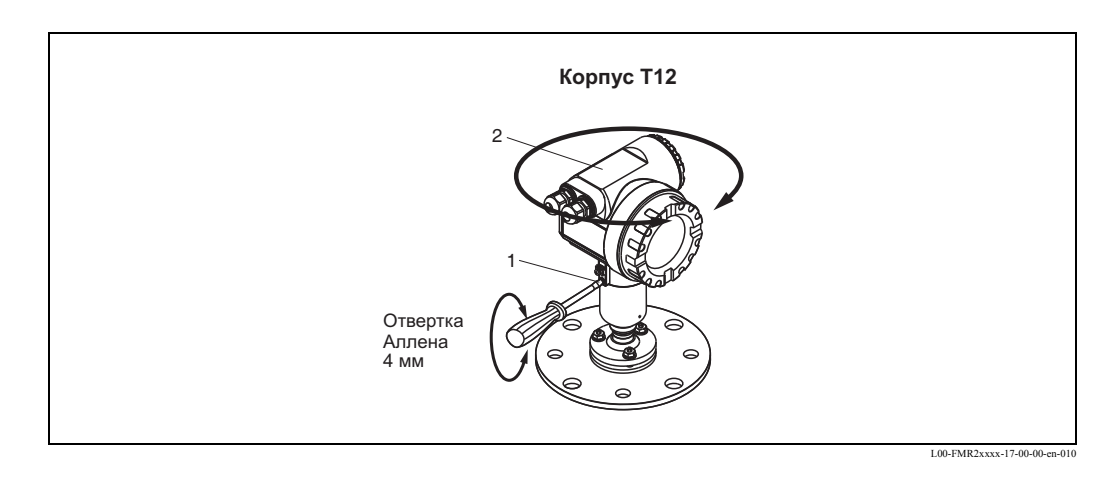

## **3.5 Проверка после установки**

По завершении установки измерительного прибора выполните следующие проверки:

- Измерительный прибор не поврежден (визуальный контроль)?
- Прибор соответствует спецификациям точки измерения, таким, как рабочая температура/давление, температура окружающего воздуха, диапазон измерений и т.д.)?
- Метка на фланце выставлена правильно? (→ Стр.12)
- Болты фланца зажаты правильным моментом затяжки?
- Номер точки измерения и маркировка соответствуют друг другу (визуальный контроль)?
- Измерительный прибор надежно защищен от осадков и прямых солнечных лучей (→ Стр.65)?

#### $\boldsymbol{\Lambda}$ Электроподключение

#### $4.1$ Указания по быстрому электроподключению

При экранировании заземляющей линии должны быть соблюдены соответствующие директивы EN 60079-14 и EN 1127-1. Рекомендация для безопасного экранирования заземляющей линии:

### Электроподключение

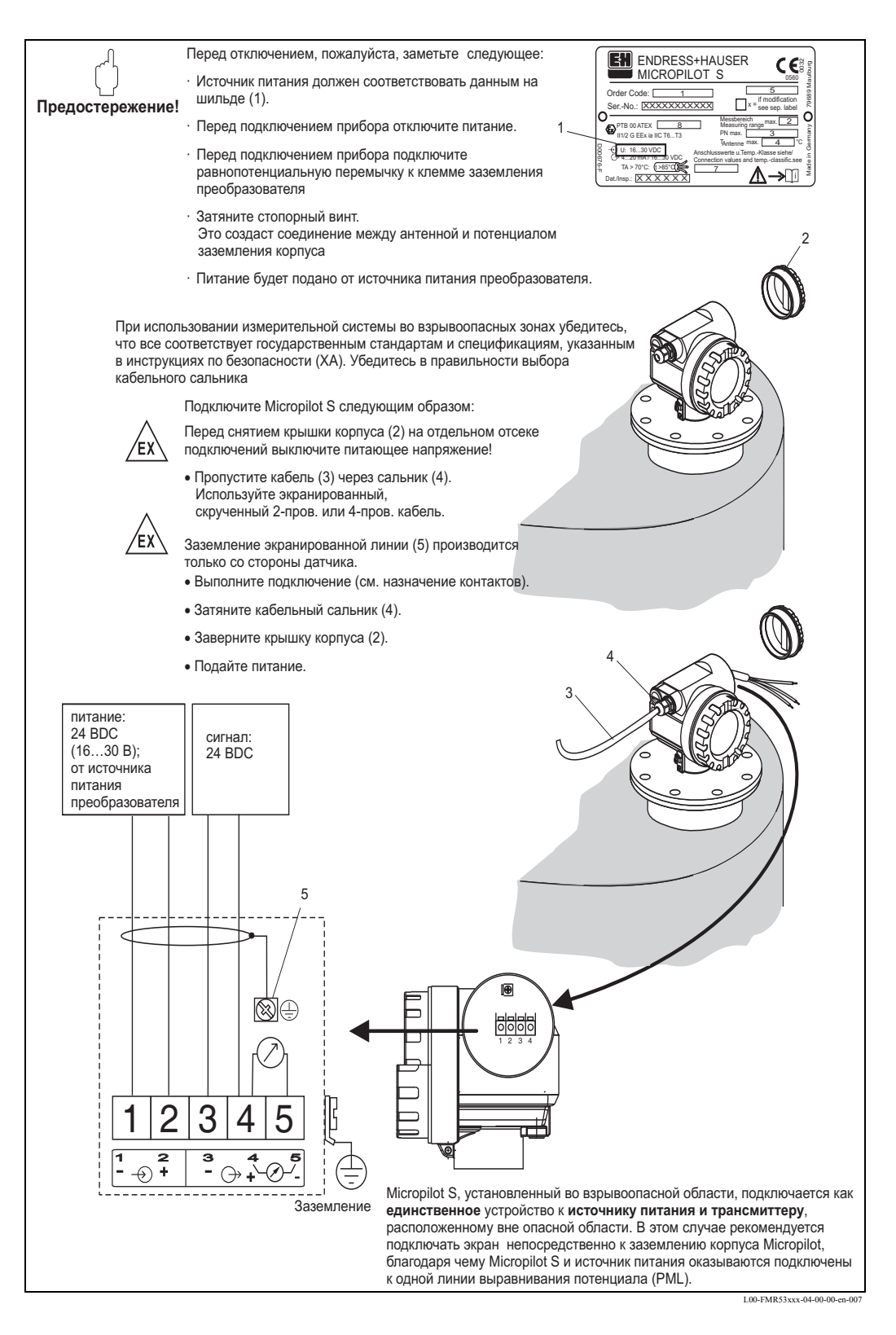

### Электроподключение к Tank Side Monitor NRF590

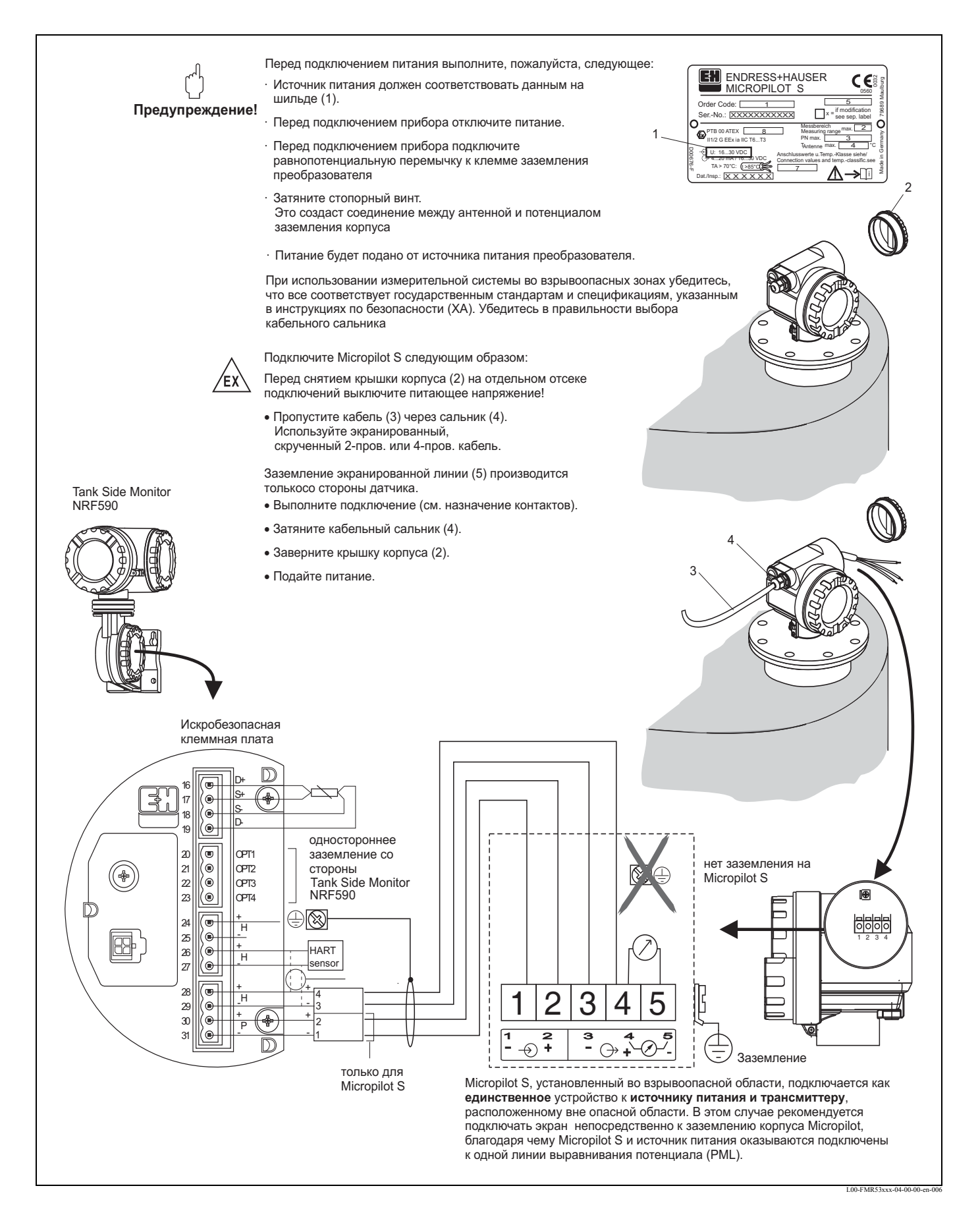

## **4.2 Подключение измерительного блока**

#### **Отсек подключения**

Корпус характеризуется отдельным отсеком подключения.

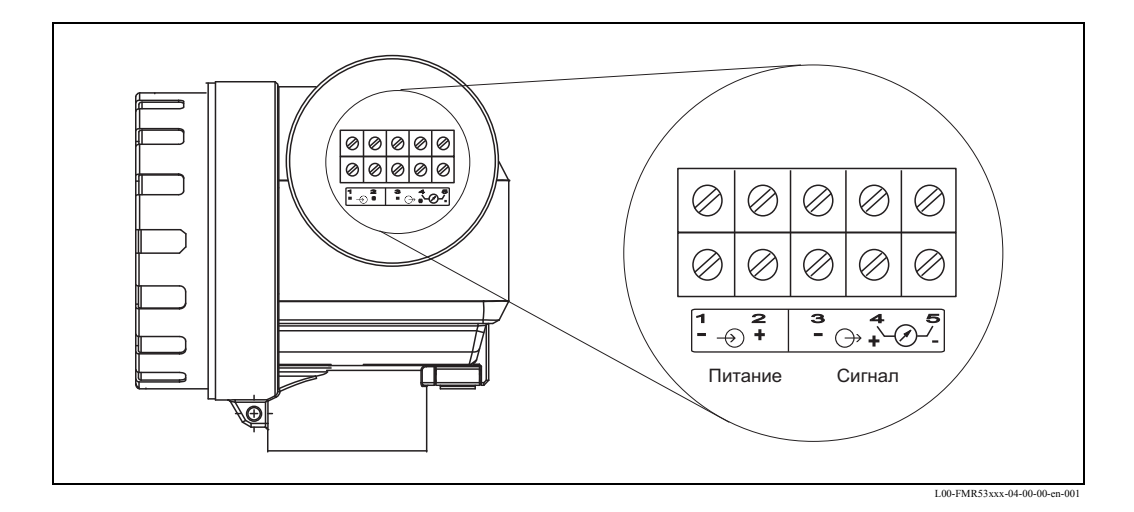

### **Нагрузка HART**

Минимальная нагрузка для HART коммуникации: 250 Ом

#### **Кабельный ввод**

Кабельный сальник: M20x1.5 Кабельный ввод: G 1/2 или 1/2 NPT, M20 (резьба)

#### **Питающее напряжение**

Напряжение постоянного тока: 16...36 В

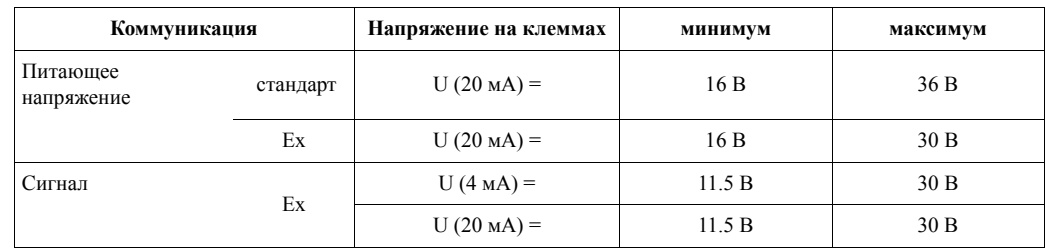

#### **Потребляемая мощность**

Макс. 400 мВт при 16 В, макс. 600 мВт при 24 В, макс. 750 мВт при 30 В.

#### **Потребляемый ток**

Макс. 25 мА (пусковой ток 55 мА).

#### **Защита от перенапряжения**

- Уровнемер Micropilot S оснащен внутренней защитой от перенапряжения (грозоразрядник 600Vrms) согласно DIN EN 60079-14 или IEC 60060-1 (тестирование токовыми импульсами 8/20 мкс, I = 10 кA, 10 импульсов). Дополнительно прибор защищен гальванической изоляцией в 500 Vrms между цепью питания и токовым выходом (HART). Для обеспечения выравнивания потенциалов подсоедините металлический корпус Micropilot S к стенке резервуара или соедините проводящим экраном.
- Установка с дополнительным предохранителем HAW 262Z (см. XA 081F-A "Safety instructions for electrical apparatus certified for use in explosion-hazardous areas").
	- Присоедините внешнюю защиту и Micropilot S к местной системе выравнивания потенциалов.
	- Потенциалы должны быть выровнены как во взрывоопасной области, так и вне ее.
	- Длина кабеля, соединяющего предохранитель и Micropilot S, не должна превышать1 м.
	- Кабель должен быть защищен, напр., иметь армированную оболочку.

#### **Питающее напряжение**

При автономной работе рекомендуется использовать два устройства RN221N от Endress+Hauser.

#### **Миллиметровая точность**

Для получения необходимого разрешения при измерении с миллиметровой точностью измеренные переменные должны передаваться по HART протоколу.

### **4.2.1 Подключение к Tank Side Monitor NRF590**

Смотрите  $\rightarrow$  Стр.30.

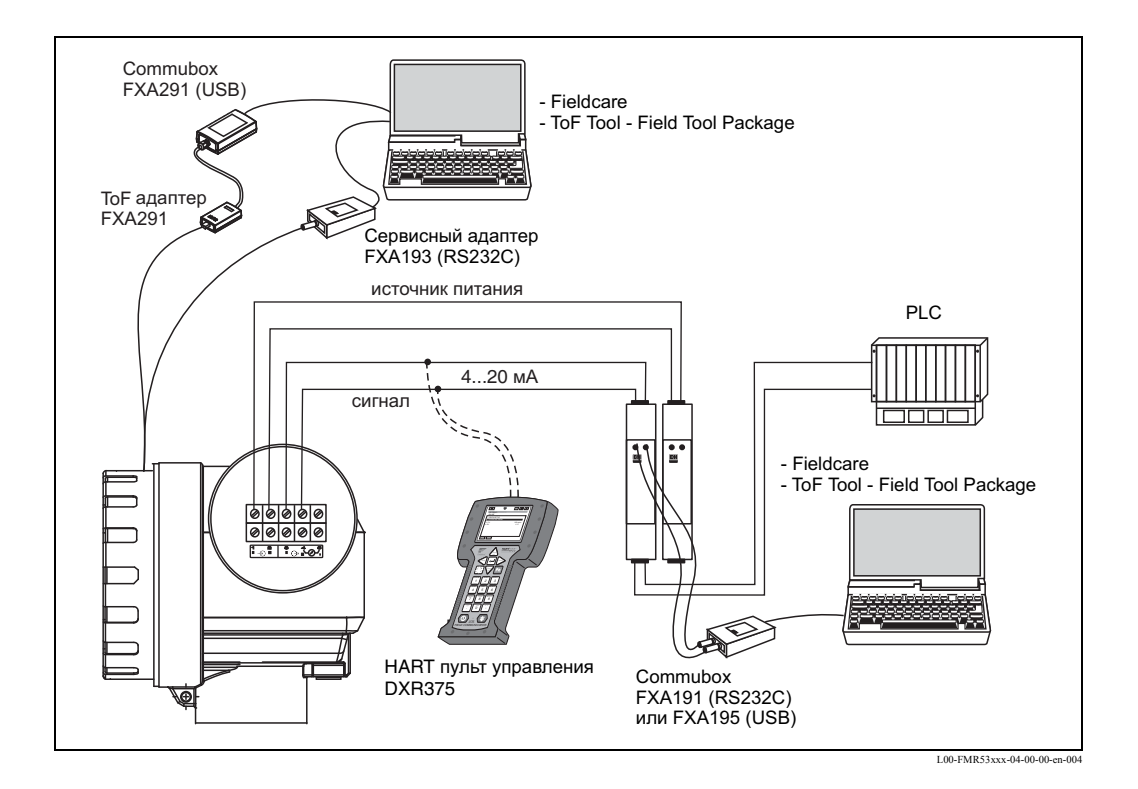

#### $4.2.2$ HART подключение с двумя Endress+Hauser RN221 N

#### $4.2.3$ **HART** подключение с другими источниками питания

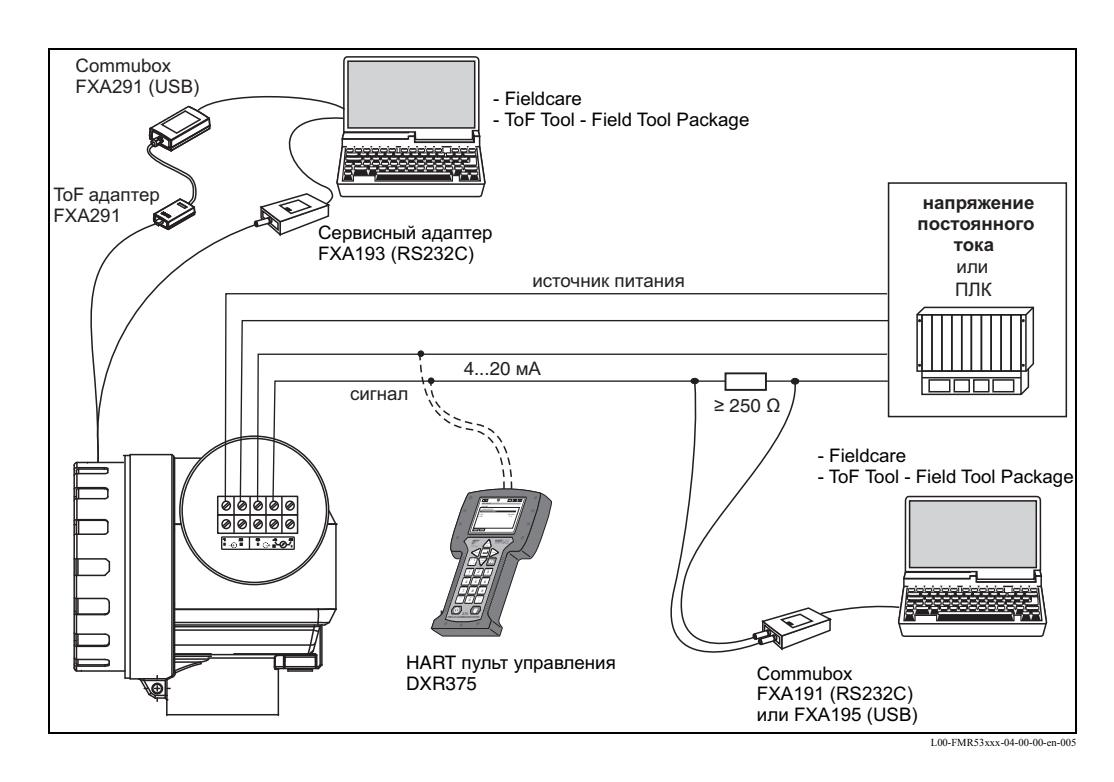

Предостережение!

В случае отсутствия коммуникационного резистора HART в блоке питания необходимо установить коммуникационный резистор номиналом 250 Ом в двухпроводную линию.

## **4.3 Рекомендуемое подключение**

### **4.3.1 Выравнивание потенциалов**

Подсоедините провод уравнивания потенциалов к внешний клемме заземления преобразователя.

### **4.3.2 Электроподключение экранированным кабелем**

Предостережение!

В приборах Ех-исполнения экран заземляется только со стороны датчика. Более подробные указания по безопасности даны в отдельной документации для применения приборов во взрывоопасных зонах.

### **4.4 Степень защиты**

- Корпус: IP 68, NEMA 6P.
- С открытой крышкой (также степень защиты дисплея): IP20, NEMA 1
- Антенна: IP 68 (NEMA 6P)

## **4.5 Проверка после подключения**

По завершении электроподключения измерительного прибора необходимо выполнить следующие проверки:

- Разводка по клеммам выполнена правильно ( $\rightarrow$  Стр.29)?
- Кабельный сальник затянут?
- Крышка корпуса завернута?
- При наличии вспомогательного питания:

прибор готов к работе, на жидкокристаллическом дисплее отображаются какие-нибудь данные?

#### $\overline{\mathbf{5}}$ Управление

#### $5.1$ Краткие указания по быстрому вводу в эксплуатацию

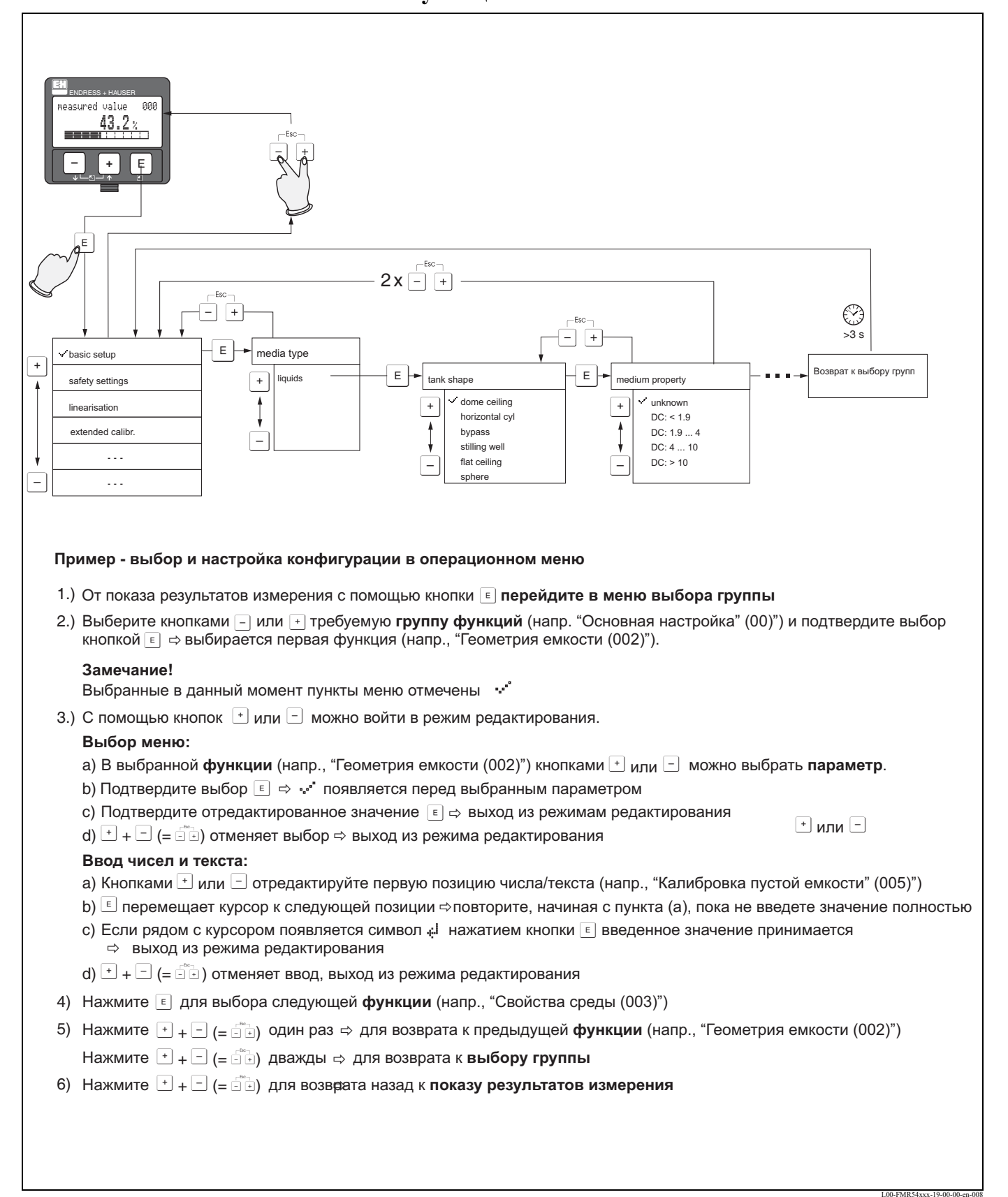

#### **5.1.1 Общая структура меню управления**

Меню управления имеет два уровня:

- **Группы функций (00, 01, 03, …, 0C, 0D)**: Отдельные рабочие исполнения прибора грубо разделены на разные группы функций. Имеющиеся группы функций включают, напр.: "**basic setup**" (основная калибровка), "**safety settings**" (настройки безопасности), "**output**" (выходной сигнал), "**display**" (отображение) и т.д.
- **Функции (001, 002, 003, …, 0D8, 0D9)**: Каждая группа функций состоит из одной или нескольких функций. Функции осуществляют фактическое управление или параметризацию прибора. Могут быть выбраны и сохранены числовые значения и параметры. Имеющиеся функции группы функций **"basic setup" (00)** включают в себя, например: **"tank shape" (002)** (конфигурация емкости), **"medium property" (003)** (свойства среды), **"process cond." (004)** (рабочие условия), **"empty calibr." (005)** (калибровка пустой емкости) и т.д.

Если, напр., область применения прибора изменяется, необходимо выполнить следующую процедуру:

- 1. Выбрать группу функций **"basic setup" (00).**
- 2. Выбрать функцию **"tank shape" (002)** (где выбирается имеющаяся конфигурация емкости).

### **5.1.2 Идентификация функций**

Для простой ориентации в пределах меню функций позиция каждой функции отображается на экране дисплея.

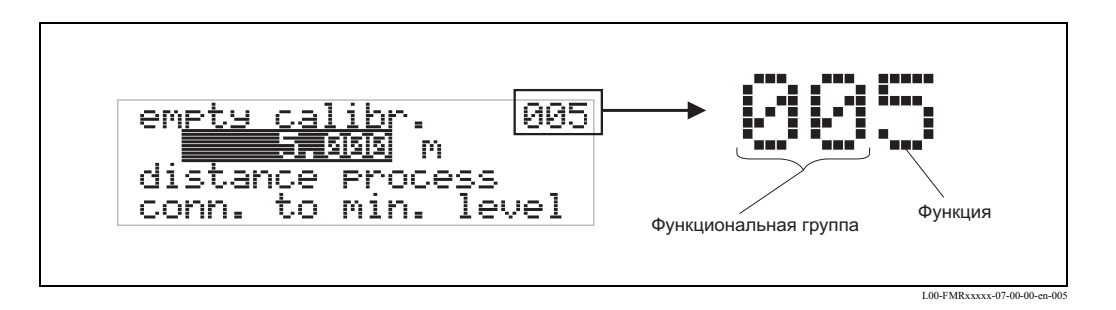

Первые две цифры определяют группу функций:

- **basic setup** 00
- **safety settings 01**
- **linearisation 04**
- **. . .**

Третья цифра обозначает отдельные функции в группе функций:

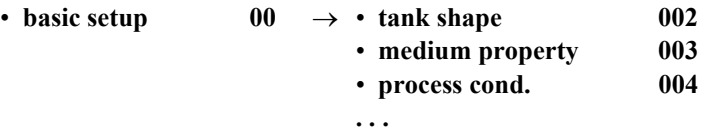

Здесь и далее позиция всегда указывается в скобках (напр., "**tank shape**" **(002)**) после описываемой функции.
# **5.2 Дисплей и элементы управления**

Четыре строки, по двадцать символов в каждой строке. Контрастность изображения настраивается комбинацией кнопок.

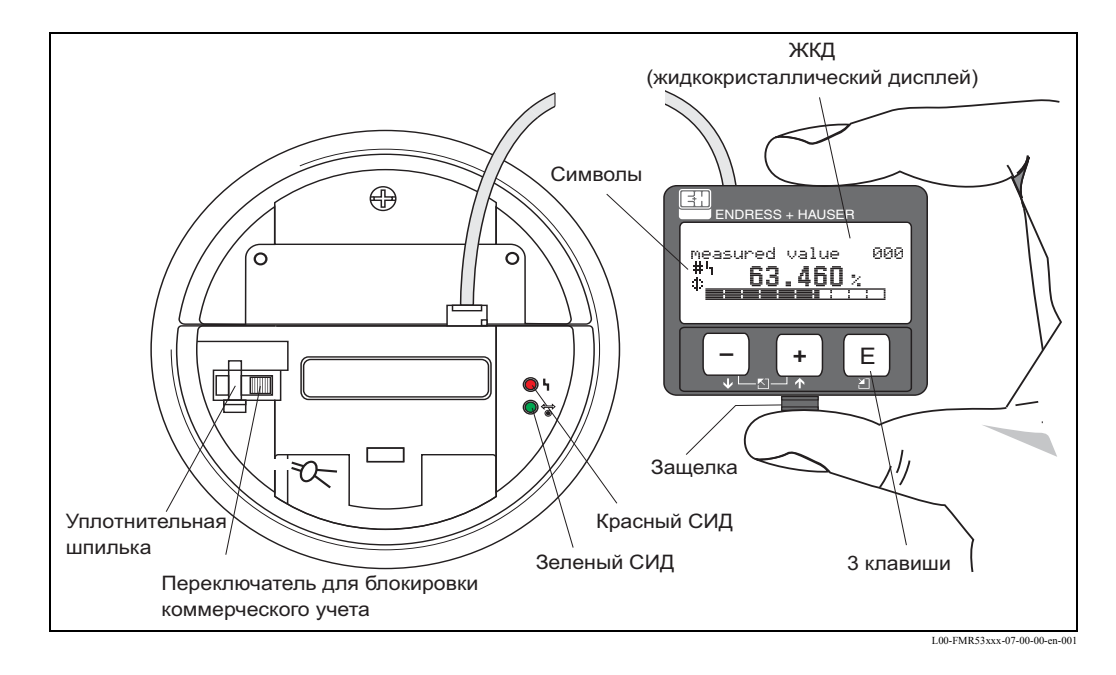

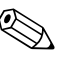

#### ! Замечание!

Доступ к дисплею возможен при удалении крышки отделения электроники даже во взрывоопасной области. Дисплей VU331 может быть легко снят простым нажатием на защелку (см. рисунок выше). Он подключен к прибору кабелем длиной 500 мм.

### **5.2.1 Дисплей**

#### **Жидкокристаллический дисплей (ЖКД):**

4-строчный, по 20 символов в строке. Контрастность настраивается комбинацией кнопок.

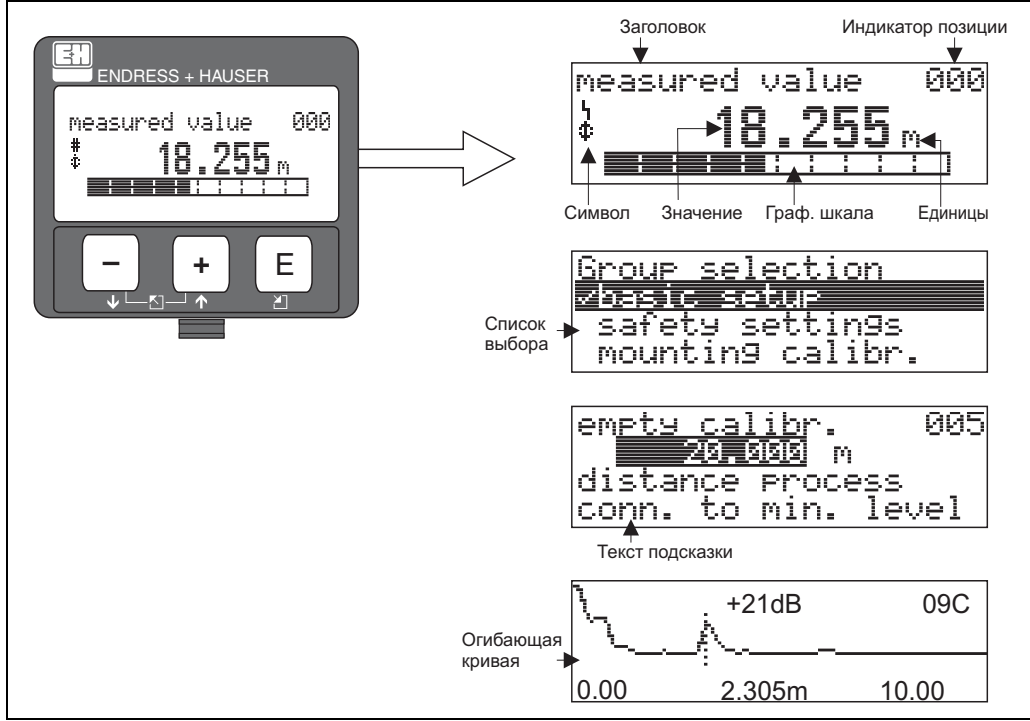

L00-FMRxxxxx-07-00-00-en-

### **5.2.2 Символы дисплея**

Следующая таблица описывает символы, которые отображаются на ЖКД:

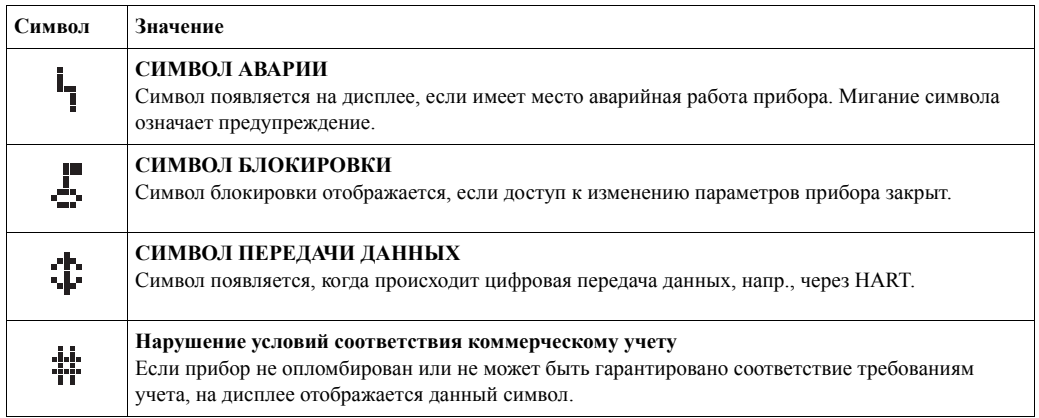

# **5.2.3 Светодиоды (СИД):**

Помимо ЖКД на приборе находятся два светодиода - зеленый и красный.

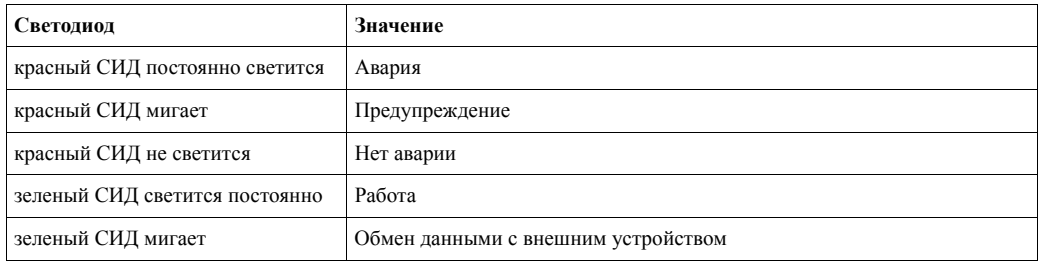

### **5.2.4 Назначение кнопок**

Элементы управления находятся внутри корпуса и доступны для управления после снятия крышки.

#### **Функциональное назначение кнопок**

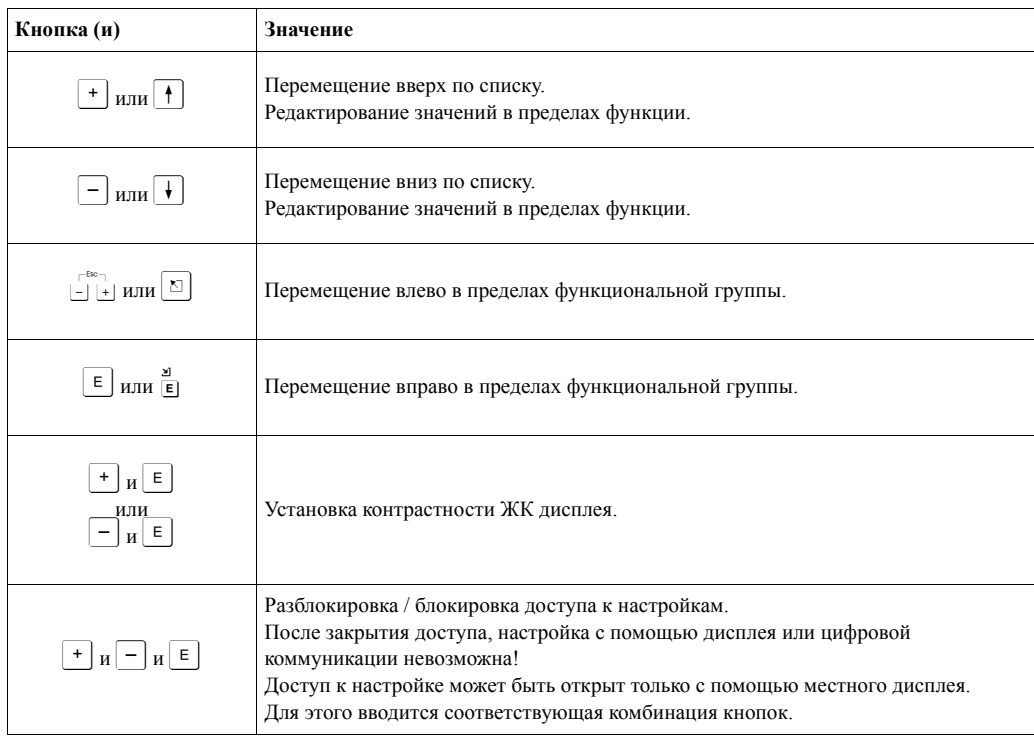

#### **Коммерческий запирающий выключатель**

Доступ к электронике может быть предотвращен с помощью переключателя для коммерческого учета, который блокирует настройки устройства. Переключатель для коммерческого учета может быть опломбирован для применений в коммерческом учете.

#### **Надежность программного обеспечения**

Программное обеспечение использованное в радаре Micropilot S выполняет требования OIML R85. В частности это включает:

- циклическое тестирование последовательности данных
- неизменяемая память
- сегментированное хранение данных

Радар Micropilot S непрерывно отслеживает соответствие точностным требованиям для коммерческих измерений согласно OIML R85. Если точность не может быть достигнута, соответствующее сообщение об аварии появляется на местном дисплее и передается через цифровую коммуникацию ( $\rightarrow$  Стр.38).

# **5.3 Управление на месте**

### **5.3.1 Блокировка режима редактирования параметров**

От несанкционированного изменения характеристик прибора, численных значений или заводских настроек Micropilot можно защитить двумя способами:

#### **"unlock parameter" (0A4)** (код для разблокировки)**:**

Значение **<> 100** (напр., 99) должно быть введено в функции "**unlock parameter**" **(0A4)** в функциональной группе "**diagnostics**" **(0A)**. Блокировка отображается на дисплее символом Г и может быть отключена с помощью дисплея или коммуникации.

#### **Блокировка аппаратных средств:**

Блокировка прибора выполняется одновременным нажатием кнопок  $\Pi$  и  $\Pi$  и  $\Xi$ . Блокировка отображается на дисплее символом  $\mathbf{F}$  и может быть снова отключена **только** с помощью дисплея одновременным нажатием кнопок  $\Box$  и  $\Box$  и  $\Box$ . Разблокировка аппаратных средств с помощью коммуникации **невозможна**. Все параметры будут отображаться, даже если прибор заблокирован.

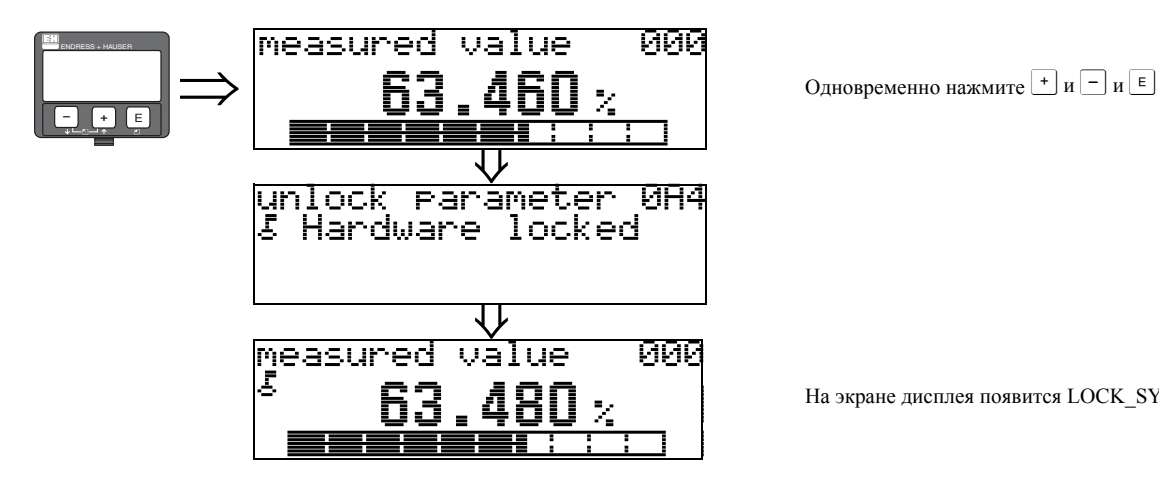

На экране дисплея появится LOCK\_SYMBOL

#### 5.3.2 Разблокировка режима редактирования параметров

При попытке изменить параметры, когда прибор заблокирован, на дисплее автоматически появляется подсказка о требовании разблокировки прибора:

#### unlock parameter" (0A4) (код для разблокировки):

вводом кода для разблокировки (на дисплее или через коммуникацию)

 $100 =$ для приборов HART

Micropilot готов для управления.

#### Разблокировка аппаратных средств:

При одновременном нажатиии кнопок  $\lceil \cdot \rceil$  и  $\lceil \cdot \rceil$  пользователь получает приглашение ввести код для разблокировки

100 = для приборов HART.

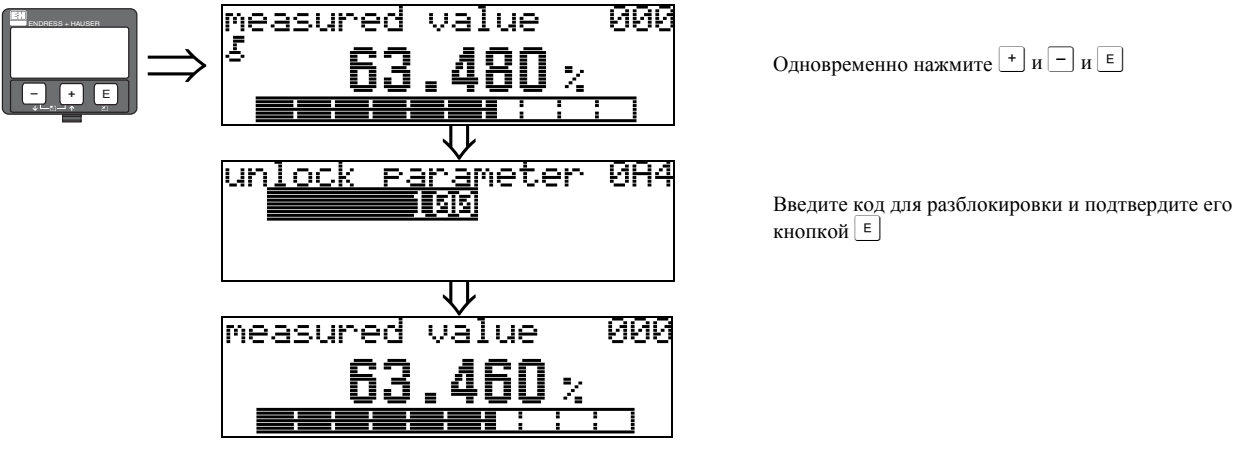

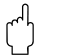

Предостережение!

Изменение некоторых параметров, напр., всех характеристик датчика, оказывает влияние на многочисленные функции всей системы в целом и, особенно, на точность измерений. В нормальных условиях нет никакой необходимости изменять эти параметры, поэтому они защищены специальным кодом, известным только сервисному центру Endress+Hauser. По всем возникающим вопросам обращайтесь в ваше региональное представительство Endress+Hauser

### **5.3.3 Заводские настройки (Сброс)**

#### Предостережение!

Сброс возвращает прибор к заводским настройкам. Это может отрицательно сказаться на результатах измерения. Как правило, после сброса требуется повторная базовая настройка прибора.

Сброс необходим только в следующих случаях:

- если прибор больше не функционирует
- если прибор должен быть перемещен из одной точки измерений в другую
- если прибор снимался/помещался на хранение/устанавливался

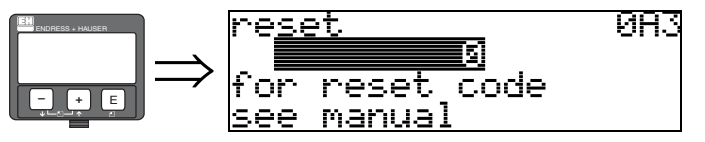

#### **Ввод пользователя ("reset" (0A3)):**

• 333 = параметры пользователя

#### **333 = сброс параметров, вводимых пользователем**

- Этот сброс рекомендуется при использовании прибора с неизвестной "историей":
- Настройки Micropilot возвращаются к значениям по умолчанию.
- Записанная развертка специфичных отраженных эхо-сигналов емкости не стирается.
- Линеаризация переключается на значение "**linear**" (линейная), но значения таблицы сохраняются. Таблицу можно снова сделать активной в группе функций "**linearisation**" **(04)** (Линеаризация).

Перечень функций, на которые сброс оказывает влияние:

- tank shape (002) только для жидкостей
- vessel / silo  $(00A)$  только для сыпучих продуктов
- empty calibr. (005)
- full calibr. (006)
- pipe diameter  $(007)$  только для жидкостей
- output on alarm (010)
- output on alarm (011)
- outp. echo loss (012)
- ramp  $\frac{6}{3}$  ramp  $\frac{6}{3}$
- delay time (014)
- safety distance (015)
- in safety dist. (016)
- dip table (030)
- level/ullage (040)
- linearisation (041)
- customer unit (042)
- diameter vessel (047) • range of mapping (052)
- pres. Map dist (054)
- offset  $(057)$
- low output limit (062)
- curr. output mode (063)
- fixed cur. value (064)
- simulation (065)
- simulation value (066)
- $\cdot$  4mA value (068)
- 20mA value (069)
- format display (094)
- distance unit (0C5)
- download mode (0C8)

Сброс карты сканирования отраженных паразитных эхо-сигналов конкретной емкости возможен в функции "**mapping**" **(подавление) (055)** функциональной группы "**extended calibr.**" **(05) (Расширенная калибровка)**.

Этот сброс рекомендуется, когда предполагается использовать прибор с неизвестной "историей", или если была записана неверная развертка отраженных эхо-сигналов:

• Карта сканирования отраженных паразитных эхо-сигналов конкретной емкости стирается. Требуется повторное сканирование развертки.

# **5.4 Дисплей и подтверждение сообщений об ошибках**

#### **Тип ошибки**

Ошибки, появляющиеся во время ввода в эксплуатацию или в режиме измерения, сразу выводятся на местный дисплей. При появлении двух или более ошибок системы или технологического процесса отображается сообщение, имеющее самый высокий приоритет!

#### **Измерительная система различает два типа ошибки:**

- **А** (**Тревога**):
	- Прибор входит в определенное ранее состояние (напр., MAX 22 мA) Постоянно отображается символ -(Описание кодов ошибок см. → Стр.68)
- **W (Предупреждение):**
	- Прибор продолжает измерять, отображается сообщение об ошибке.
- Отображается мигающий символ -
- (Описание кодов ошибок см. → Стр.68)
- **E (Тревога / Предупреждение):** Настаиваемая (напр., потеря эхо-сигнала, уровень в пределах дистанции безопасности) Отображается постоянно светящимся/мигающим символом . (Описание кодов ошибок см. → Стр.68)

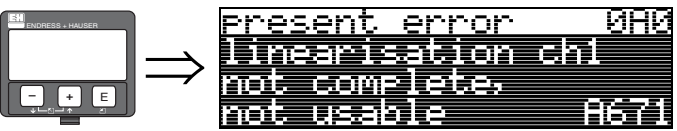

# **5.4.1 Сообщение об ошибках**

Сообщения об ошибках появляются в виде четырех строчек обычного текста. Кроме того, также выводится уникальный код ошибки. Описание кодов ошибок  $\rightarrow$  Стр.68.

- Функциональная группа "**diagnostics**" **(0A)** может отображать текущие ошибки, а также последнюю возникшую ошибку.
- Если имеют место несколько ошибок, используйте кнопку  $\pm$  или  $\pm$  для их просмотра.
- Сообщение о последней произошедшей ошибке может быть удалено в функциональной группе "**diagnostics (0A)**" с помщью функции "**clear last error**" **(0A2)**.

#### **HART** коммуникация  $5.5$

Помимо управления с помощью встроенного дисплея, можно также параметризовать измерительный прибор и просмотреть измеренные значения с помощью протокола HART. Есть два варианта работы:

- Управление с помощью универсального ручного пульта управления HART Communicator DXR375.
- Управление с персонального компьютера (ПК) с использованием специальной программы управления (напр., FieldCare) (Подключения  $\rightarrow$  Crp.60).

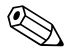

#### Замечание!

Micropilot S можно также управлять локально с помощью кнопок. Если эксплуатация с помощью кнопок, закрытых локально, невозможна, ввод параметров через коммуникцию тоже невозможен.

#### $5.5.1$ Ручной пульт управления Field Communicator DXR375

Все функции прибора можно отстроить в режиме меню с помощью ручного пульта управления DXR375.

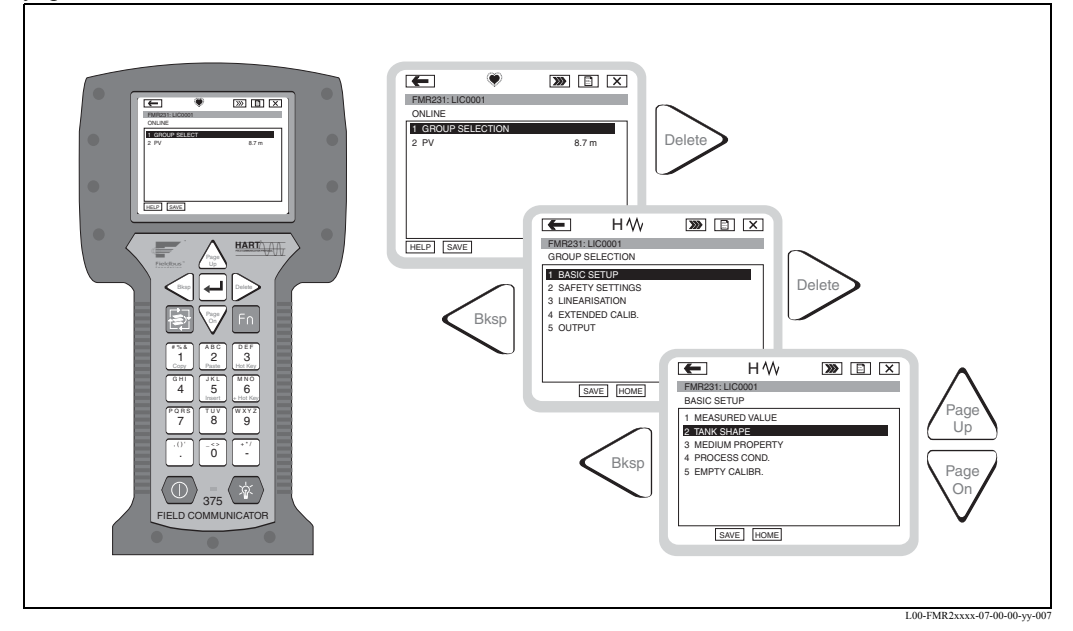

 $P_{\mathcal{U}C}$  4. Работа в меню с ручным пультом управления DXR 275

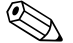

#### Замечание!

• Подробная информация о ручном пульте управления HART содержится в соответствующем руководстве по эксплуатации, которое лежит в транспортной упаковке прибора.

#### $5.5.2$ Управление с помощью FieldCare

FieldCare от "Endress+Hauser" является программным пакетом, основанным на стандарте FDT для управления датчиками. С его помощью можно конфигурировать все интеллектуальные полевые устройства на предприятии и управлять ими. Используя информацию о состоянии прибора, он представляет собой простое и эффективное средство для диагностики работоспособности прибора.

- Поллерживает протоколы Ethernet, HART, PROFIBUS, FOUNDATION Fieldbus и т.л.
- Управляет всеми приборами выпускаемыми Endress+Hauser
- Управляет всеми приводами любых производителей, системами входа/выхода и датчиками поддерживающими FDT стандарт
- Обеспечивает полную функциональность для всех приборов с DTM
- Предлагает создать профиль управления для всех приборов любых производителей с полевой шиной без DTM

#### 6 Ввод в эксплуатацию

#### 6.1 Функциональная проверка

Прежде чем включить измерительный прибор, убедитесь, что все проверки выполнены:

- Список проверочных процедур "Проверка после установки" ( $\rightarrow$  Стр.28).
- Список проверочных процедур "Проверка после подключения" ( $\rightarrow$  Стр.34).

#### $6.2$ Включение измерительного прибора

При первом включении прибора на экране дисплея появляются следующие сообщения:

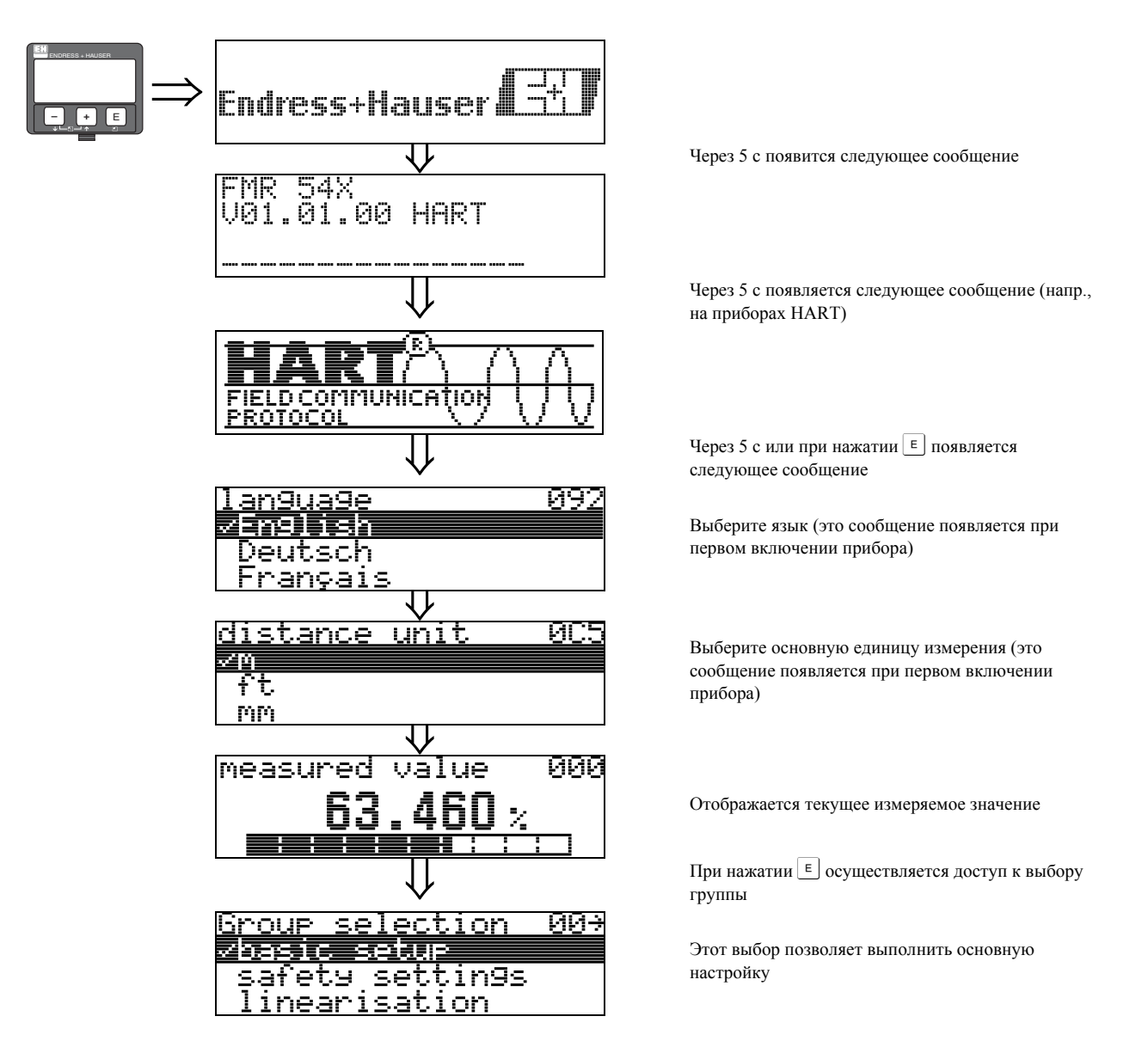

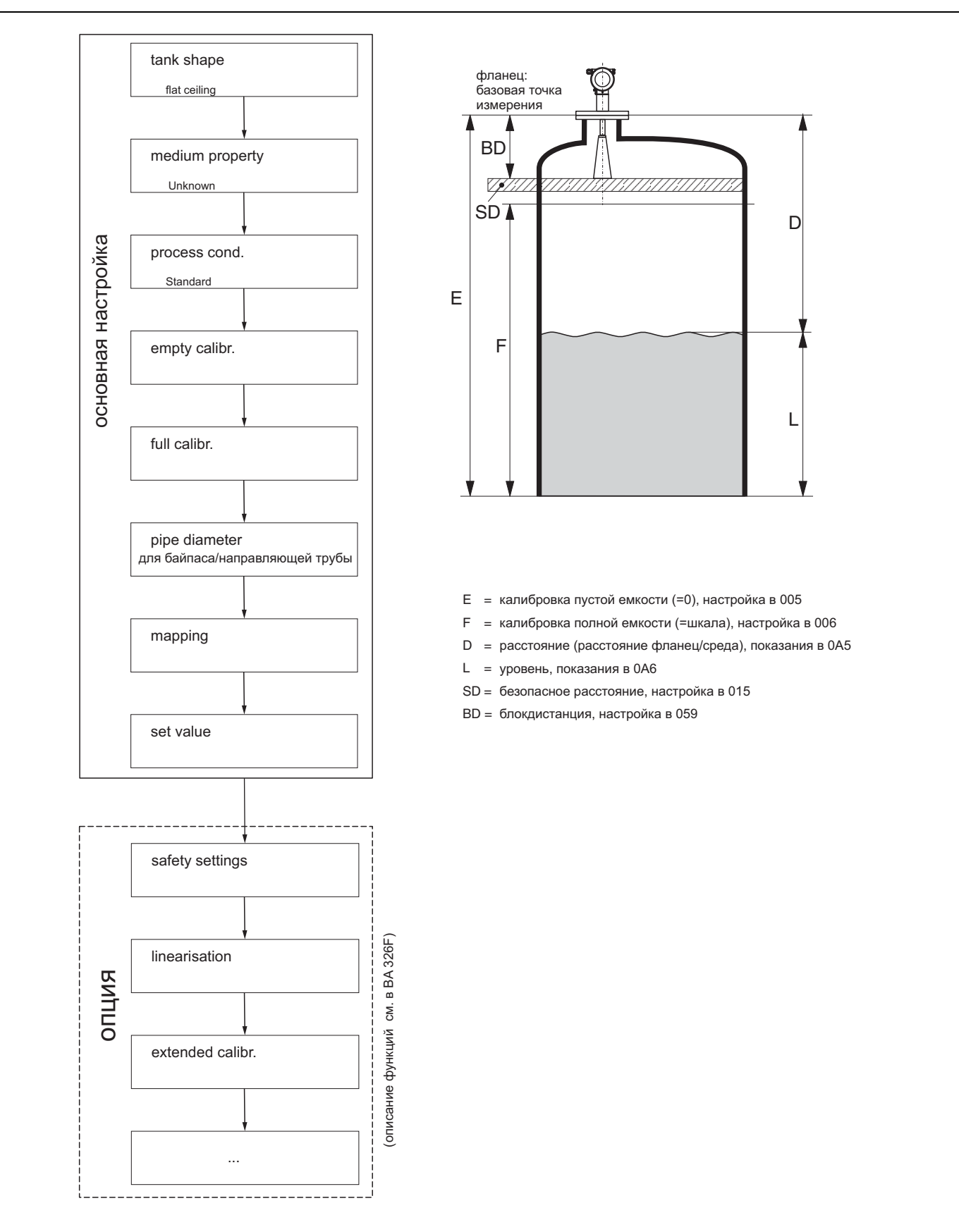

#### $6.3$ Основная настройка

L00-FMR540xx-19-00-00

Для успешного ввода в эксплуатацию в большинстве применений достаточно выполнить базовую настройку. Комплексные задачи измерения могут потребовать дополнительных настроек, которые позволяют адаптировать Micropilot к специальным требованиям. Существующие для этого функции подробно описаны в ВАЗ41F.

При конфигурировании функций в "basic setup" (00) необходимо соблюдать следующие указания:

- Выбрать функции как описано на  $\rightarrow$  Стр.35.
- Некоторые функции могут использоваться только в зависимости от параметризации прибора. Напр., диаметр направляющей трубы может быть введена, только если функция "stilling well" была заранее выбрана в функции "tank shape" (002).
- Некоторые функции (напр., запуск сканированя развертки отраженных эхо-сигналов (053) подсказывают вам о необходимости подтверждения ввода данных. Нажмите + или  $\Box$  для выбора "YES" и нажмите  $\epsilon$  для подтверждения. И только после этого функция выполняется.
- Если не нажимать кнопку во время периода настройки ( $\rightarrow$  функциональная группа "display" (09)), автоматически происходит возврат в исходное положение (отображение измеренного значения).

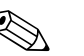

Замечание!

- В процессе ввода данных прибор продолжает измерять, т.е. текущие измеряемые значения выводятся через сигнальные выводы обычным путем.
- Если режим считывания развертки эхо-сигнала на дисплее активен, измеряемые значения обновляются с более замедленным временным циклом. Поэтому целесообразно продолжить работу в режиме считывания развертки эхо-сигнала после завершения оптимизации измерительной точки.
- При отказе источника питания все заданные и параметризованные значения сохраняются в ЭСППЗУ.

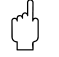

Предостережение!

Подробное описание всех функций и меню управления вы найдете в руководстве "Описание функций прибора - ВАЗ41F", которое находится на прилагаемом CD-ROM.

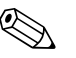

#### Замечание!

Значения параметров по умолчанию напечатаны жирным шрифтом.

# **6.4 Основная настройка с VU331**

#### **Функция "measured value" (000) (измеряемое значение)**

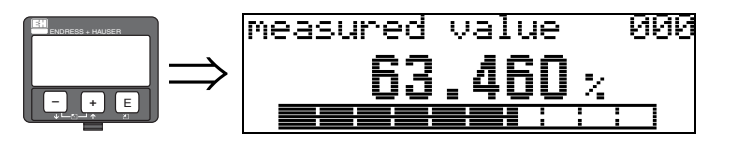

Эта функция отображает текущее измеренное значение в выбранных единицах (см. функцию "**customer unit**" **(042)**). Количество знаков после десятичной точки можно выбрать в функции "**no.of decimals**" **(095)**.

### **6.4.1 Функциональная группа "basic setup" (00)**

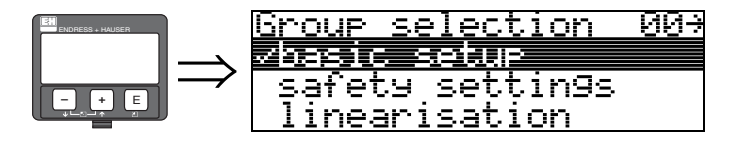

**Функция "tank shape" (002) (геометрия емкости), только для жидкостей**

<u>има</u>

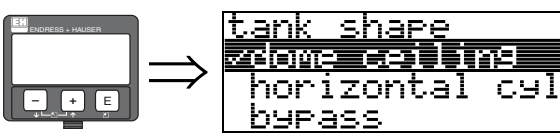

С помощью этой функции выбирается геометрия емкости.

### **Выбор:**

- **dome ceiling (куполообразный верх)**
- horizontal cyl (горизонтальный цилиндр)
- bypass (байпас)
- stilling well (направляющая труба)
- flat ceiling (плоский верх)
- sphere (сфера)

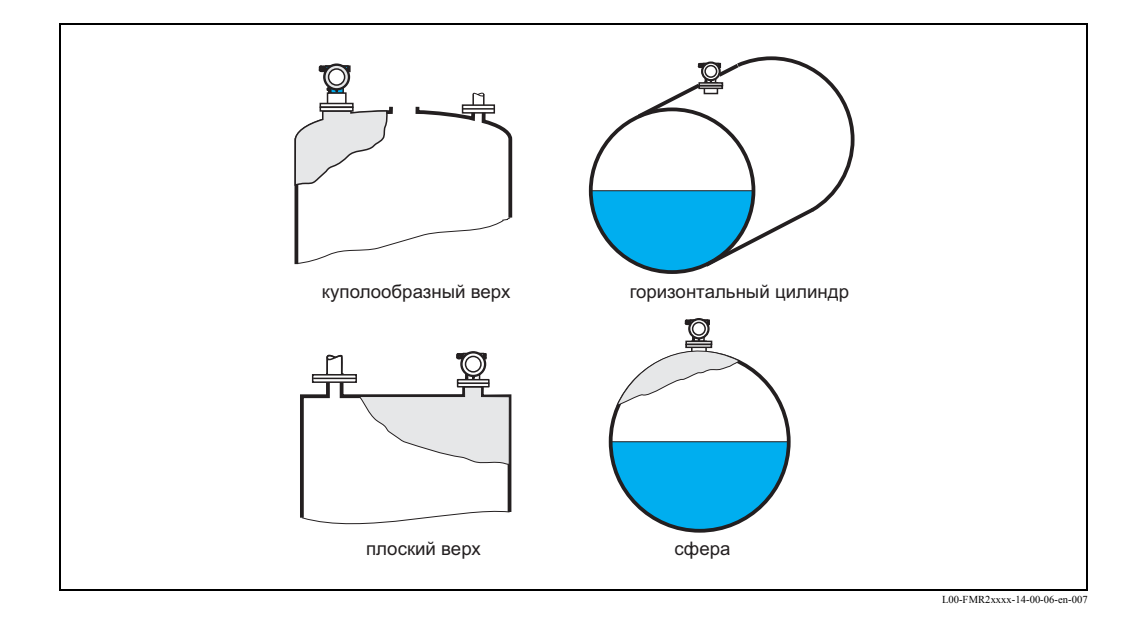

### **Функция "medium property" (003) (свойства среды), только для жидкостей**

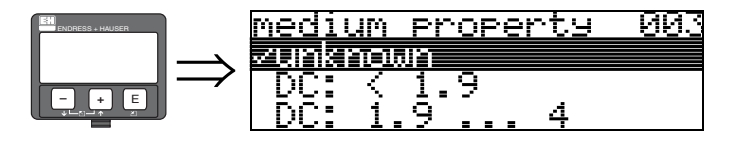

Эта функция используется для выбора диэлектрической постоянной.

#### **Выбор:**

- **unknown (неизвестно)**
- DC:  $< 1.9$
- DC:  $1.9...4$
- DC: 4 ... 10
- DC:  $> 10$

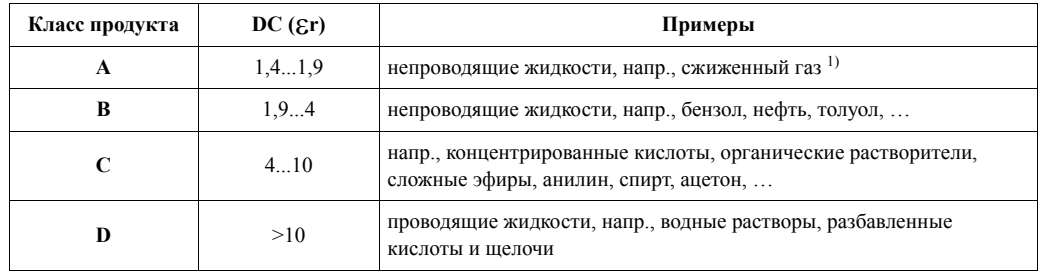

1) Рассматривать аммиак NH<sub>3</sub> как среду группы A, т.е. использовать FMR 230 в направляющей трубе.

### **Функция "process cond." (004) (рабочие условия), только для жидкостей**

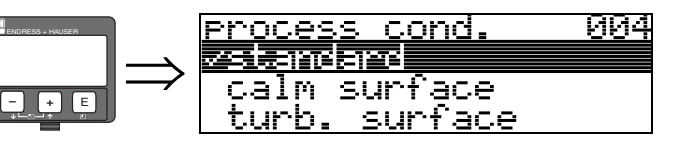

Эта функция используется для выбора рабочих условий процесса.

#### **Выбор:**

- **standard (стандартные)**
- calm surface (спокойная поверхность)
- turb. surface (возмущенная поверхность)
- agitator (мешалка)
- fast change (быстрое изменение)
- test:no filter (тест:без фильтра)

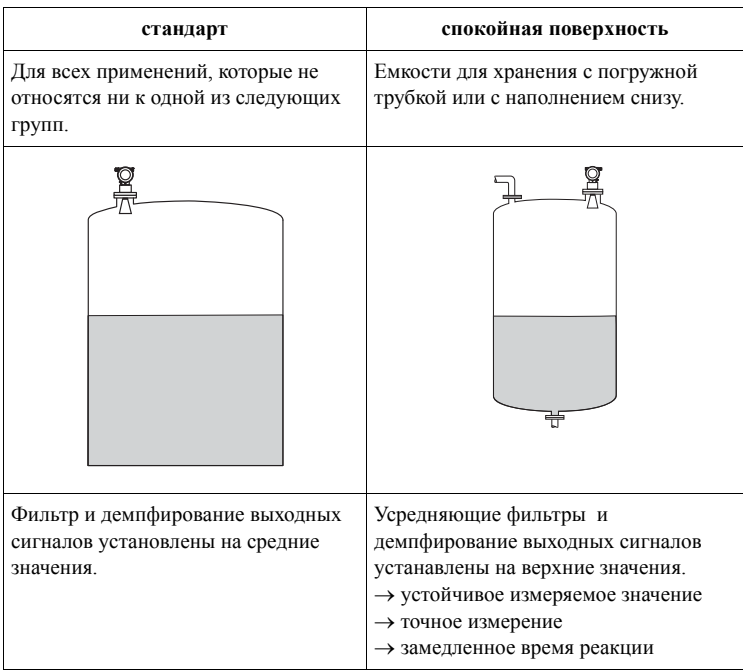

### Функция "empty calibr." (005) (калибровка пустой емкости)

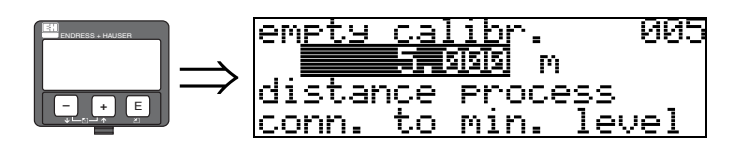

Эта функция используется для ввода расстояния от фланца (базовая точка измерения) до минимального уровня (=нулю).

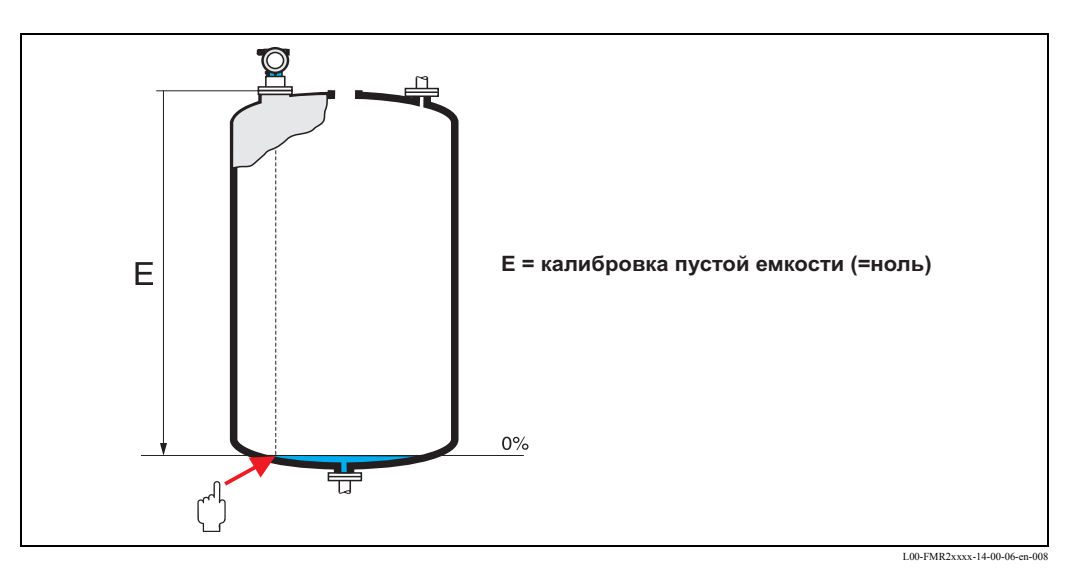

 $\begin{pmatrix} 1 \\ -1 \end{pmatrix}$ 

#### Предостережение!

Для выгнутых днищ или конических выпускных труб нулевая точка должна находиться не ниже места, в котором луч радара касается дна емкости.

#### **Функция "full calibr." (006) (калибровка заполненной емкости)**

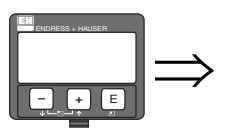

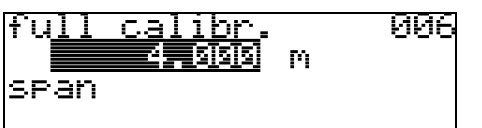

Эта функция используется для ввода расстояния от минимального уровня до максимального уровня (= шкале).

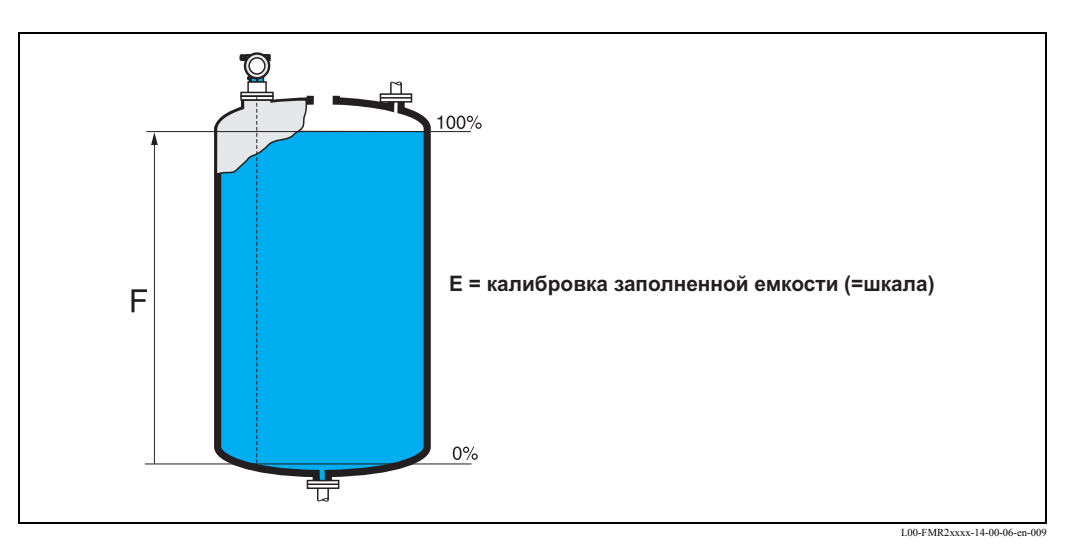

В принципе, измерение до края антенны возможно. Однако, учитывая коррозию и налипание среды, конец диапазона измерения не следует выбирать на расстоянии менее 50 мм от края антенны.

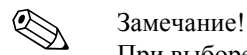

При выборе **байпаса** или **направляющей трубы** в функции **"tank shape" (002)** диаметр трубы запрашивается на следующем шаге настройки.

### **Функция "pipe diameter" (007) (диаметр трубы)**

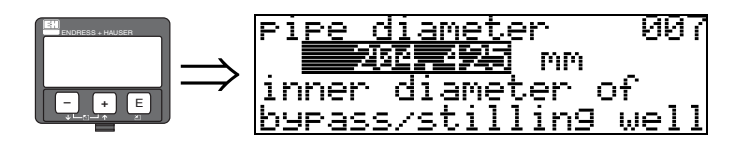

Эта функция используется для ввода диаметра направляющей трубы или трубы байпаса.

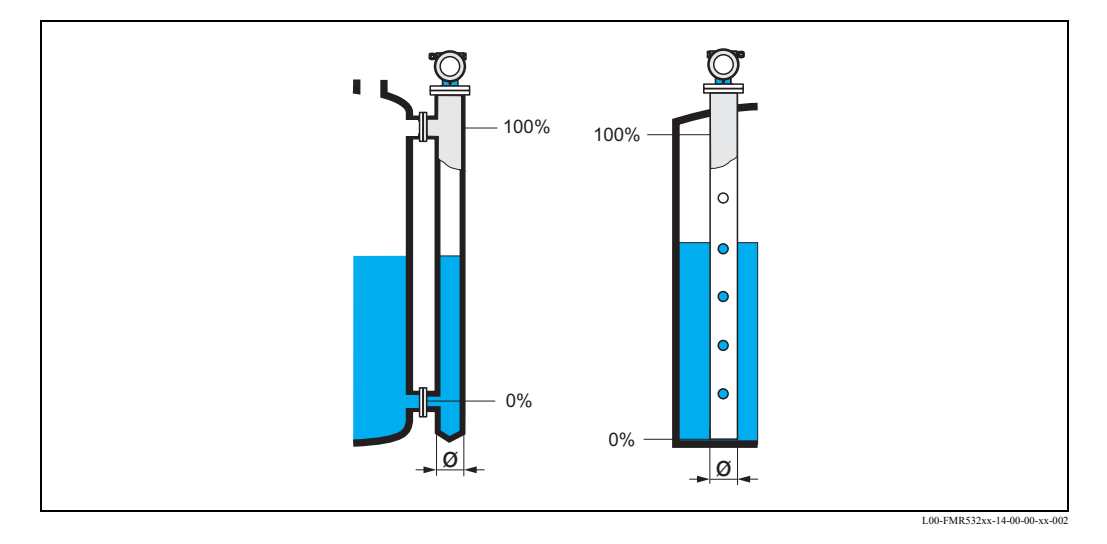

Микроволны распространяются более медленно в трубах, чем в свободном пространстве. Этот эффект зависит от внутреннего диаметра трубы и автоматически учитывается прибором Micropilot. Необходимо только ввести диаметр трубы для применений в направляющей трубе или байпасе.

#### **display (008) (отображение)**

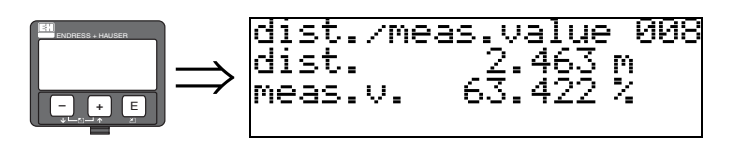

Отображаются **расстояние**, измеренное от базовой точки до поверхности продукта, и **уровень**, вычисленный с учетом калибровки пустой емкости. Проверьте, соответствуют ли значения фактическому уровню и фактическому расстоянию. Возможны следующие варианты:

- Расстояние правильное уровень правильный  $\rightarrow$  перейдите к следующей функции, "**check distance**" **(051) (проверка расстояния)**
- Расстояние правильное уровень неправильный  $\rightarrow$  проверьте функцию "empty calibr." **(005) (калибровка пустой емкости)**
- Расстояние неправильное уровень неправильный  $\rightarrow$  перейдите к следующей функции, "**check distance**" **(051) (проверка расстояния)**

### **Функция "check distance" (051) (проверка расстояния)**

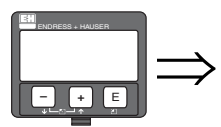

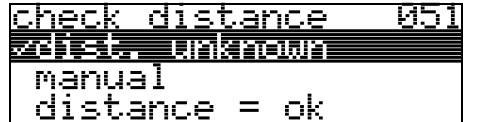

Эта функция включает режим программного подавления паразитных эхо-сигналов. Для этого измеренное расстояние нужно сравнить с фактическим расстоянием до поверхности среды. Существуют следующие варианты выбора:

#### **Выбор:**

- distance  $=$  ok (расстояние  $=$  ok)
- dist. too small (расстояние слишком мало)
- dist. too big (растояние слишком велико)
- **dist. unknown (расстояние неизвестно)**
- manual (вручную)

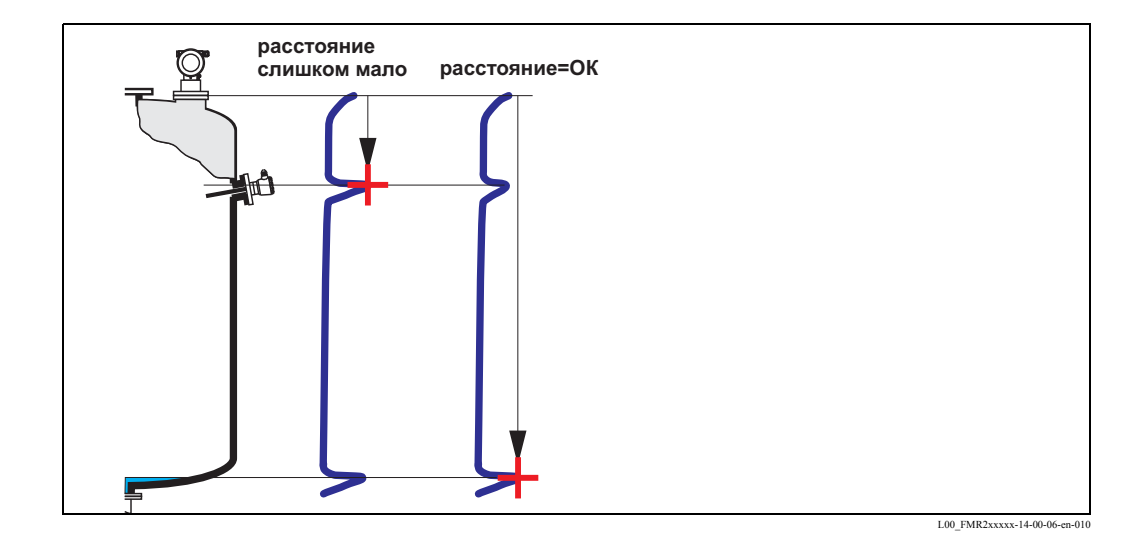

#### **distance = ok**

- подавление выполняется до измеренного к настоящему моменту эхо-сигнала
- подавляемый диапазон устанавливается в функции "**range of mapping**" **(052) (диапазон подавления)**

Все равно, даже в этом случае имеет смысл выполнить подавление.

#### **dist. too small**

- в настоящий момент оценивается паразитный эхо-сигнал
- поэтому осуществляется подавление только измеренного к настоящему моменту эхосигнала
- подавляемый диапазон устанавливается в функции "**range of mapping**" **(052)**

#### **dist. too big**

- эту ошибку нельзя устранить подавлением паразитных эхо-сигналов
- проверьте параметры применения **(002), (003), (004)** и "**empty calibr.**" **(005)**

#### **dist. unknown**

Если фактическое расстояние не известно, то выполнить подавление нельзя.

#### **manual**

Подавление возможно также через ручной ввод диапазона. Значение вводится в функции "**range of mapping**" **(052)**.

# $\begin{bmatrix} r^{d} \end{bmatrix}$  Предостережение!

Диапазон подавления помех должен заканчиваться за 0,5 м до эхо-сигнала фактического уровня. При пустой емкости введите не Е, а  $E - 0.5$  м.

Если подавление помех эхо-сигнала уже существует, оно переписывается до расстояния, указаного в функции **"range of mapping" (052)**. За пределами этого значения существующее подавление помех эхо-сигнала остается неизменным.

#### **Функция "range of mapping" (052) (диапазон подавления)**

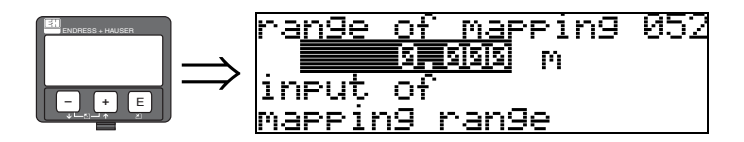

В этой функции отображается предлагаемый диапазон подавления помех. В качестве отправной всегда служит базовая точка измерения ( $\rightarrow$  Стр.46). Это значение может быть отредактировано пользователем.

Значение по умолчанию при ручном подавлении эхо-сигнала составляет 0 м.

#### **Функция "start mapping" (053) (запуск сканирования)**

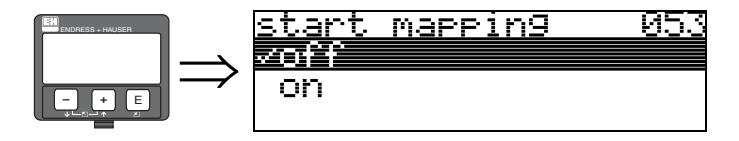

Эта функция используется для запуска функции сканирования паразитных эхо-сигналов до расстояния, введенного в функции "**range of mapping**" **(052)**.

#### **Выбор:**

• off  $\rightarrow$  сканирование не выполняется

• on  $\rightarrow$  запускается сканирование

Во время процесса сканирования отображается сообщение **"record mapping"** (запись развертки).

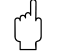

#### Предостережение!

Развертка будет записываться только в случае, если прибор не находится в состоянии "авария".

#### display (008) (отображение)

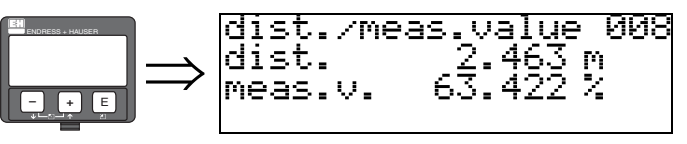

Отображаются расстояние, измеренное от базовой точки до поверхности продукта, и уровень, вычисленный с учетом калибровки пустой емкости. Проверьте, соответствуют ли значения фактическому уровню и фактическому расстоянию. Возможны следующие варианты:

- Расстояние правильное уровень правильный перейдите к следующей функции, "check distance" (051) (проверка расстояния)
- Расстояние правильное уровень неправильный  $\rightarrow$  проверьте функцию "empty calibr." (005) (калибровка пустой емкости)
- Расстояние неправильное уровень неправильный перейдите к следующей функции, "check distance" (051) (проверка расстояния)

#### Функция "set value" (009) (настройка значения уровня)

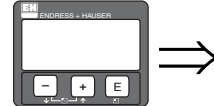

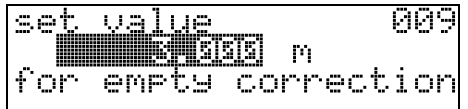

Эта функция дает пользователю возможность изменить разницу между уровнем, измеренным иным способом (справочным), и измеренным уровнем (или между уровнем незаполненной части емкости и измеренным расстоянием). Чтобы сделать поправку действенной, кнопками введите справочный уровень, измеренный с помощью приборо измерения глубины. Программное обеспечение определяет измеренное значение/ расстояние с учетом разницы между справочным уровнем и измеренным значением уровня.

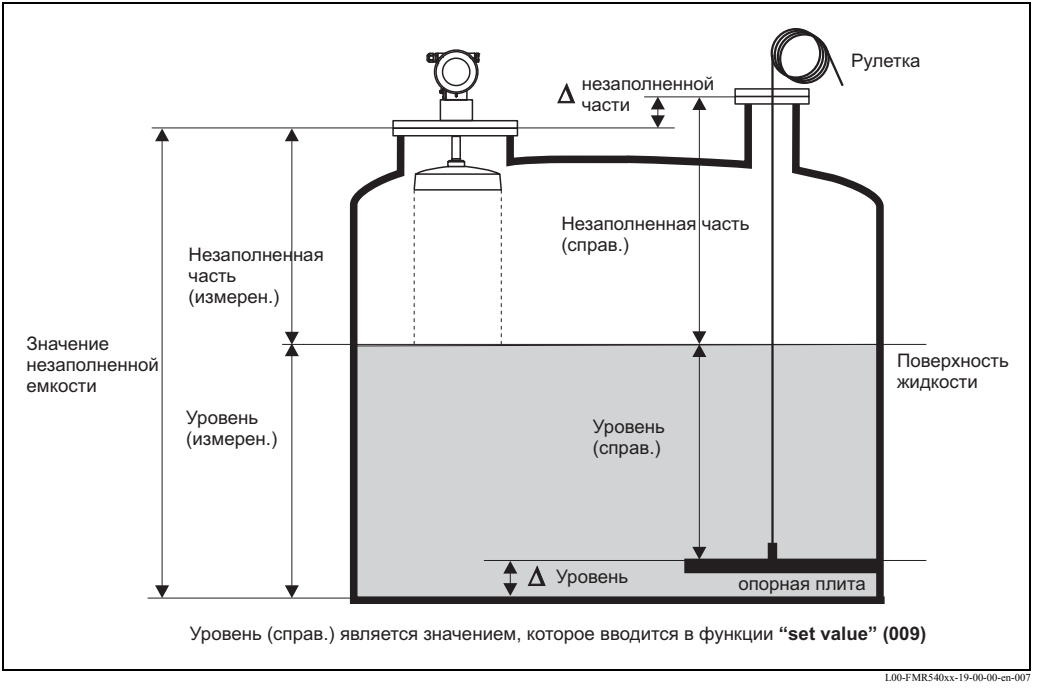

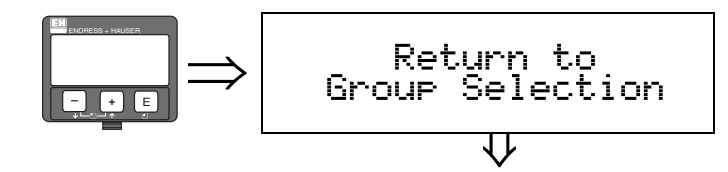

После 3 с. появляется следующее сообщение

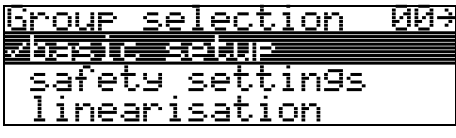

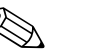

! Замечание!

После проведения основных настроек рекомендуется оценивать измерения с помощью развертки эхо-сигнала (функциональная группа "**Envelope curve**" **(0E) (Развертка эхосигнала)**).

## **6.4.2 Развертка эхо-сигнала с VU331**

После проведения основных настроек рекомендуется оценивать измерения с помощью развертки эхо-сигнала (функциональная группа "**Envelope curve**" **(0E)**).

### **Функция "plot settings" (0E1) (способ отображения)**

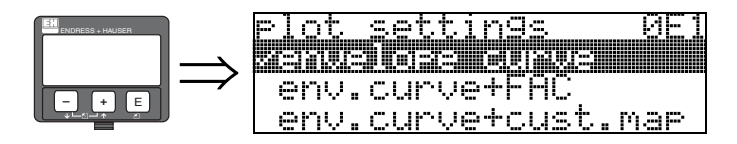

Выберите, какая информация будет отображаться на экране дисплея:

- **envelope curve (развертка эхо-сигнала)**
- env.curve+FAC (информацию по FAC см. BA341F)
- env.curve+cust.map (т.е., одновременно отображается фильтр для отраженных эхосигналов заданный пользователем)

#### **Функция "recording curve" (0E2) (запись кривой)**

Эта функция определяет, считывается ли развертка эхо-сигнала как

- **single curve (одиночная кривая)**
- или
- cyclic (циклическая).

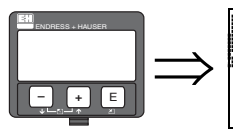

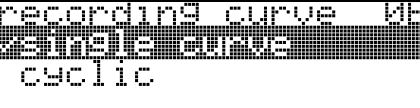

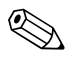

#### ! Замечание!

Если циклическая развертка эхо-сигнала активна на дисплее, измеренное значение обновляется в замедленном цикле времени. Поэтому рекомендуется выйти из режима отображения развертки эхо-сигнала после оптимизации точки измерения.

#### **Функция "envelope curve display" (0E3) (отображение развертки эхо-сигнала)**

В этой функции отображается развертка эхо-сигнала. Она может быть использована для получения следующей информации:

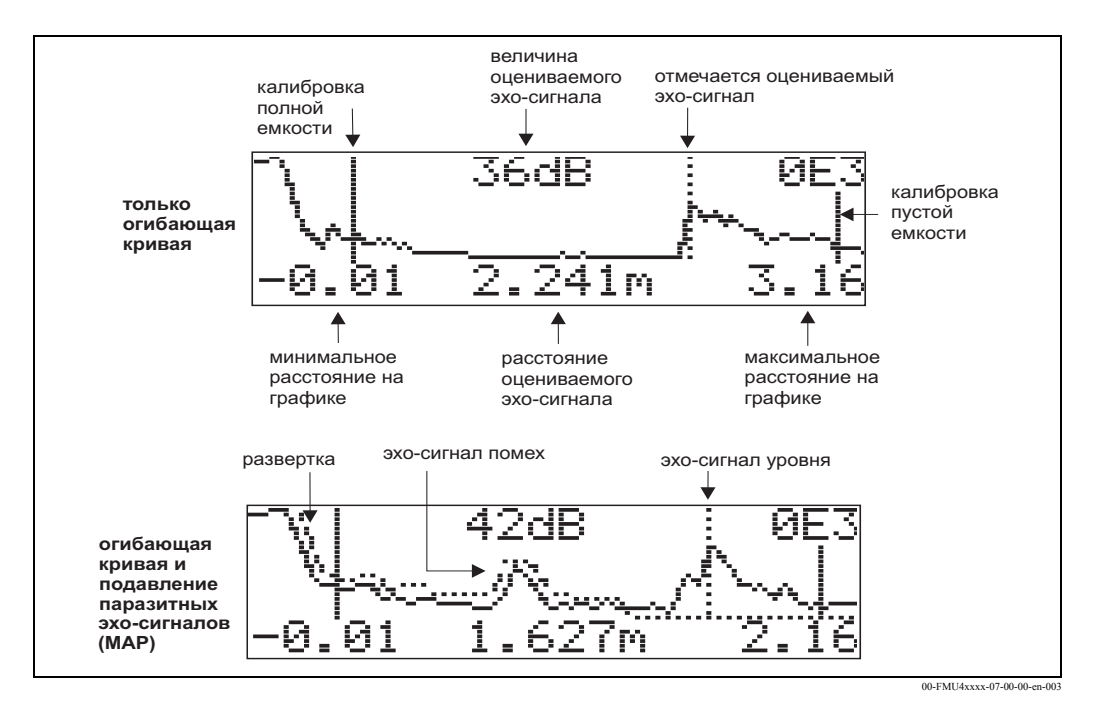

#### **Передвижение по отображению развертки эхо-сигнала**

Используя режим передвижения, отображение развертки эхо-сигнала может быть сдвинуто по горизонтали и вертикали, а также перемещено влево или вправо. Активный режим передвижения обозначается символом в левом верхнем углу дисплея.

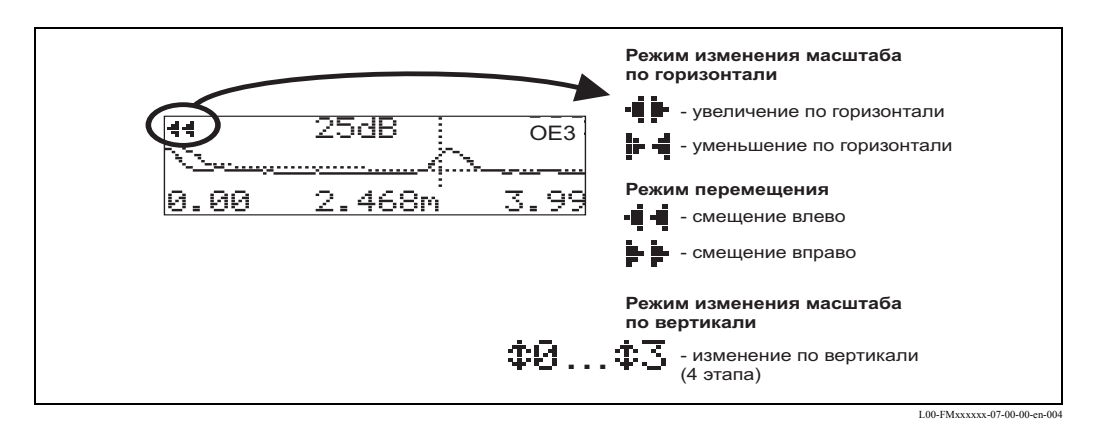

#### **Режим изменения масштаба изображения по горизонтали**

Сначала необходимо войти в отображение развертки эхо-сигнала. Затем нажать кнопку  $\left| \cdot \right|$ или  $\Box$  для включения режима передвижения по развертке эхо-сигнала. Теперь вы находитесь в режиме изменения масштаба изображения по горизонтали. Отображаются символы - і і - или - і -

- $\pm$  горизонтальный масштаб увеличивается
- $\Box$  горизонтальный масштаб уменьшается

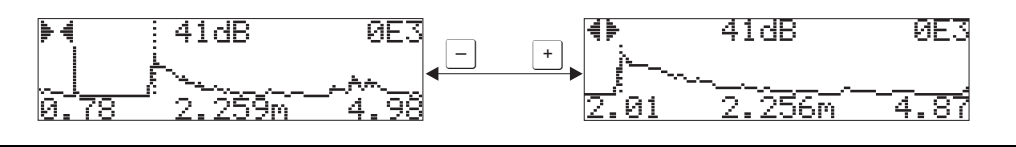

L00-FMxxxxxx-07-00-00-yy-009

#### **Режим перемещения**

Затем нажмите кнопку  $\boxed{\epsilon}$  для включения режима перемещения. Отображаются символы  $\mathbf{F} \mathbf{F}$  и  $\mathbf{F} \mathbf{F}$ .

- смещает кривую вправо.
- смещает кривую влево.

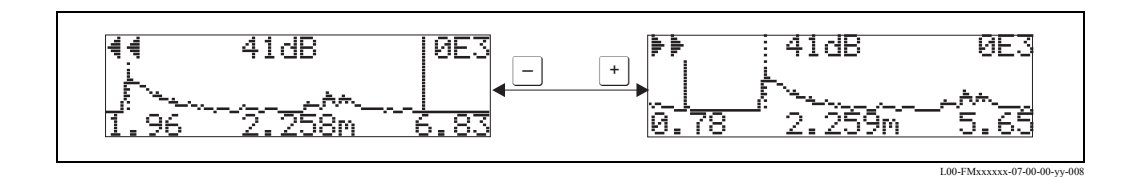

#### **Режим изменения масштаба изображения по вертикаали**

Еще раз нажмите кнопку  $\epsilon$ , чтобы перейти в режим изменения масштаба изображения по вертикали. Отображается символ . Теперь у вас есть следующие варианты:

- $\Box$  увеличивает масштаб по вертикали
- $\bullet$   $\Box$  уменьшает масштаб по вертикали

Иконка на экране показывает текущий показатель изменения масштаба изображения ( $\oplus$   $\Box$  $-43.$ 

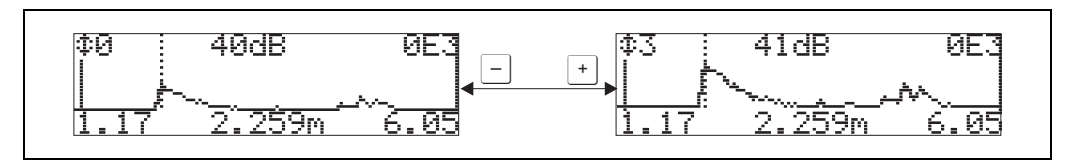

#### **Выход из режима передвижения по отображению развертки эхо-сигнала**

- Снова нажмите кнопку  $\epsilon$ , чтобы просмотреть различные режимы передвижения по развертке эхо-сигнала.
- Нажмите кнопки  $\Box$  и  $\Box$ , чтобы выйти из режима передвижения. Установленные изменения масштаба отображения и смещения сохраняются. Только после реактивации функции "**recording curve**" **(0E2) (запись кривой)** Micropilot снова использует стандартное отображение.

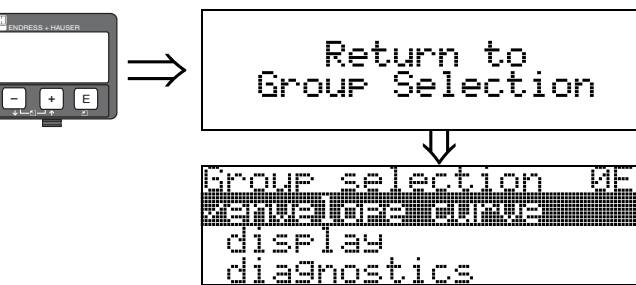

⇓ После 3 с. появляется следующее сообщение

# **6.5 Основная настройка с помощью FieldCare**

Для выполнения основной настройки с помощью FieldCare необходимо следующее:

- Запустите FieldCare и установите соединение
- Выберите функциональную группу "**basic setup**" в навигационном окне

На экране появится следующее отображение:

#### **Основная настройка этап 1/4:**

- Отображение состояния
- Введите описание точки измерения (TAG номер).

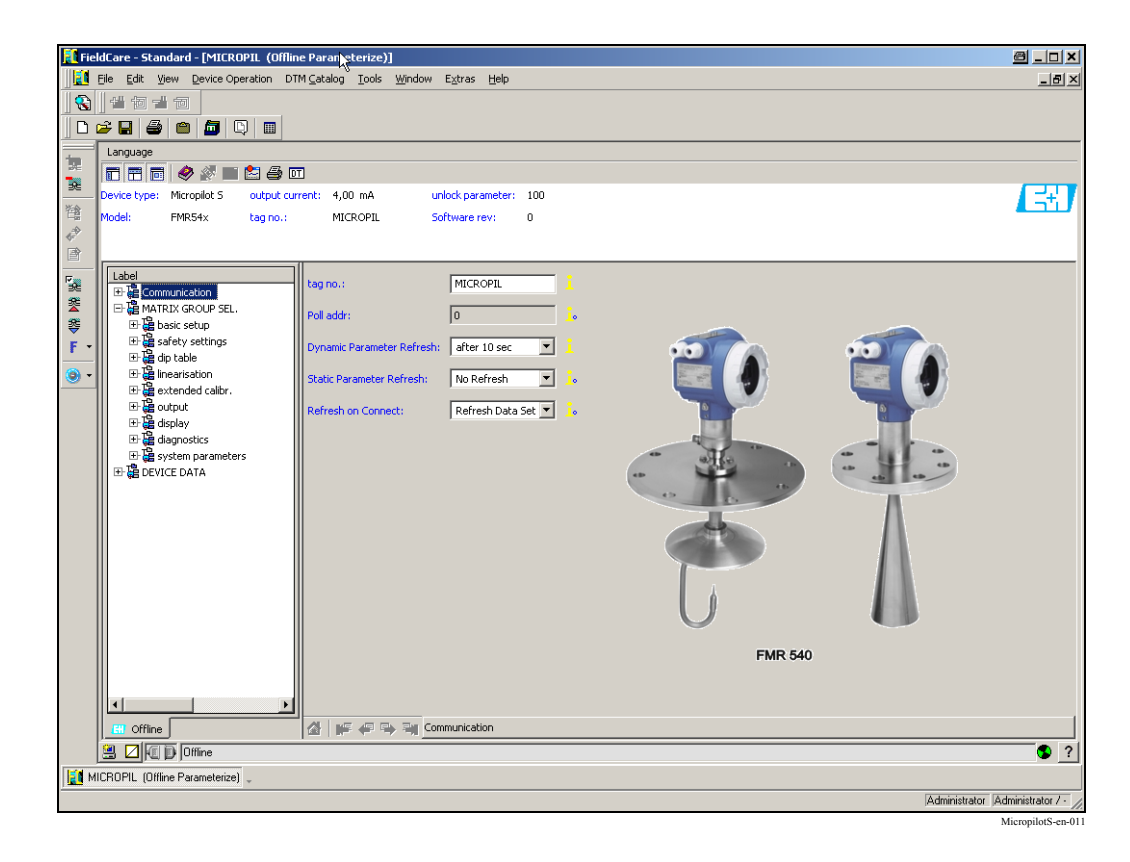

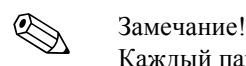

Каждый параметр, который изменяется, должен быть подтвержден кнопкой **ВВОД**!

• Кнопкой "Next" осуществляется перемещение к следующему отображению на экране.

#### **Основная настройка этап 2/4:**

- Ввод параметров применения:
	- геометрия емкости (описание см.  $\rightarrow$  Стр.48)
	- свойства среды (описание см. → Стр.49)
	- рабочие условия (описание см.  $\rightarrow$  Стр.50)

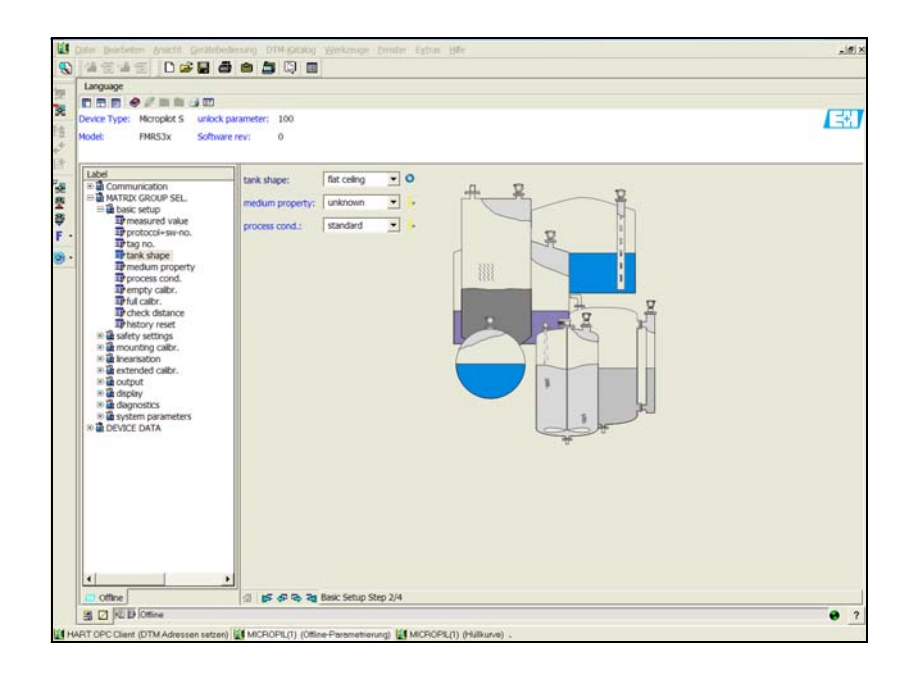

#### **Основная настройка этап 3/4:**

Ввод следующих параметров соответствующих емкости:

- калибровка пустой емкости (описание см.  $\rightarrow$  Стр.51)
- калибровка заполненной емкости (описание см.  $\rightarrow$  Стр.52)

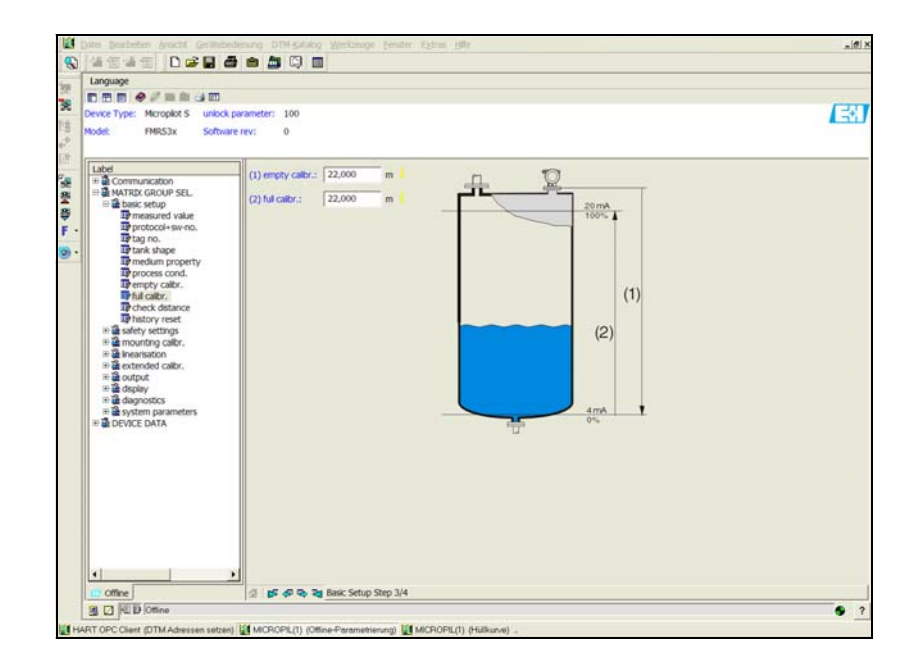

MicropilotS-en-006

MicropilotS-en-002

#### Основная настройка этап 4/4:

- этот этап запускает сканирование отраженных эхо-сигналов емкости
- измеренное расстояние и фактический результат измерения всегда отображаются в заглавной строке
- описание см.  $\rightarrow$  Стр.53

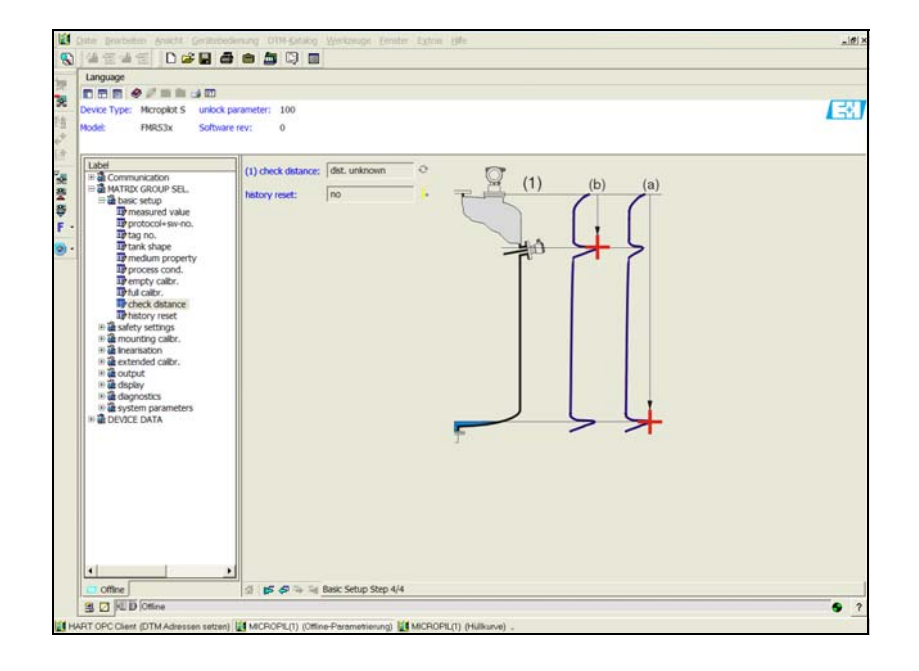

MicropilotS-en-007

### **6.5.1 Развертка эхо-сигнала с FieldCare**

После проведения основных настроек рекомендуется оценивать измерения с помощью развертки эхо-сигнала.

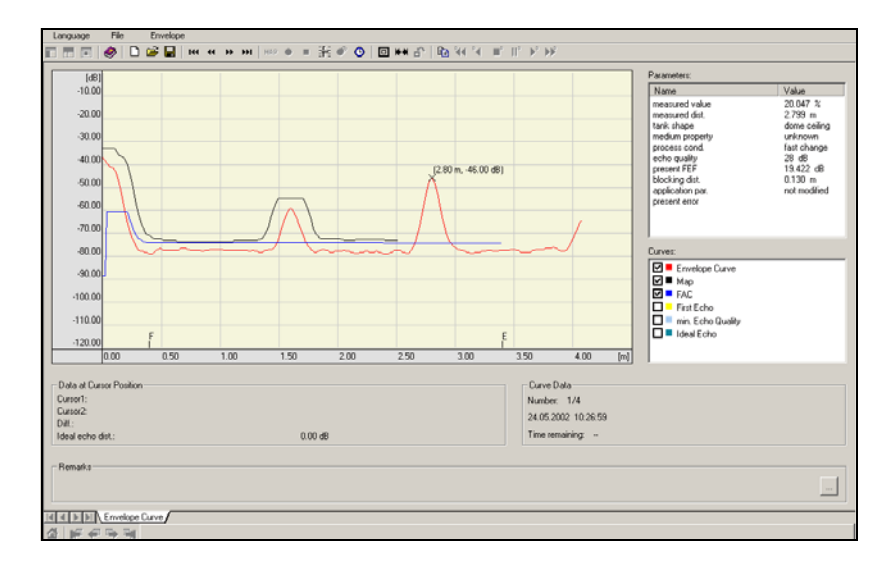

MicropilotM-en-306

## **6.5.2 Конкретные условия применения (управление)**

О настройке параметров для конкретных применений пользователя см. в отдельной документации BA341F/00/ "Описание функций прибора Micropilot S", находящейся на приложенном CD-ROM.

# **7 Техническое обслуживание**

Измерительный прибор Micropilot S не нуждается в специальном техобслуживании.

#### **Наружная очистка**

При наружной очистке измерительных приборов всегда следует использовать только те чистящие средства, которые не оказывают вредного воздействия на поверхность корпуса и уплотнения.

#### **Замена уплотнений**

Технологические уплотнения датчиков должны периодически заменяться, в частности, если используются литые уплотнения (асептическое исполнение). Период между заменами зависит от частоты циклов очистки, от температуры измеряемой среды и температуры при очистке.

#### **Ремонт**

Концепция проведения ремонта Endress+Hauser допускает, что некоторые ремонтные работы заказчики способны выполнить сами, учитывая, что измерительный прибор имеет модульную конструкцию. Запасные части содержатся в соответствующих наборах. Они содержат необходимые инструкции для проведения замены. Все комплекты запчастей, которые можно заказать в Endress+Hauser для ремонта Micropilot S, перечислены с указанием их кодов заказа  $\rightarrow$  Стр.72. Подробную информацию о наличии запчастей можно получить в региональном сервисном представительстве Endress+Hauser.

#### **Ремонт приборов Ex-исполнения**

При ремонте приборов Ex-исполнения необходимо учитывать следующее:

- Ремонт приборов Ex-исполнения может выполняться только специально подготовленным персоналом или сервисным центром Endress+Hauser.
- Ремонт выполняется в соответствии с принятыми региональными стандартами, государственными нормами по эксплуатации приборов во взрывоопасных зонах, с указаниями по технике безопасности (ХА) и сертификатами.
- Для замены используйте только оригинальные запчасти от Endress+Hauser.
- При заказе запчастей обращать внимание на обозначение прибора на заводской шильде. Замену выполнять только на идентичные запчасти.
- Ремонт проводится строго в соответствии с указаниями. По завершении ремонта проверсти типовые испытания прибора.
- Только сервисная организация Endress+Hauser может переделать один сертифицированный прибор в другой сертифицированный вариант прибора.
- Все ремонтные работы и внесенные изменения должны быть задокументированы.

#### **Замена**

После полной замены Micropilot или замены электронного модуля параметры можно снова загрузить в прибор через интерфейс связи. Причем эти данные заранее записываются в ПК с помощью FieldCare. Измерения можно продолжать без выполнения новой настройки.

С полной загрузкой параметризации,

- при необходимости сделайте активной линеаризацию (см. BA341F на прилагаемом CD-ROM)
- заново запишите карту сканирования отраженных паразитных эхо-сигналов емкости (см. **Основная настройка**)

После замены компонентов антенны или электроники необходимо выполнить повторную калибровку. Процедура описана в инструкциях по ремонту.

# **8 Принадлежности**

Для Micropilot S имеется целый ряд различных принадлежностей, которые можно заказать отдельно в Endress+Hauser.

# **8.1 Защитный козырек**

Для наружного монтажа рекомендуется защитный козырек из нержавеющей стали (код заказа: 543199-0001). В комплект входят защитный козырек и хомут.

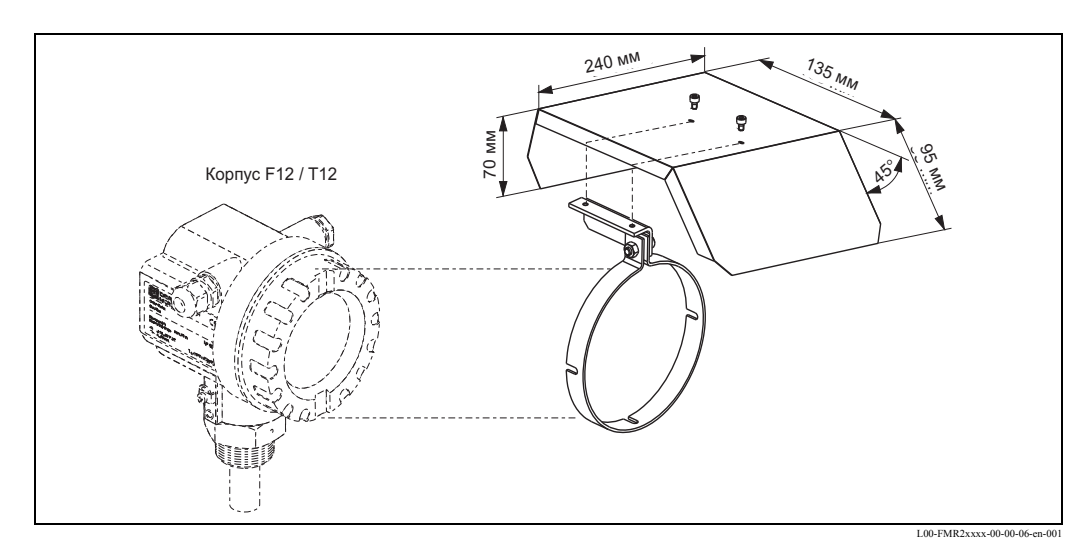

# **8.2 Приспособление для выравнивания**

Во время установки FMR540 с устройством позиционирования рекомендуется использовать приспособление для выравнивания (a). Код заказа: 52026756

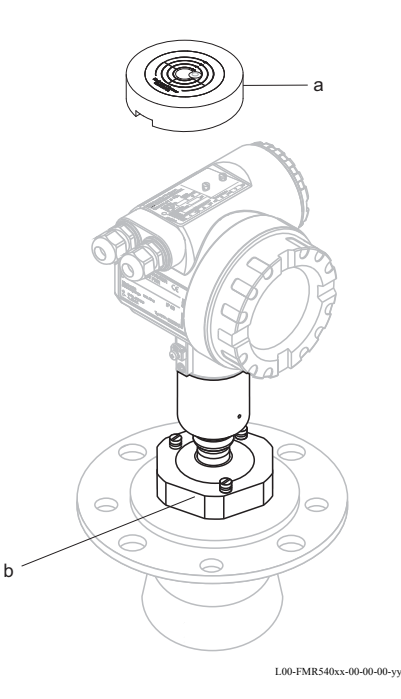

# **8.3 Commubox FXA291**

Commubox FXA291 подключает полевые приборы Endress+Hauser с интерфейсом CDI (= Endress+Hauser Common Data Interface) к интерфейсу USB персонального компьютера или переносного компьютера. Подробности см. TI405C/07/en.

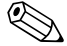

! Замечание!

Вам необходим "ToF Адаптер FXA291" как дополнительная принадлежность для следующих приборов Endress+Hauser:

- Cerabar S PMC71, PMP7x
- Deltabar S PMD7x, FMD7x
- Deltapilot S FMB70
- Gammapilot M FMG60
- Levelflex M FMP4x
- Micropilot FMR130/FMR131
- Micropilot M FMR2xx
- Micropilot S FMR53x, FMR540
- Prosonic FMU860/861/862
- Prosonic M FMU4x
- Tank Side Monitor NRF590 (с дополнительным кабелем адаптера)

# **8.4 ToF Адаптер FXA291**

ToF Адаптер FXA291 подключает Commubox FXA291 через интерфейс USB персонального компьютера или переносного компьютера для работы со следующими приборами Endress+Hauser:

- Cerabar S PMC71, PMP7x
- Deltabar S PMD7x, FMD7x
- Deltapilot S FMB70
- Gammapilot M FMG60
- Levelflex M FMP4x
- Micropilot FMR130/FMR131
- Micropilot M FMR2xx
- Micropilot S FMR53x, FMR540
- Prosonic FMU860/861/862
- Prosonic M FMU4x
- Tank Side Monitor NRF590 (с дополнительным кабелем адаптера)

Подробности см. KA271F/00/a2.

# **8.5 Commubox FXA191 HART**

Для искробезопасного соединения с ToF Tool/FieldCare через интерфейс RS232C. Подробности см. TI237F/00/en.

# **8.6 Commubox FXA195 HART**

Для искробезопасного соединения с ToF Tool/FieldCare через интерфейс USB. Подробности см. TI404F/00/en.

# **9 Устранение неисправностей**

# **9.1 Указания по устранению неисправностей**

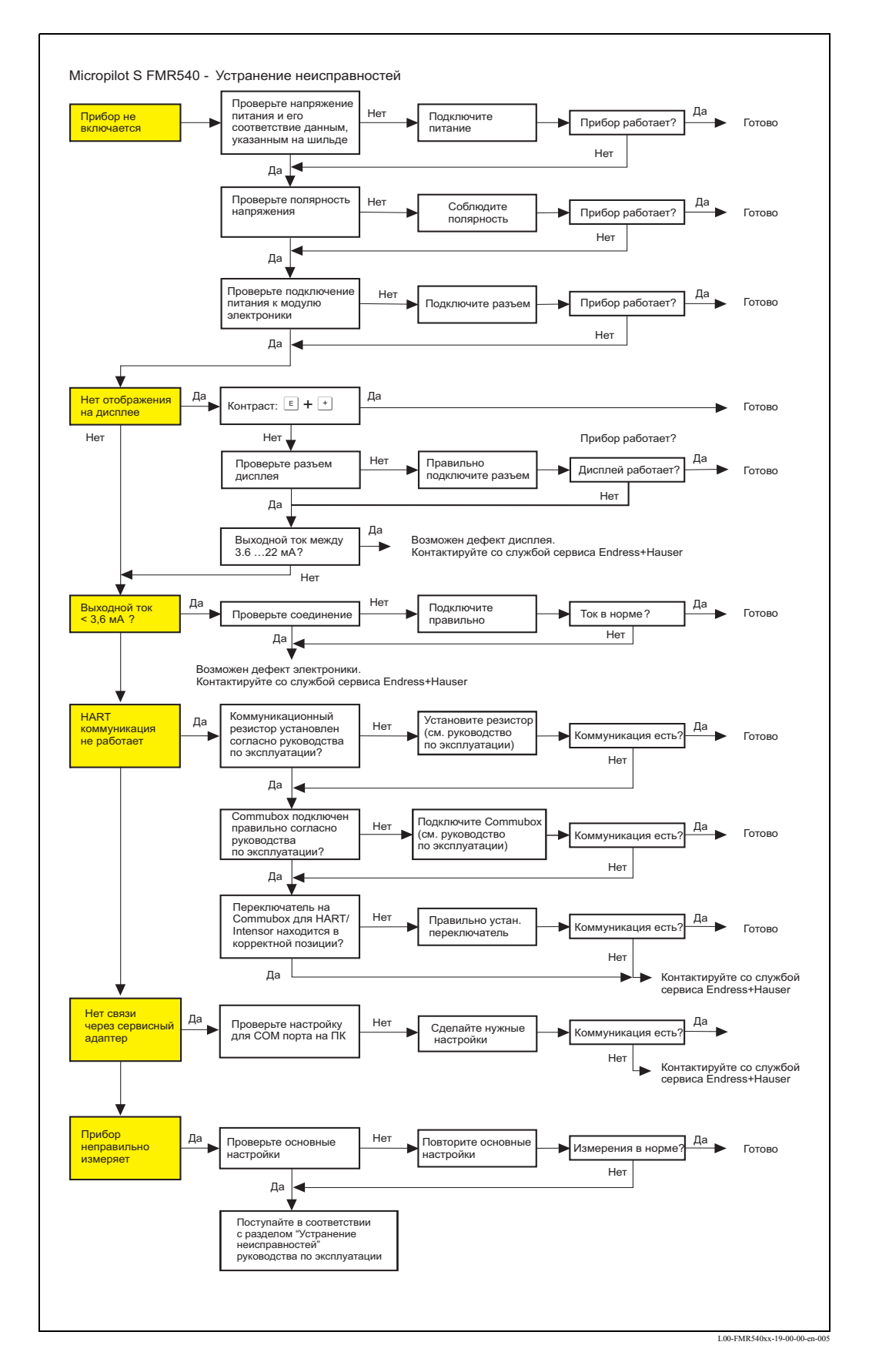

67

# **9.2 Сообщения о системных ошибках**

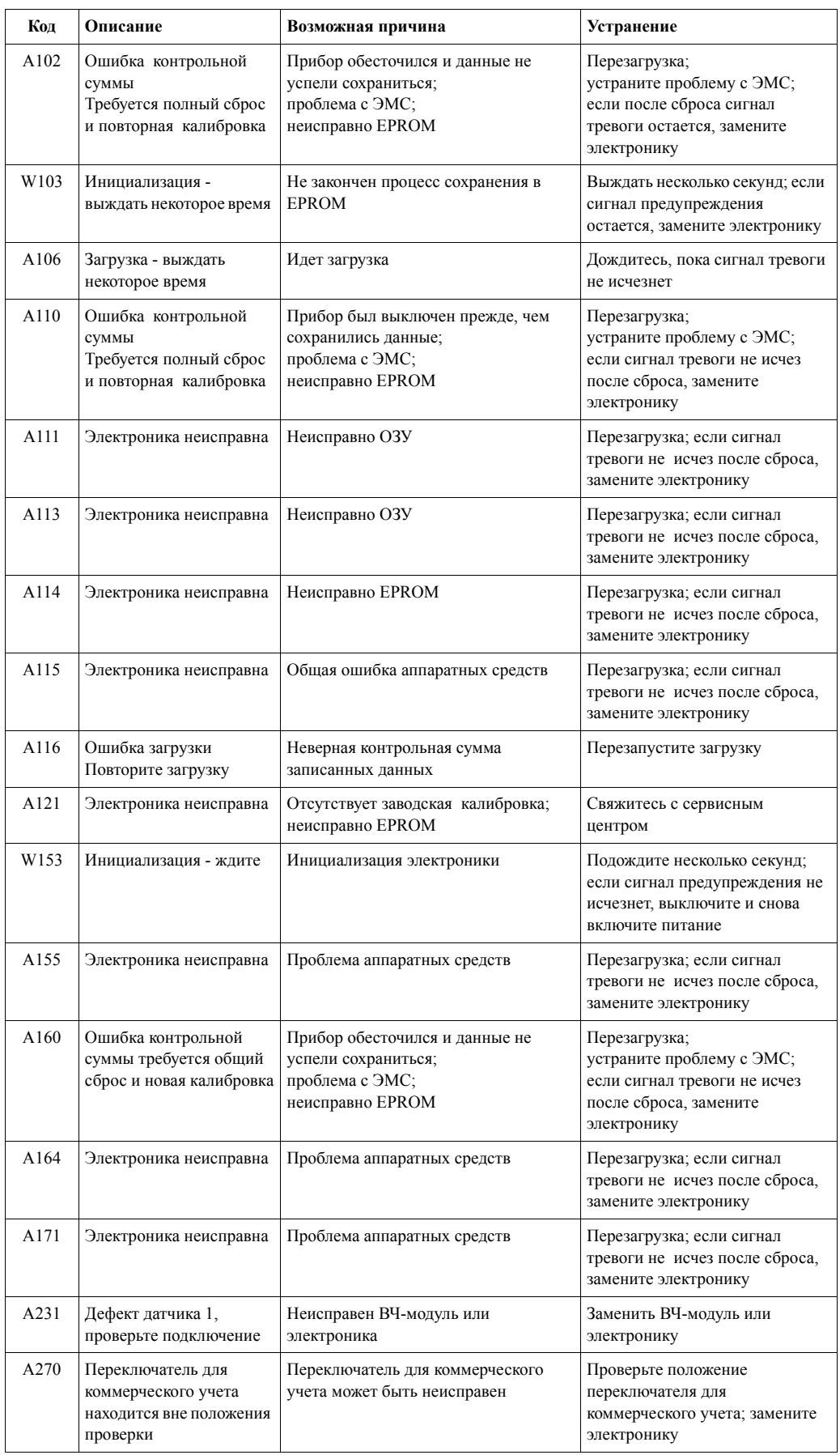

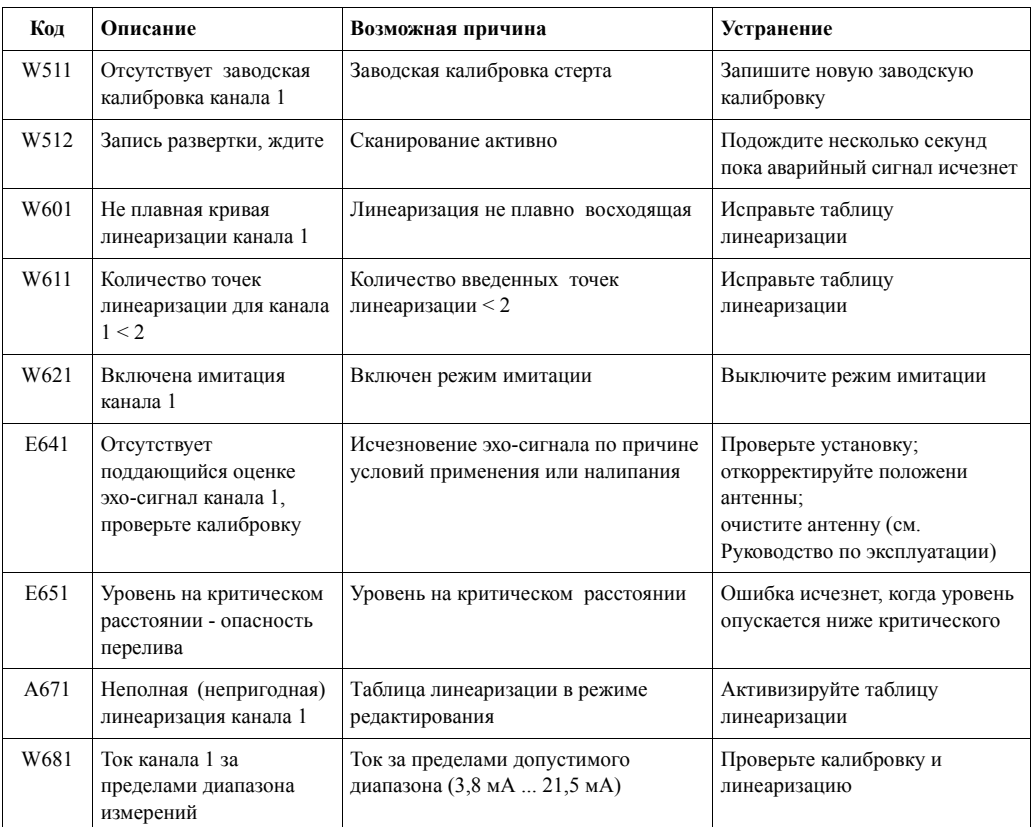

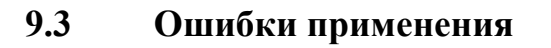

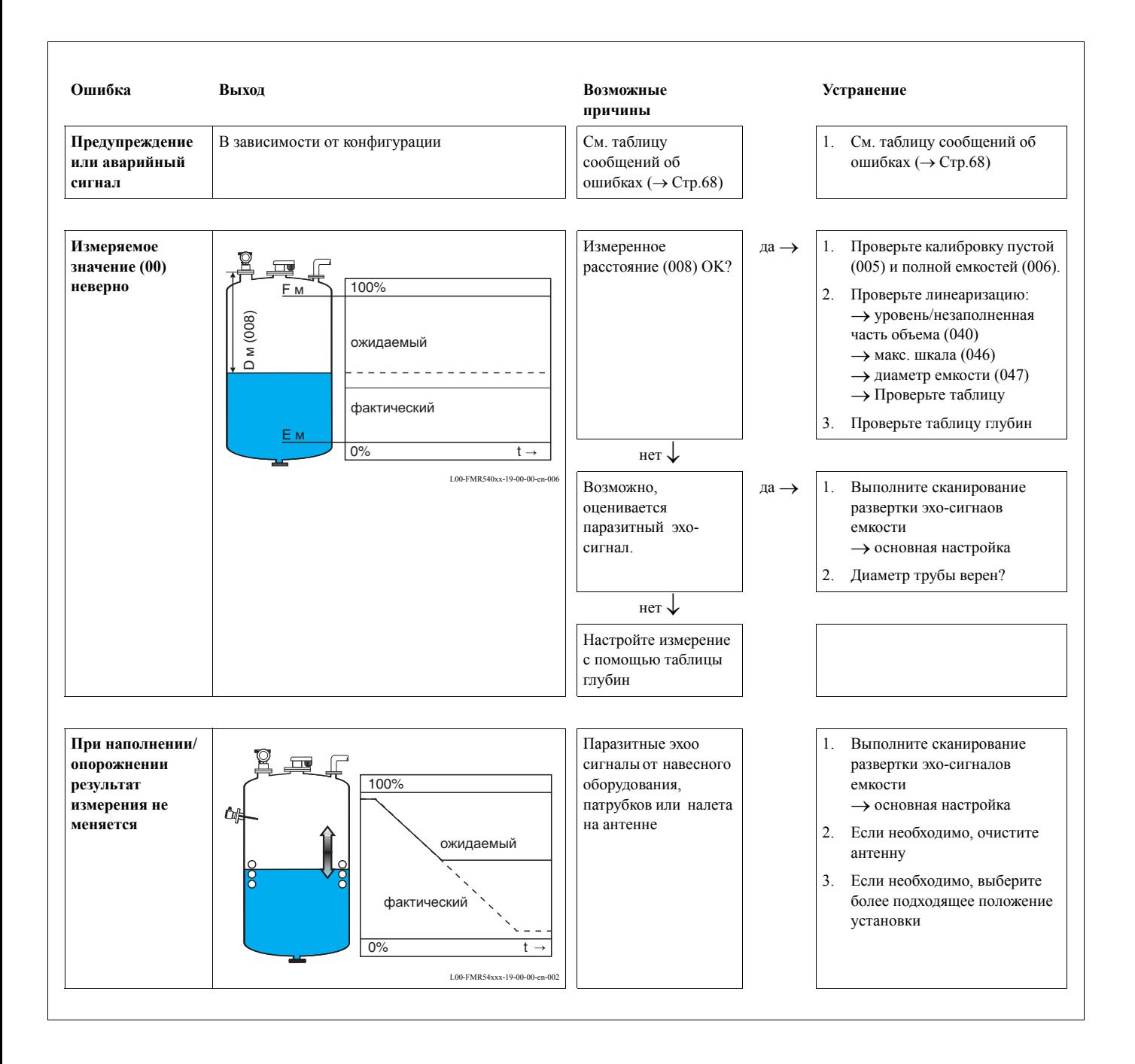

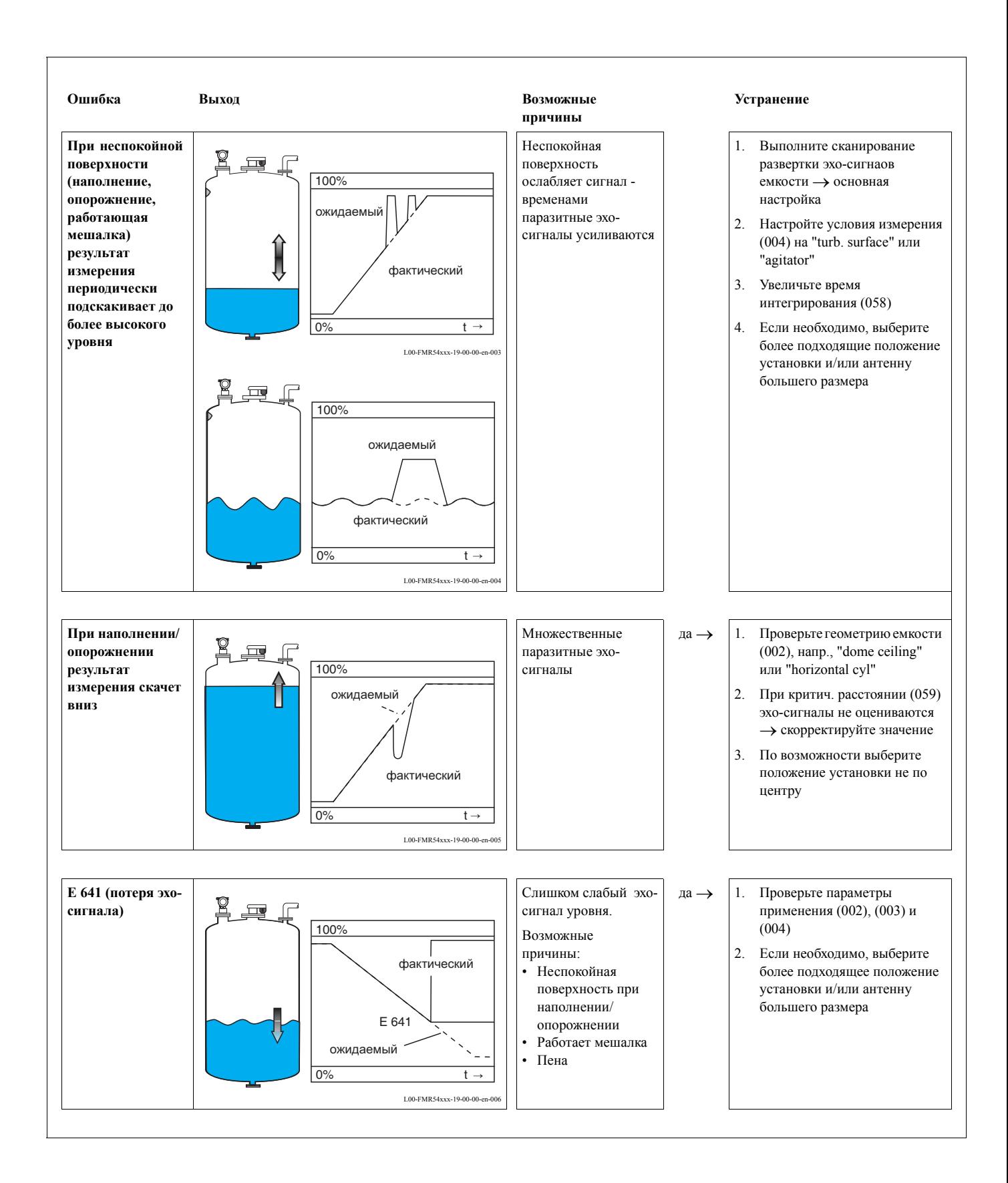

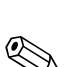

# **9.4 Запасные части**

#### ! Замечание!

Запасные части можно заказать прямо в сервисной организации Endress+Hauser, указав серийный номер, которые напечатан на заводской шильде вторичного преобразователя (→ Стр.8). На каждую запасную часть нанесен соответствующий номер этой запчасти. Указания по монтажу находятся в сопроводительном вкладыше.

### **Запасные части Micropilot S FMR540, корпуса T12 с отдельным отсеком подключения и электроники**

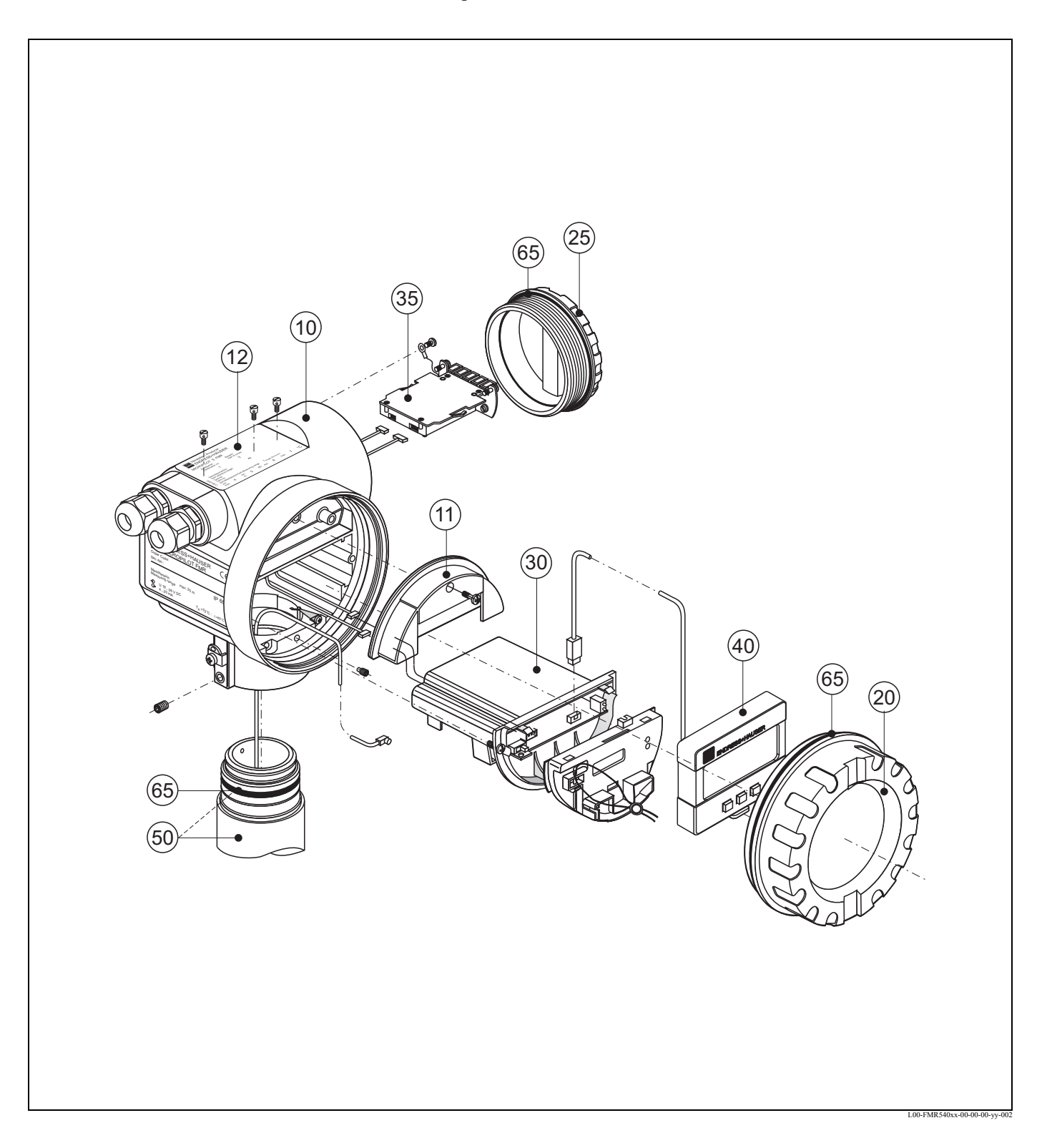
## **Корпус**

Корпус T12 алюминиевый, с покрытием, G1/2 Корпус T12 алюминиевый, с покрытием, NPT1/2 Корпус T12 алюминиевый, с покрытием, M20

### **Кожух для отсека подключений**

Кожух T12

### **Заводские шильды для применения в коммерческом учете**

Заводская шильда Micropilot S, возможность калибровки по NMi Заводская шильда Micropilot S, возможность калибровки по PTB

### **Крышка**

Крышка F12/T12 алюминий, смотровое стекло, уплотнение

### **Крышка для отсека подключений**

518710-0020 Крышка T3/T12, алюминий, с покрытием, уплотнение

### **Электроники**

Для уточнения, пожалуйста, обращайтесь в ваше представительство Endress+Нauser. При заказе для классификации необходимы полный код заказа и заводской номер устройства.

Клеммный модуль / плата источника питания

Клеммный модуль 5-конт. Ex i

Клеммный модуль 5-конт. Ex d

## **Дисплей**

Дисплей VU331

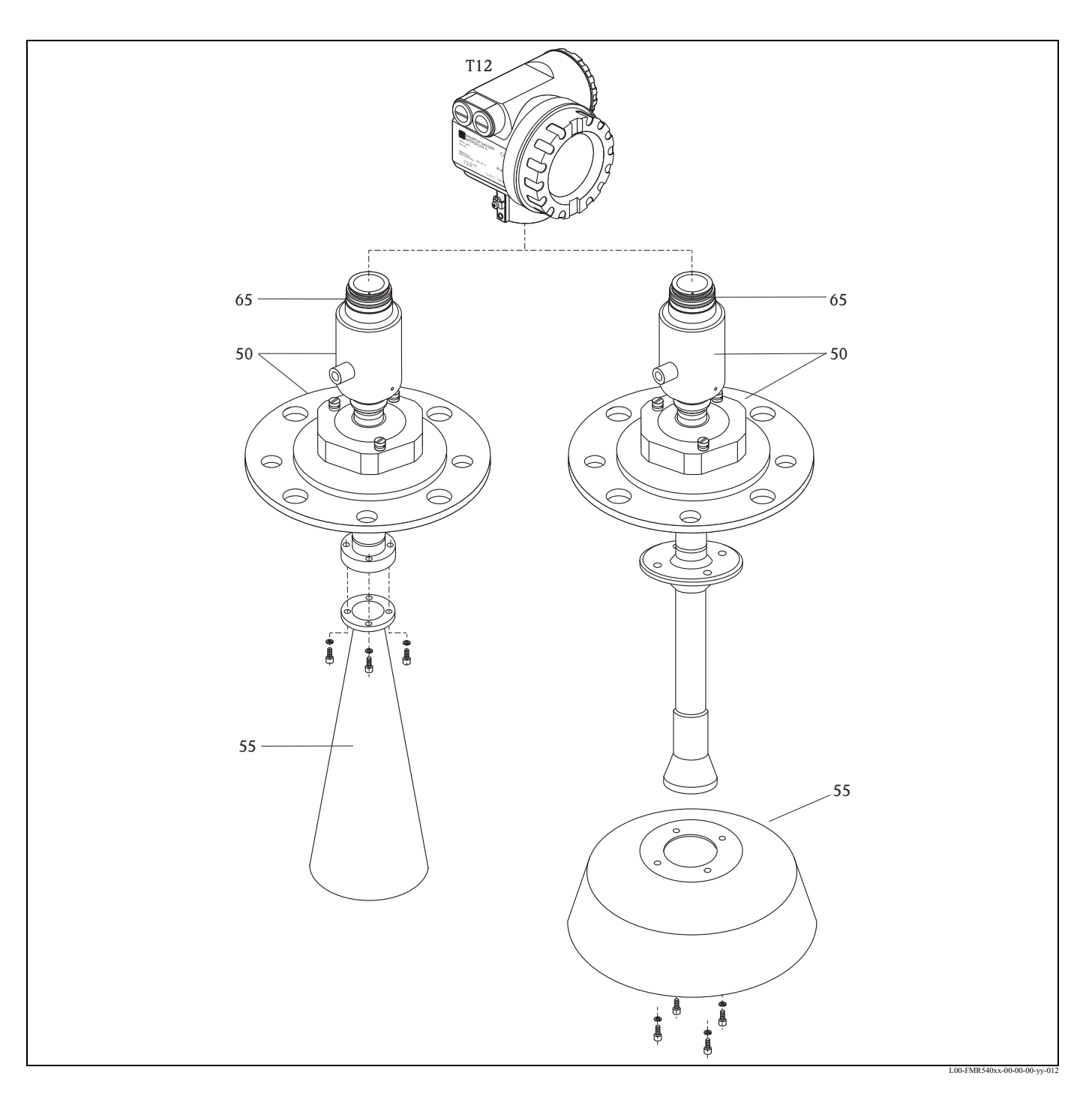

Запасные части для рупорной и параболической антанны Micropilot S FMR540

## 50 Арматура антенны с присоединением к процессу по запросу!

Для уточнения, пожалуйста, обращайтесь в ваше представительство Endress+Hauser. При заказе для классификации необходимы полный код заказа и заводской номер устройства.

## 55 Рупорная антенна

71020169 Рупор FMR540 100мм, SS

## 55 Параболическая антенна

71090287 Параболический отражатель 200 мм

71090289 Параболический отражатель 250 мм

## **9.5 Возврат**

При возврате прибора, нуждающегося в ремонте или калибровке, на завод Endress+Hauser необходимо выполнить следующие процедуры:

- Удалите все имеющиеся остатки. Особое внимание обратить на канавки и углубления для прокладок, где может находиться среда. Это особенно важно, если жидкости представляют опасность для здоровья, т.е. являются агрессивными, ядовитыми, канцерогенными, радиоактивными и т.д.
- Обязательно приложите к прибору должным образом заполненную форму "Declaration of contamination" (пустой бланк "Declaration of contamination" прилагается к настоящему Руководству по эксплуатации). Только при соблюдении всех условий Endress +Hauser обеспечивает транспортировку, проверку и ремонт возвращаемого прибора.
- При необходимости приложите специальные указания по обращению с прибором, напр., лист данных безопасности в соответствии с EN 91/155/EEC.

Дополнительно приложите:

- Точное описание применения.
- Химические и физические характеристики продукта.
- Краткое описание обнаруженной ошибки (если возможно, указать код ошибки)
- Время эксплуатации прибора.

## **9.6 Утилизация**

Прежде чем утилизировать прибор, неоходимо разобрать его на отдельные элементы в соответствии с содержащимися в них материалами.

## **9.7 Версии ПО**

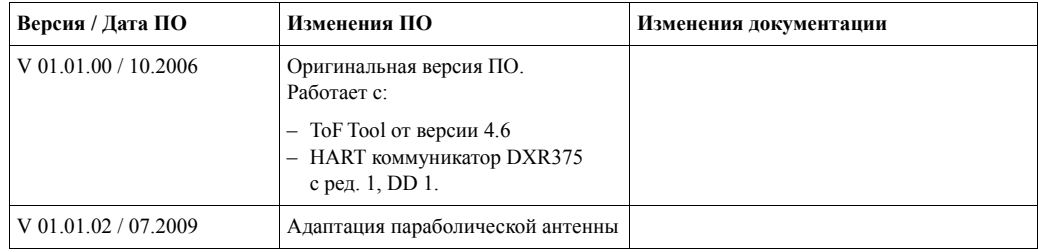

## **9.8 Контактные адреса Endress+Hauser**

Контактные адреса Endress+Hauser даны на последней странице настоящего Руководства по эксплуатации. По всем возникающим вопросам обращайтесь в региональное представительство Endress+Hauser.

# **10 Технические данные**

## **10.1 Дополнительные технические характеристики**

## **10.1.1 Вход**

Измеряемая переменная Измеряемой переменной является расстояние между базовой точкой и отражающей поверхностью (т.е., поверхностью продукта или среды). Уровень вычисляется, исходя из вводимой высоты емкости. Уровень может преобразовываться в другие единицы (объем, масса) с помощью линеаризации.

## **10.1.2 Выход**

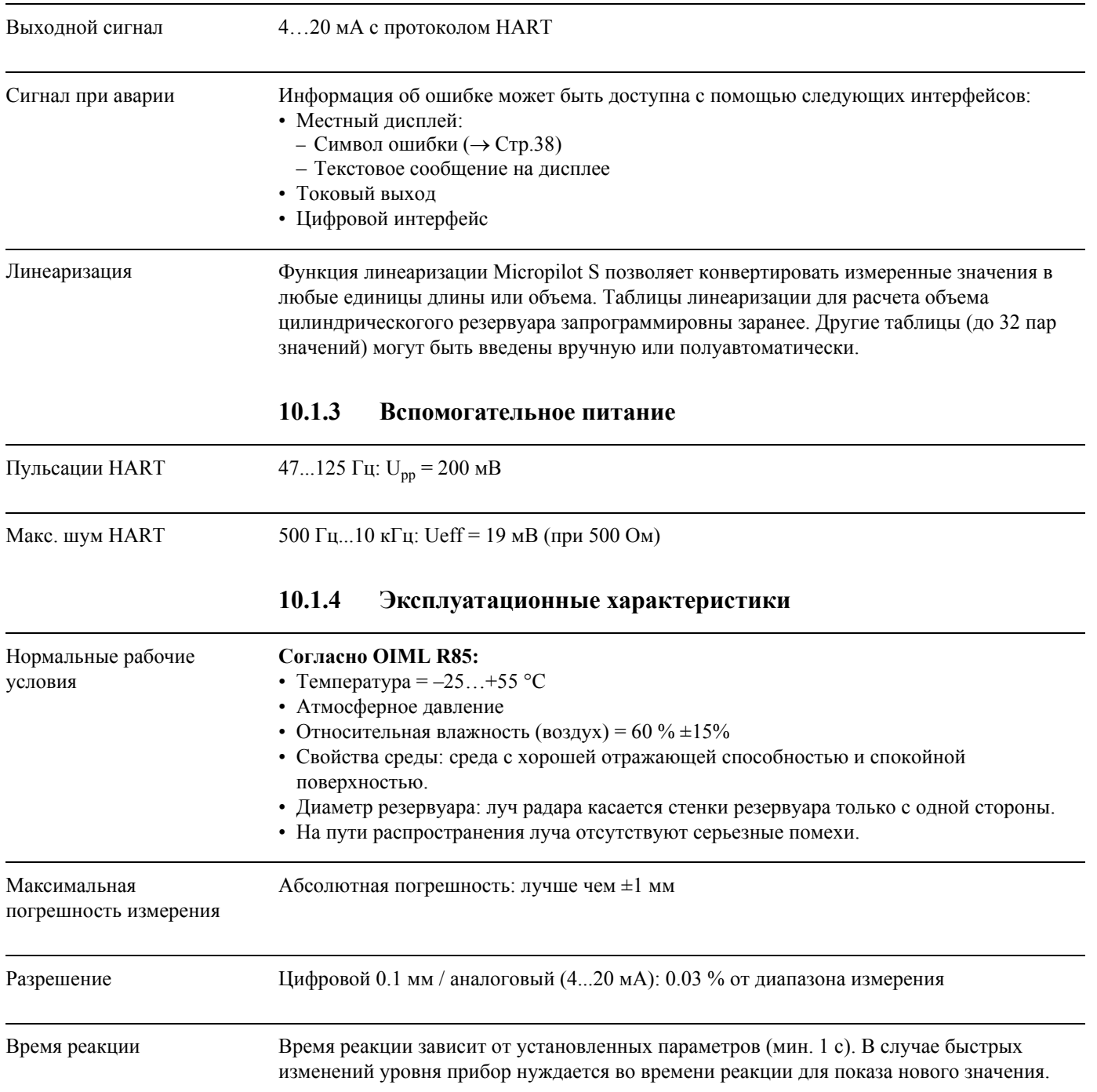

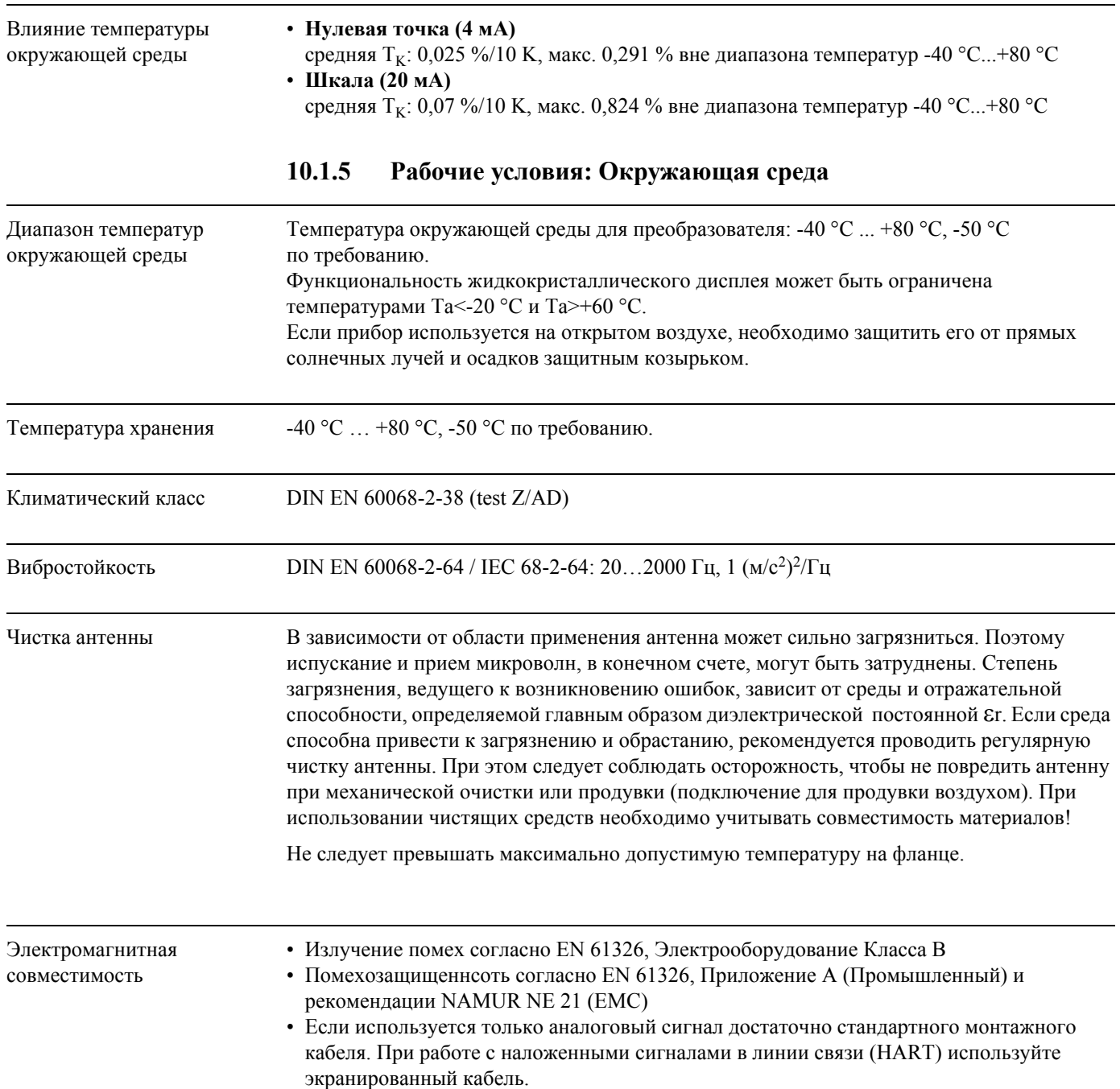

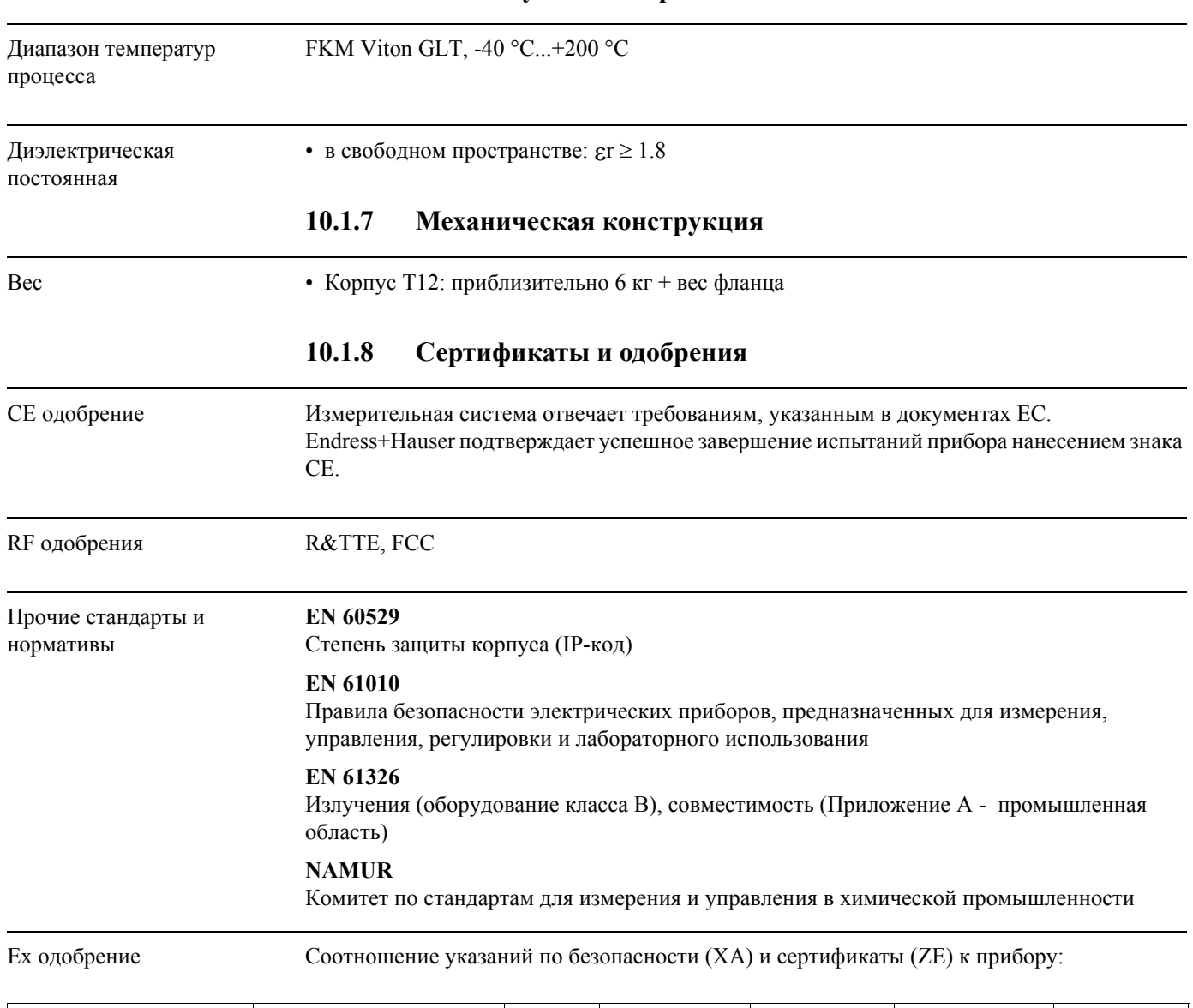

## **10.1.6 Рабочие условия: Процесс**

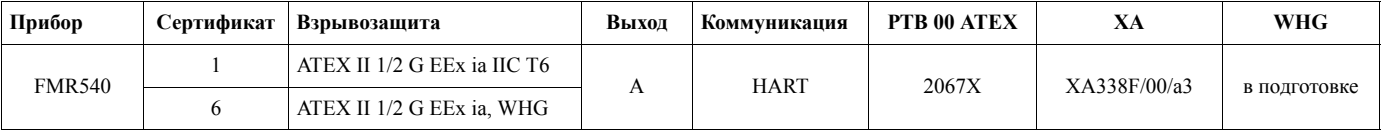

Контрольные чертежи Соотношение контрольных чертежей(ZD) к прибору:

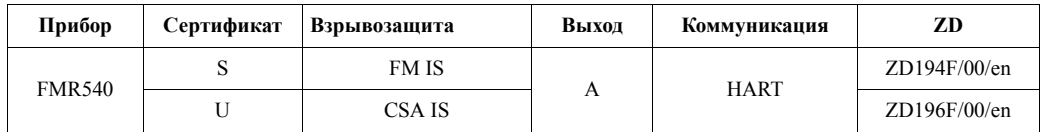

## **10.1.9 Дополнительная документация**

Дополнительная документация

• Техническая информация (TI412F/00/)

• Руководство по эксплуатации "Описание фукций прибора" (BA341F/00/)

# **11 Приложение**

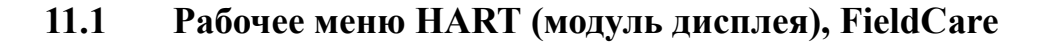

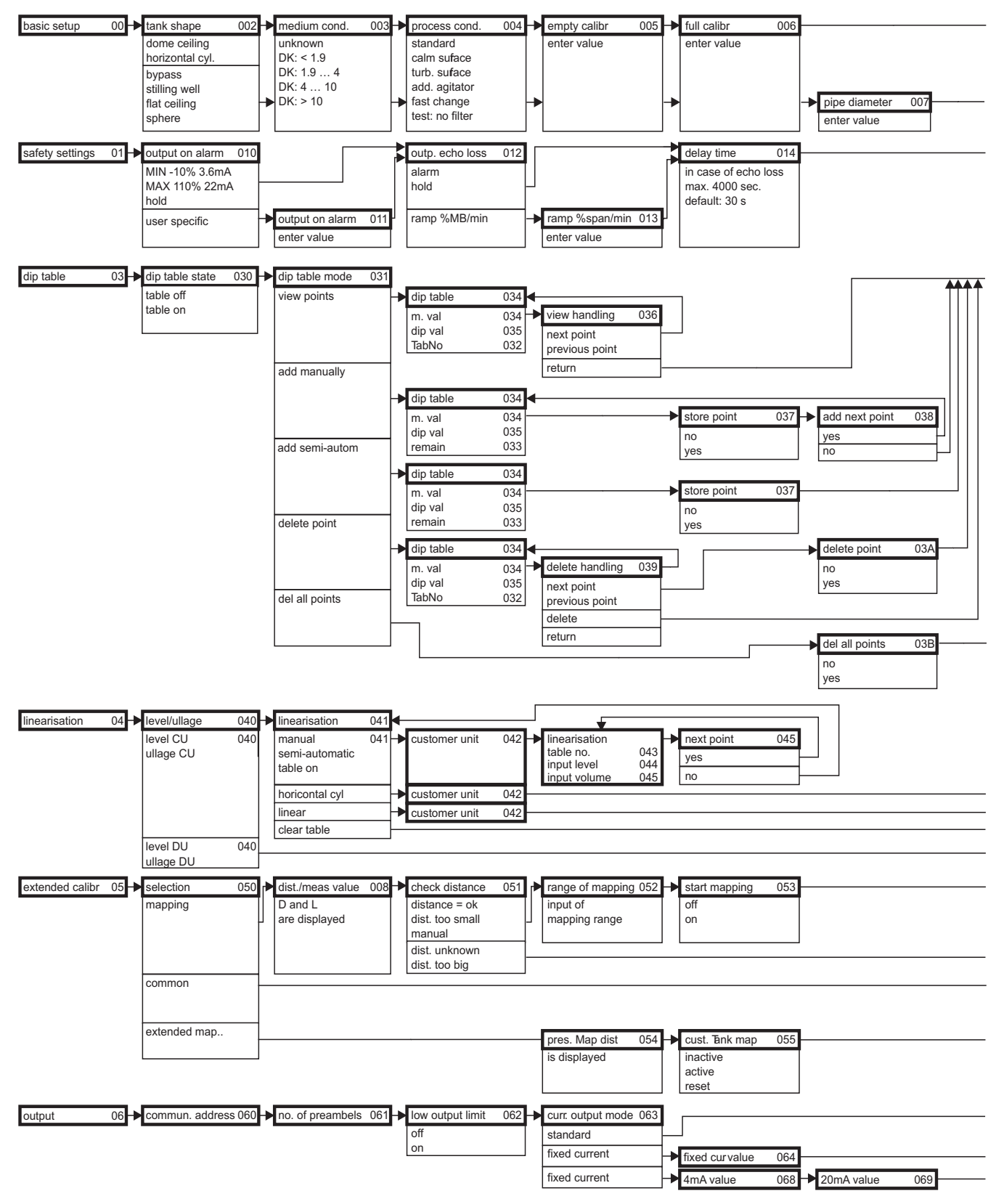

L00-FMR54xxx-19-00-01-en-009 Замечание! Значения параметров по умолчанию выделены жирным шрифтом.

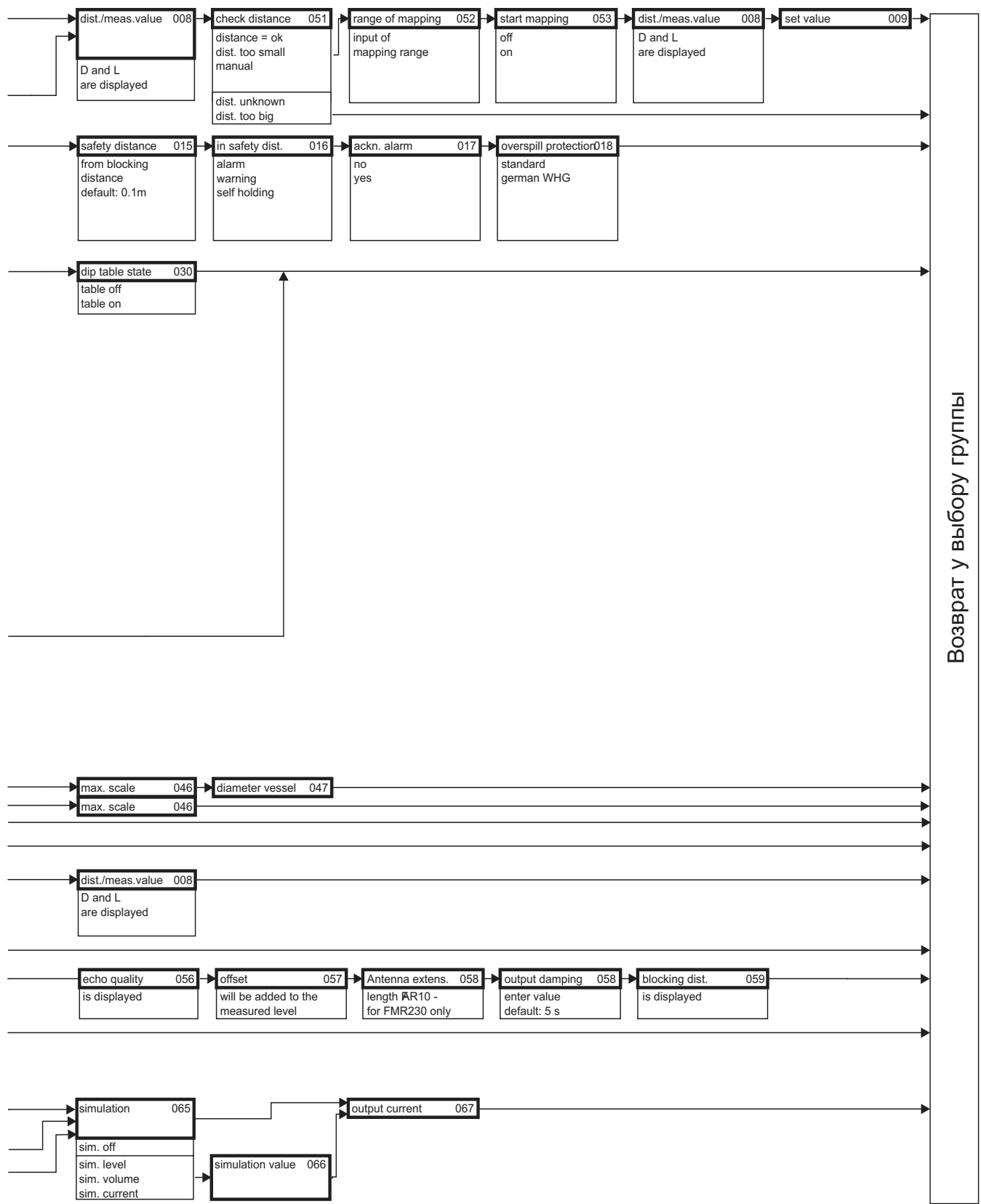

L00-FMR54xxx-19-00-02-en-009

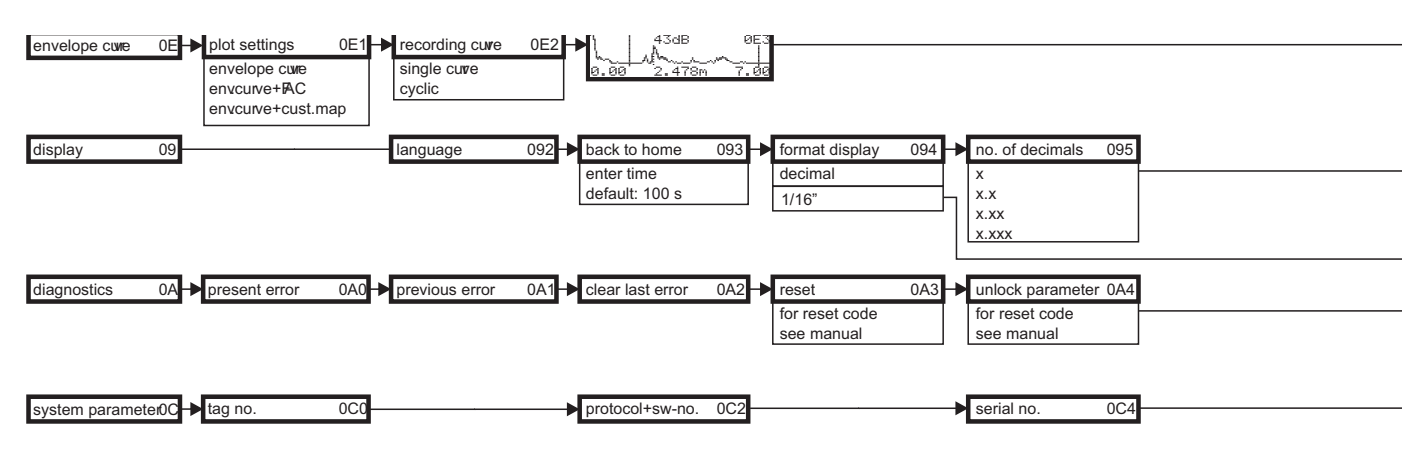

Замечание! Значения параметров по умолчанию выделены жирным шрифтом.

L00-FMR54xxx-19-00-03-en-009

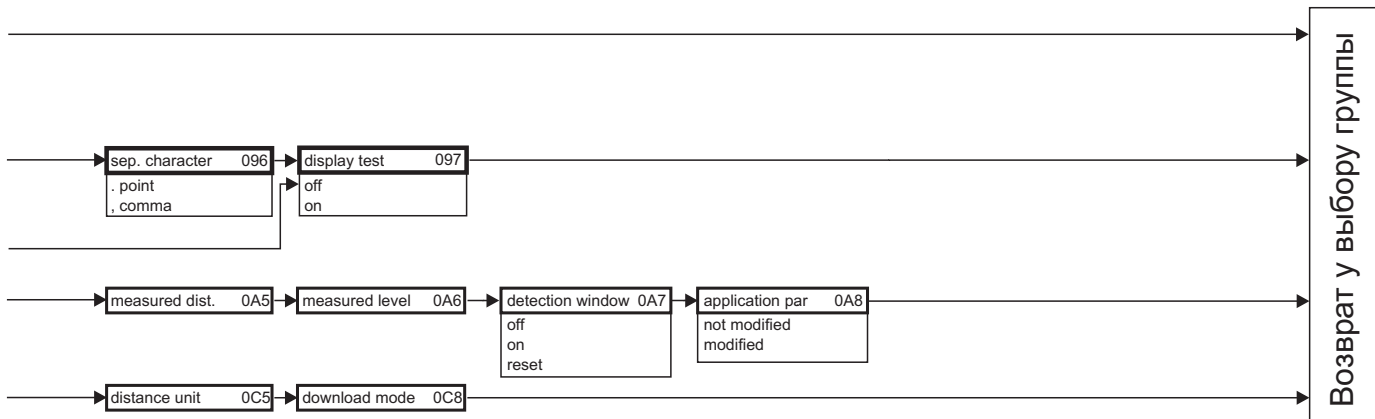

L00-FMR54xxx-19-00-02-en-009

#### 11.2 Описание функций

### Замечание!

Подробное описание функциональных групп, функций и параметров приведено в документации ВА341F/00/ "Описание функций прибора Micropilot S" на прилагаемом CD-ROM.

#### $11.3$ Функционирование и конструкция системы

#### $11.3.1$ Функционирование (Принцип измерения)

Micropilot представляет собой измерительную систему "смотряшую вниз", которая функционирует по методу ТоГ (ТоГ = время полета). Измеряется расстояние от базовой точки (присоединение к процессу) до поверхности продукта. ВЧ-импульсы излучаются антенной, отражаются от поверхности продукта и снова принимаются системой радара.

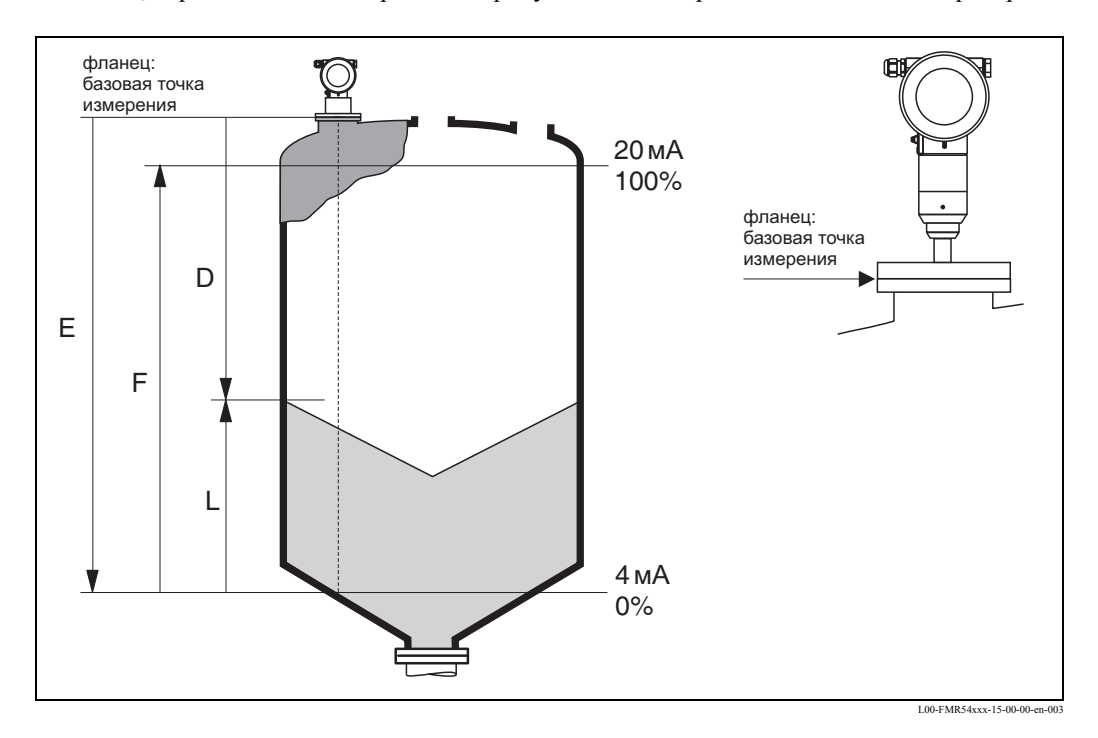

## Вход

Отраженные импульсы принимаются антенной и передаются в электронный блок. Микропроцессор оценивает сигнал и идентифицирует уровень эха, вызванного отражением сигнала от поверхности продукта. Однозначная идентификация эхо-сигнала уровня достигается программным обеспечением PulseMaster®, основанном на многолетнем опыте экспериментов с ТоF технологией. Дистанция D до поверхности продукта пропорциональна времени прохождения импульса t:

 $D = c \cdot t/2$ , где с - скорость света.

Основываясь на известном расстоянии Е для пустой емкости, расчитывается уровень L:

 $L = E - D$ 

Базовая точка "Е" соответствует нижней поверхности подключения к процессу.

Micropilot имеет функции подавления паразитных эхо-сигналов. Это придает уверенность, что интерференсное эхо (напр., от сварных швов) не будет интерпретировано, как настоящий сигнал. При необходимости эти функции активизируются самим пользователем

### Выход

Настройка Micropilot состоит в задании дистанции для пустой емкости Е (=ноль), для заполненной емкости F (=максимум) и параметра применения. Параметр применения автоматически адаптирует прибор к условиям измерения. Данные для "Е" и "F" соответствуют для приборов с токовым выходом 4 мА и 20 мА соответственно, для цифровых приборов и для шкалы дисплея в 0 % и 100 %.

Кроме того, функция линеаризации (макс. с 32 точками) на основе таблицы, вводимой вручную или в поуавтоматическом режиме, может быть активизирована на месте или удаленно. Эта функция обеспечивает измерение в выбранных инженерных единицах и линейный выходной сигнал для сферических емкостей, емкостей в форме горизонтального цилиндра или с выходным конусом.

#### 11.3.2 Архитектура системы

### Одиночная установка

Датчик имеет выход 4... 20 мА с HART протоколом.

### Выход 4...20 мА с HART протоколом

Полная измерительная система состоит из:

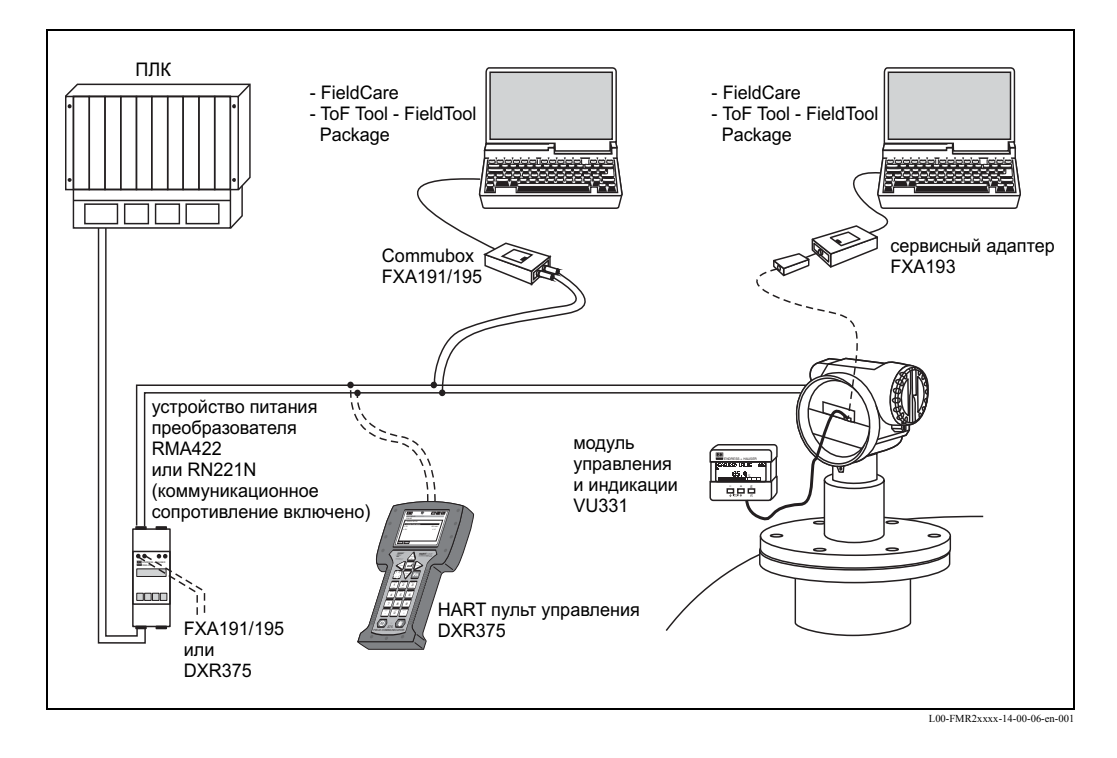

Если резистор коммуникации HART не встроен в блок питания, то в 2-проводную линию необходимо установить резистор коммуникации номиналом 250 Ом.

### **On-site operation**

- с помощью модуля управления и индикации VU 331,
- с персональным компьютером, адаптером FXA 193 и программой "ToF Tool FieldTool Package" и, соответственно, "FieldCare". ToF Tool - это программа для приборов Endress+Hauser, работающих по принципу измерения времени прохождения сигнала (микроволновые радары, ультразвуковые, микроимпульсные уровнемеры). Эта программа помогает в настройке, сохранении данных, анализе сигналов и документировании измерительной точки.

### **Удаленная настройка**

- с HART коммуникатором DXR 375,
- с персонального компьютера с адаптером Commubox FXA 195 и программным пакетом "ToF Tool - FieldTool Package" и, соответственно, "FieldCare".

## **11.3.3 Патенты**

Данное изделие защищено по крайней мере одним из нижеперечисленных патентов. Дополнительные патенты находятся на стадии рассмотрения.

- US 5,387,918  $\cong$  EP 0 535 196
- US 5,689,265  $\cong$  EP 0 626 063
- US 5,659,321
- US 5,614,911  $\cong$  EP 0 670 048
- US 5,594,449  $\cong$  EP 0 676 037
- US 6,047,598
- US 5,880,698
- US 5,926,152
- US 5,969,666
- US 5,948,979
- US 6,054,946
- US 6,087,978
- US 6,014,100

# **Алфавитный указатель**

# **A**

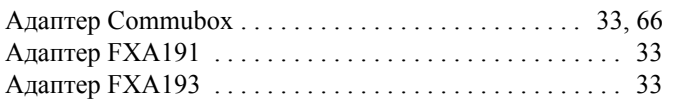

# **Б**

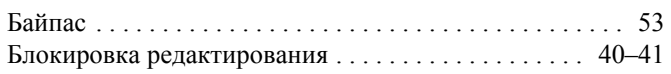

# **В**

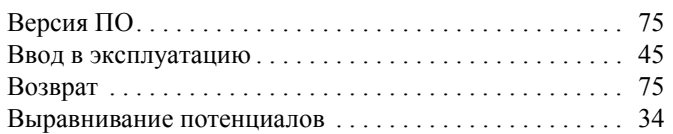

# **Г**

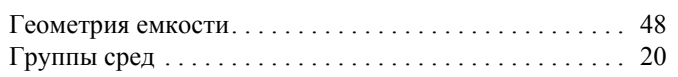

# **Д**

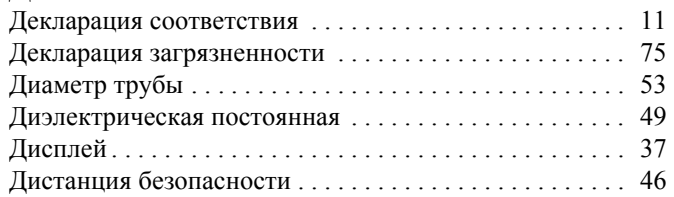

# **E**

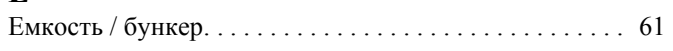

# **З**

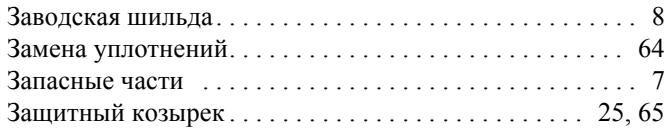

# **K**

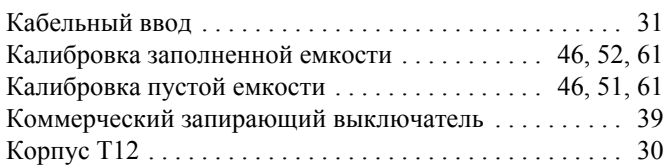

# **M**

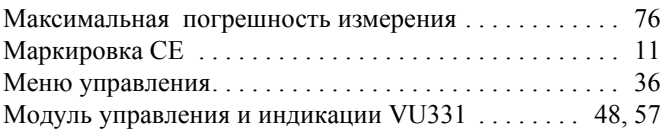

## **Н**

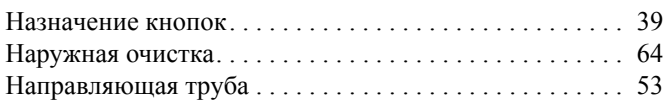

# **O**

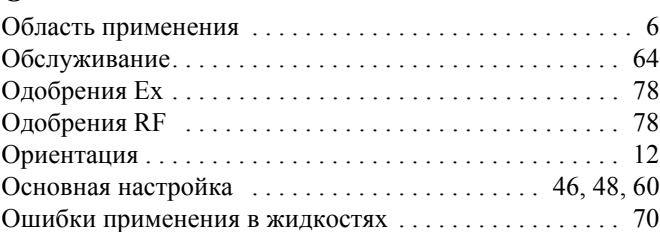

## **П**

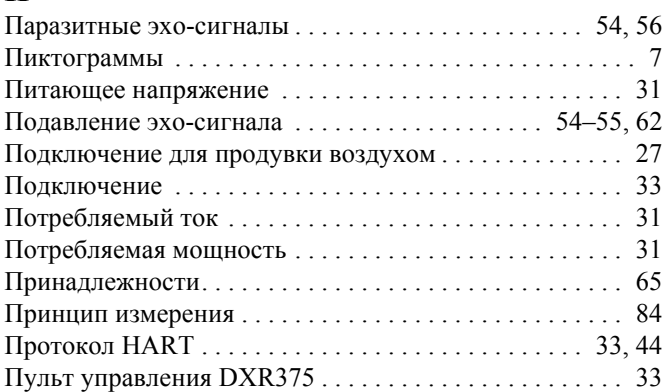

# **Р**

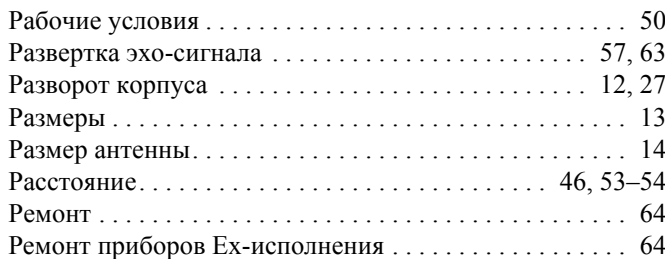

# **С**

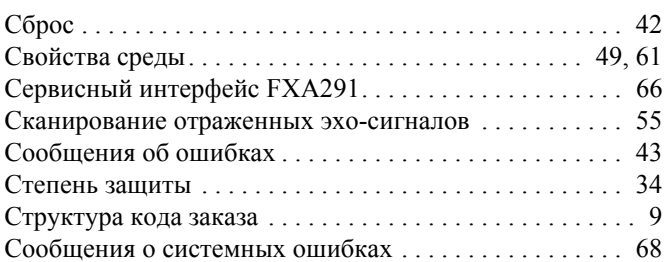

# **T**

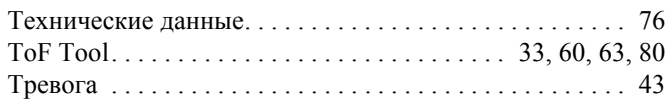

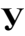

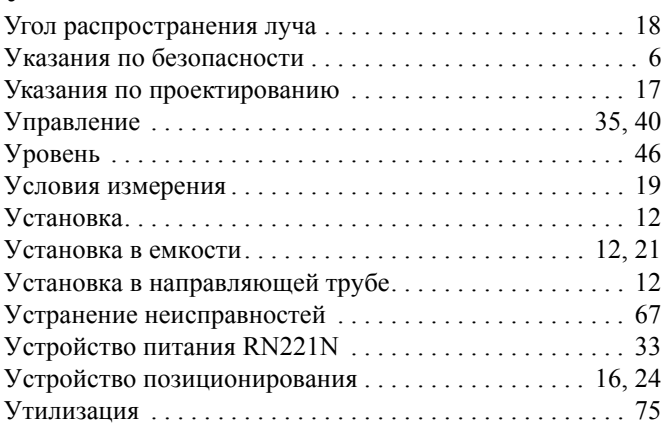

## **Ф**

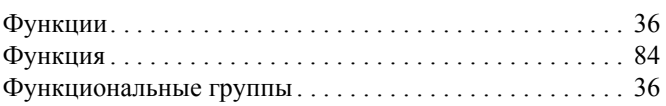

# **Э**

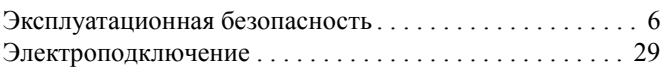

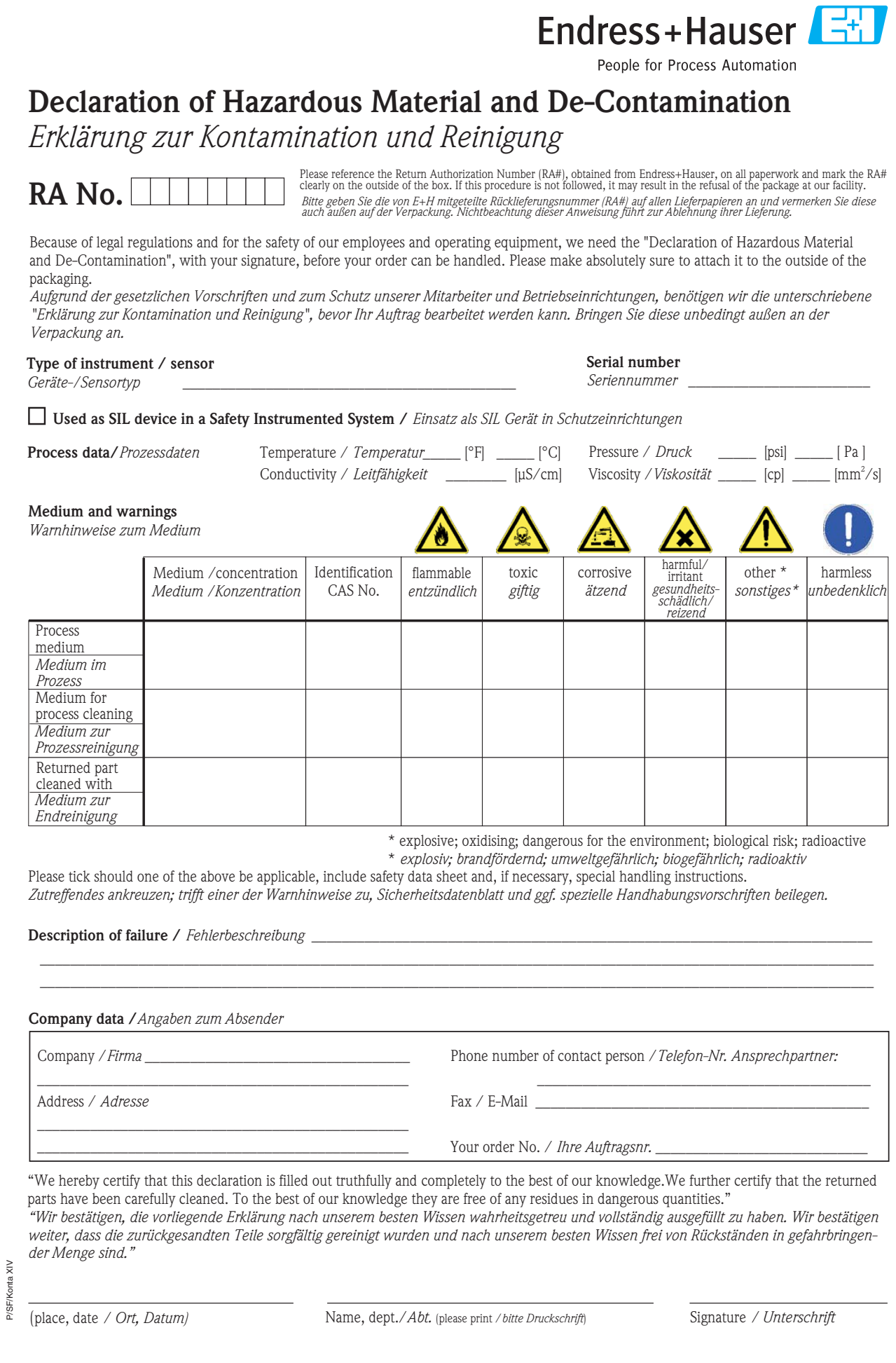

**www.endress.com/worldwide**

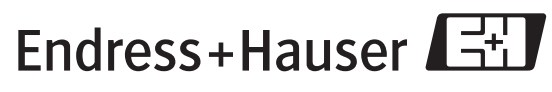

People for Process Automation

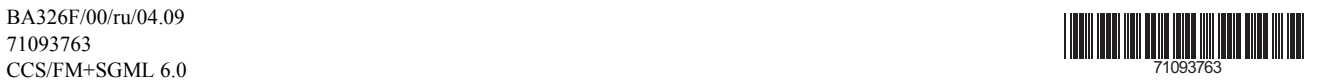

BA326F/00/ru/04.09 71093763